# maramtz.

# **Модель PM-KI RUBY Руководство пользователя**

Integrated Amplifier

На одном листе бумаги можно распечатать несколько страниц руководства в формате PDF.

# <span id="page-1-0"></span>**Содержание**

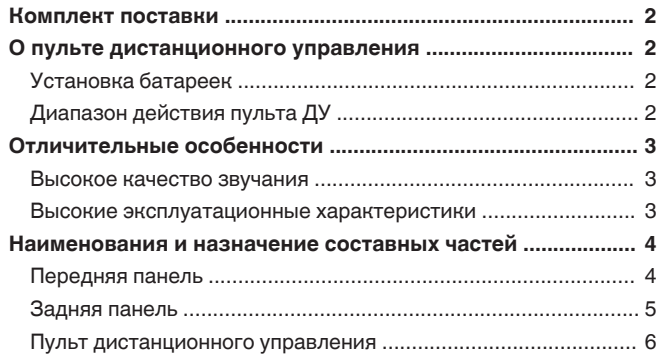

### **[Подсоединения .................................................... 8](#page-8-0)**

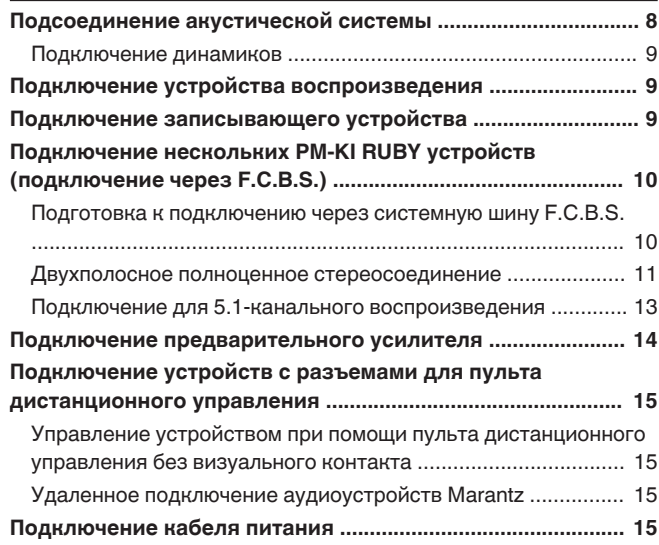

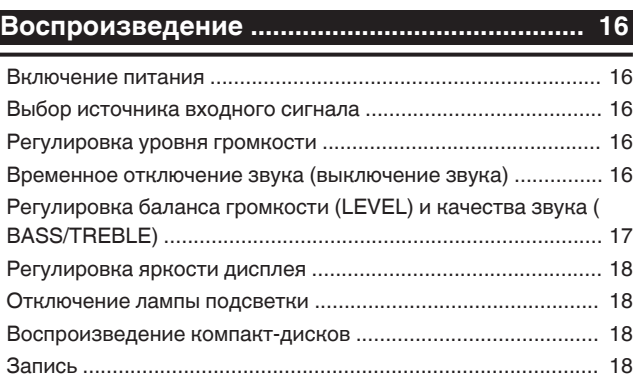

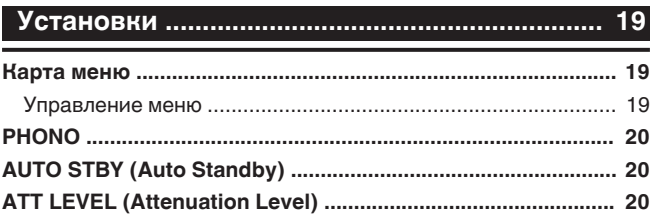

## **[Рекомендации ................................................... 21](#page-21-0)**

Ξ

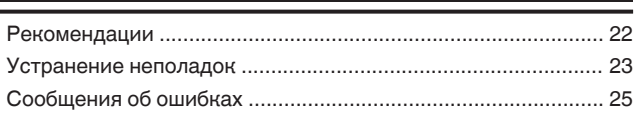

# **[Приложение ....................................................... 26](#page-26-0)**

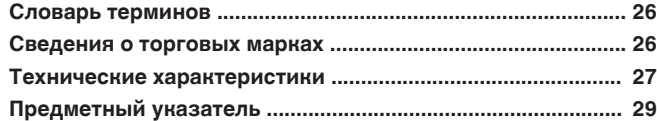

<span id="page-2-0"></span>Благодарим за приобретение этого устройства Marantz. Чтобы гарантировать его бесперебойную работу, пожалуйста, внимательно прочтите настоящее руководство пользователя, прежде чем приступить к эксплуатации изделия.

Ознакомившись с руководством, используйте его в дальнейшей работе с устройством.

# **Комплект поставки**

Убедитесь в наличии следующих компонентов в комплекте поставки изделия.

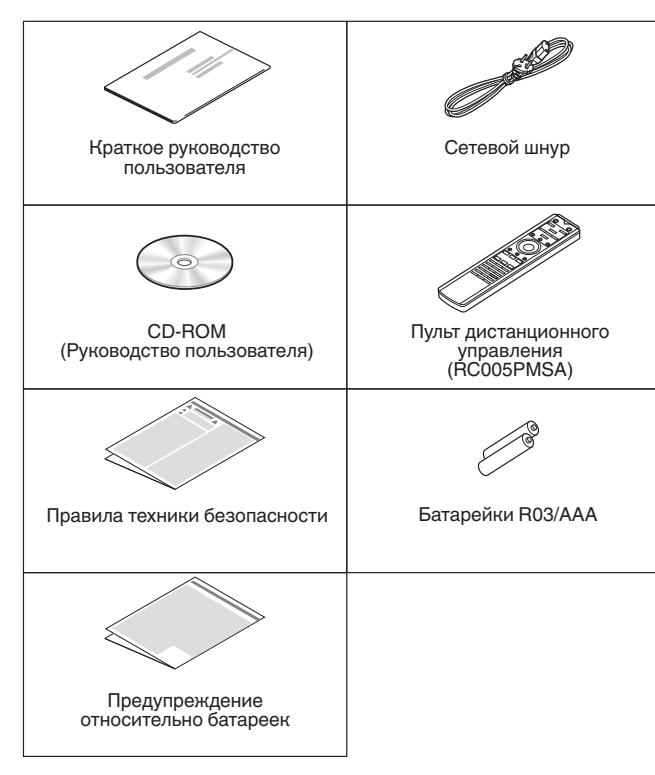

# **О пульте дистанционного управления**

# **Установка батареек**

*1* **Подвиньте заднюю крышку в направлении стрелки и снимите ее.**

*2* **Вставьте две батареи в отсек для батарей надлежащим образом как показано.**

# Батарейки

*3* **Вставьте заднюю крышку на место.**

# **ПРИМЕЧАНИЕ**

- Чтобы предотвратить ущерб или утечку жидкости из батареек:
	- Запрещается пользоваться новой батарейкой вместе со старой.
	- Запрещается пользоваться батарейками разных типов.
- Извлекайте батарейки из пульта дистанционного управления при продолжительном перерыве в его использовании.
- 0 В случае утечки жидкости из батареек тщательно вытрите жидкость в отсеке для батареек и вставьте новые батарейки.

# **Диапазон действия пульта ДУ**

При управлении направляйте пульт дистанционного управления на датчик дистанционного управления.

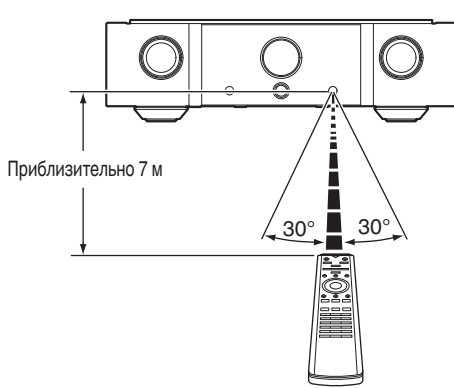

**[Обзор](#page-1-0)**

# <span id="page-3-0"></span>**Отличительные особенности**

# **Высокое качество звучания**

### 0 **Модуль HDAM®SA3**

HDAM® SA3 — ключевой модуль усилителя для усилителей с обратной связью по току. Он установлен в преобразователь напряжения в ток, и является самым важным компонентом для улучшения стабильности схемы и обеспечения высокоскоростного звука.

0 **Линейный регулятор громкости**

HDAM®SA3 объединен со звуковой интегральной схемой компании JRC для достижения низкого искажения и высокого соотношения сигнал/шум. Диапазоном громкости в диапазоне от 0 до –99,5 дБ можно плавно управлять с шагом ±0,5 дБ.

0 **Переключающий модуль-усилитель мощности Hypex**

В усилителе мощности имеется переключающий модуль усилителя мощности Hypex NCore®. Этот модуль переключающего усилителя минимизирует искажения от низких частот до высоких частот, а частотные характеристики не изменяются по импедансу динамиков, что обеспечивает чрезвычайно высокую производительность. Его можно использовать с высокоскоростной схемой предварительного усилителя, использующей HDAM®SA3, что приводит к достоверной и совершенно точной передачи очень подробной информации в DSD и звуковых источниках высокого разрешения.

0 **Marantz Musical Premium Phono EQ**

Новый Marantz Musical Premium Phono EQ предусилитель для проигрывателя был разработан для картриджей MM/MC для получения насыщенного звука, который в большей степени похож на аналоговый звук. В этой схеме есть новый усилитель эквалайзера без обратной связи и усилитель головки типа MC, разработанный компанией HDAM. Используется ввод J-FET. Он позволяет не использовать входной сопряженный конденсатор. Это улучшает чистоту пути прохождения сигнала в малой сигнальной секции.

0 **Использование деталей, обеспечивающих высокое качество звука**

Детали, обеспечивающие высокое качество, используются в каждой части схемы, включая резисторы MELF и пленочные конденсаторы, которые обеспечивают высокое качество звука.

- 0 **Двухуровневый блок**
- 0 **Высококачественные механически обработанные медные аналоговые разъемы аудиовхода (Только CD/PHONO)**
- 0 **Высококачественные механически обработанные медные клеммы динамиков**

# **Высокие эксплуатационные характеристики**

### 0 **F.C.B.S.**

Система шины астатического управления (F.C.B.S.) позволяет пользователю подключать до четырех устройств PM-KI RUBY для различного применения с полноценным двухполосным усилением и многоканальными подключениями. Более того, контур заземления не сформирован между несколькими устройствами PM-KI RUBY, поэтому качество звука сохраняется без искажений.

0 **Двухполосный режим**

РУССКИЙ

Подключение с полноценным двухполосным усилением, предложенное компанией Marantz, позволяет достичь беспрецедентного уровня звукового поля. Синхронизированная работа двух устройств PM-KI RUBY достигается за счет использования системы F.C.B.S. (Floating Control Bus System), где каждое устройство PM-KI RUBY в режиме двухполосного усиления работает как монофонический интегральный усилитель.

0 **Режим усилителя мощности**

В этом режиме устройство работает как усилитель мощности.

0 **Усилитель регулировки тембра**

Электронный усилитель регулировки тембра используется для регулировки высоких и низких частот с шагом 1 дБ в диапазоне ±6 дБ.

# <span id="page-4-0"></span>**Наименования и назначение составных частей**

# **Передняя панель**

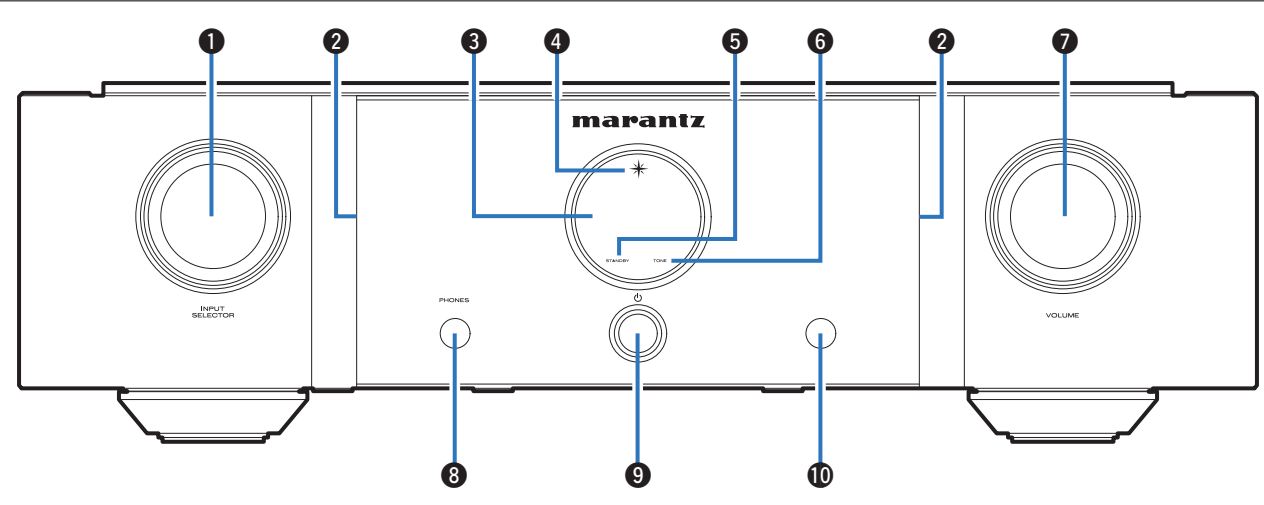

### A **Кнопка INPUT SELECTOR**

Используется для выбора источника входного сигнала. (С [стр. 16\)](#page-16-0)

### $\Omega$  **Лампа подсветки**

Используется для включения лампы подсветки (голубой).

### **@** Дисплей

Используется для отображения информации.

### **<sup>4</sup>** Индикатор питания

Цвет индикатора питания отражает текущий режим:

- Питание включено: Голубой
- Режим ожидания: выкл
- Питание выключено: выкл

### E **Индикатор STANDBY**

Цвет индикатора питания отражает текущий режим:

- Питание включено : Выключен
- Режим ожидания : Красный
- Питание выключено: выкл

### **© Индикатор TONE**

Лампочка горит голубым светом, когда включена регулировка тембра. (С [стр. 17\)](#page-17-0)

### G **Регулятор VOLUME**

Используются для регулирования уровня громкости. ( $\sqrt{2}$  [стр. 16\)](#page-16-0)

### **@ Штекер наушников (PHONES)**

Используются для подключения наушников. При подключении наушников к этому разъему звук перестает выводиться через разъемы для динамиков.

### **ПРИМЕЧАНИЕ**

0 Чтобы предотвратить ухудшение слуха, не следует слишком высоко поднимать уровень громкости при использовании наушников.

### **(2)** Кнопка управления питанием ( $\phi$ )

Используется для включения и выключения питания. (L [стр. 16\)](#page-16-0)

### **<sup>1</sup> Датчик дистанционного управления**

Используется для приема сигналов от пульта дистанционного управления. (С [стр. 2\)](#page-2-0)

**[Обзор](#page-1-0)**

# <span id="page-5-0"></span>**Задняя панель**

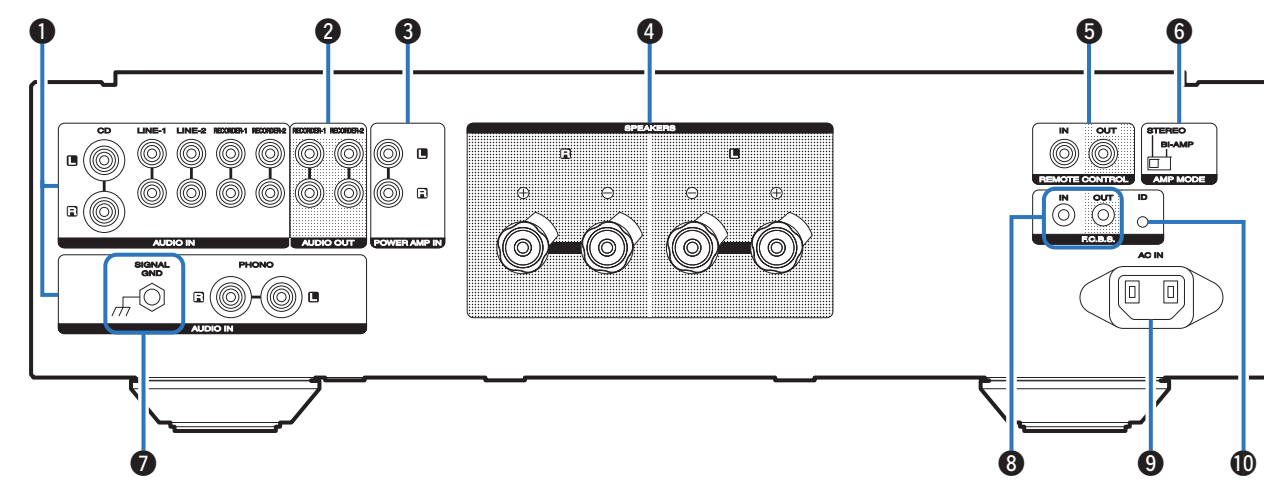

- A **Входные аналоговые аудиоразъемы (AUDIO IN)** Соединение с устройством с разъемами аналоговых аудиовыходов.
	- ["Подключение устройства воспроизведения" \(](#page-9-0) $\sqrt{\mathscr{D}}$  [стр. 9\)](#page-9-0)
	- ["Подключение записывающего устройства" \(](#page-9-0) $\sqrt{\mathscr{D}}$  [стр. 9\)](#page-9-0)

### $\bullet$  **Разъемы аналоговых аудиовыходов (AUDIO OUT)**

Используются для подключения входного разъема записывающего устройства. ( $\mathbb{F}$  [стр. 9\)](#page-9-0)

### **Разъемы усилителя мощности (POWER AMP IN)**

Используются для подключения предварительного усилителя, когда данное устройство используется в качестве усилителя мощности. ( $\mathbb{C}$  [стр. 14\)](#page-14-0)

### **H** Клеммы динамиков (SPEAKERS)

Используются для подключения динамиков.  $(\mathbb{C}\widehat{F}$  [стр. 8\)](#page-8-0)

### E **Входные/выходные разъемы для пульта дистанционного управления (REMOTE CONTROL)**

Используются для подключения к аудиоустройству Marantz, поддерживающему функцию дистанционного управления. (**V** $F$  [стр. 15\)](#page-15-0)

### **6** Переключатель AMP MODE

Используется для переключения в режим усилителя (STEREO/BI-AMP). ( $\sqrt{2}$  [стр. 11\)](#page-11-0)

### G **Разъем SIGNAL GND**

Используется для подключения провода заземления проигрывателя виниловых дисков.

 $(\nabla \mathbf{F}$  [стр. 9\)](#page-9-0)

### **В Разъемы F.C.B.S.**

Используются для подключения системы воспроизведения высокого качества с помощью двух устройств или нескольких устройств PM-KI RUBY.  $(*c*)$   $*r*$  $*p*$ *. 10)* 

### **© Вход AC (AC IN)**

Используется для подключения шнура питания. (СТР [стр. 15\)](#page-15-0)

### **<u></u> Мнопка идентификатора F.C.B.S.**

Используется с целью установки идентификационного номера для F.C.B.S.  $(\mathcal{C}\bar{\mathcal{C}})$  [стр. 11\)](#page-11-0)

# <span id="page-6-0"></span>**Пульт дистанционного управления**

Входящий в комплект пульт дистанционного управления можно использовать для управления плеером Marantz в дополнение к данному устройству.

• ["Управление CD-проигрывателем" \(](#page-7-0)г $\circled{r}$  стр. 7)

# **• Эксплуатация данного устройства**

Чтобы управлять усилителем, нажмите кнопку REMOTE MODE AMP для переключения пульта дистанционного управления в режим управления усилителем.

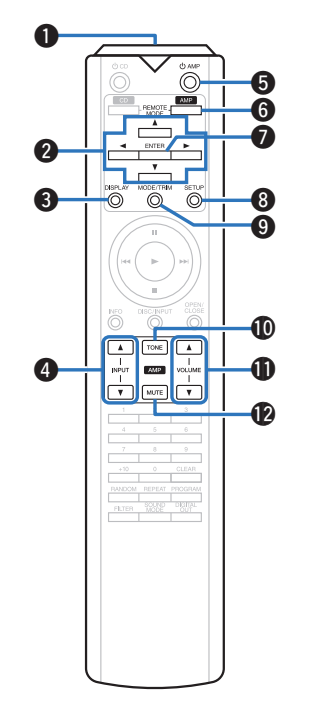

### A **Передатчик сигнала дистанционного управления**

Используется для передачи сигналов от пульта дистанционного управления. (L<u>e cтр. 2</u>)

### $\bullet$  Кнопки курсора ( $\Delta \nabla \triangleleft \triangleright$ )

Используются для выбора пунктов.

### **© Кнопка DISPLAY**

При каждом нажатии этой кнопки изменяется уровень яркости дисплея. Нажмите и удерживайте, чтобы включить или выключить лампу подсветки.

### D **Кнопка выбора источника входного сигнала (INPUT** df **)**

Используется для выбора источника входного сигнала. (г<del>27 стр. 16</del>)

### E **Кнопка включения питания (** X **AMP)**

Используется для включения и выключения питания (режим ожидания). (С<sup>ор</sup> [стр. 16\)](#page-16-0)

### **6 Кнопка выбора дистанционного режима (REMOTE MODE AMP)**

Используется для переключения пульта дистанционного управления в режим управления усилителем.

### **• Кнопка ENTER**

Определяет выбор.

## **@ Кнопка SETUP**

Отображает на дисплее меню настройки. (С<sup>2</sup> Стр. 19)

## **© Кнопка MODE/TRIM**

Это отображает на дисплее меню регулирования баланса громкости. (г�� <u>стр. 17</u>)

## **© Кнопка TONE**

Включает/выключает функцию регулировки тембра. (С<sup>2</sup> Стр. 17)

# **©** Кнопки VOLUME (▲▼)

Используются для регулирования уровня громкости. (С<sup>2</sup> Стр. 16)

### **ФА Кнопка MUTE**

Используется для отключения звука. (г<del>@ стр. 16</del>)

# <span id="page-7-0"></span>n **Управление CD-проигрывателем**

Чтобы управлять CD-проигрывателем Marantz, нажмите кнопку REMOTE MODE CD для переключения дистанционного управления в режим управления CD-проигрывателем.

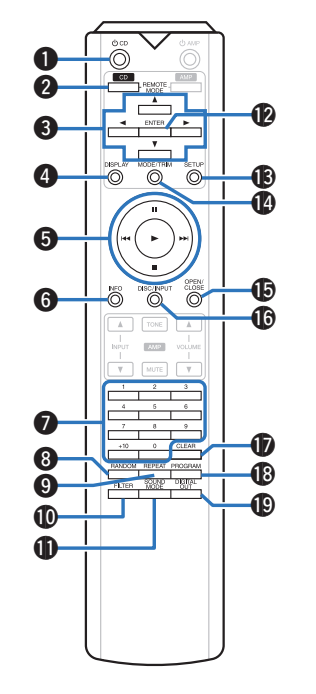

- **Кнопка включения питания (** $\phi$  **CD)**
- **Кнопка выбора режима дистанционного управления (REMOTE MODE CD)**
- **©** Кнопки курсора ( $\Delta \nabla \triangleleft \triangleright$ )
- **Кнопка DISPLAY**
- **6 Системные кнопки**
- **6 Кнопка информации (INFO)**
- G **Кнопки с цифрами (0 9, +10)**
- **В Кнопка RANDOM**
- **© Кнопка REPEAT**
- **© Кнопка FILTER**
- **© Кнопка SOUND MODE**
- **В Кнопка ENTER**
- **® Кнопка SETUP**
- N **Кнопка MODE/TRIM**
- **© Кнопка OPEN/CLOSE**
- **© Кнопка DISC/INPUT**
- **<sup></sub>** Кнопка CLEAR</sup>
- **B Кнопка PROGRAM**
- **© Кнопка DIGITAL OUT**
- $\overline{\mathscr{E}}$
- Основные операции усилителя, такие как переключение источника входного сигнала, точная регулировка громкости и отключение звука можно выполнять, даже когда CD настроен на режим работы пульта дистанционного управления.
- При пользовании пультом действуйте в соответствии с инструкциями по эксплуатации других устройств.
- Пульт дистанционного управления может не работать с некоторыми продуктами.

# <span id="page-8-0"></span>**Подсоединения**

# n **Содержание**

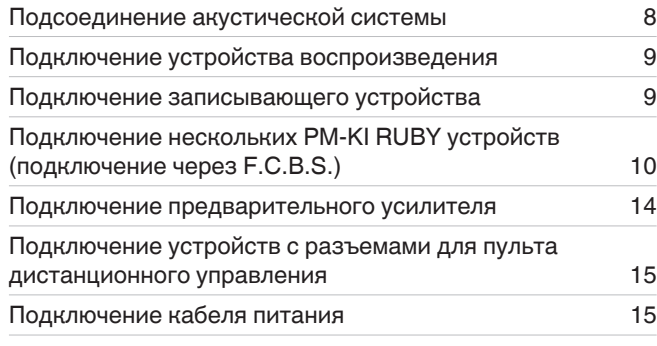

### **ПРИМЕЧАНИЕ**

- Не включайте устройство в розетку, пока не будут подсоединены все компоненты.
- Не связывайте сетевые шнуры вместе с соединительными кабелями. Это может привести к возникновению фона переменного тока или другим помехам.

### n **Кабели, используемые для подключения**

К подключаемым устройствам используйте предназначенные им кабели.

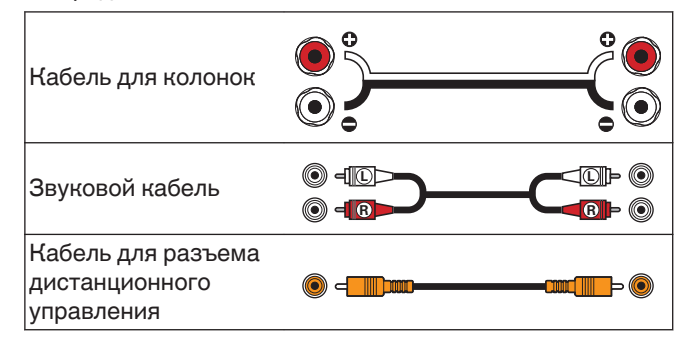

# **Подсоединение акустической системы**

### **ПРИМЕЧАНИЕ**

- Перед подключением акустической системы отключите шнур питания устройства из розетки.
- Выполняйте подсоединение таким образом, чтобы жилы кабелей акустической системы не выступали из клеммы динамика. Возможно срабатывание схемы защиты при соприкосновении центральных проводников с задней панелью или при соприкосновении проводов + и - друг с другом. [\("Схема защиты" \(](#page-26-0)ССР стр. 26))
- 0 Запрещается прикасаться к клеммам акустической системы при включенном сетевом шнуре. Это может привести к поражению электрическим током.
- Используйте динамики с импедансом 4-16 Ом.

# n **Подключение кабелей к акустической системе**

Внимательно проверьте левый (Л) и правый (П) каналы и полярность + (красный) и – (белый) на колонках, присоединенных к устройству, и подключите каналы в соответствии с указанной маркировкой.

*1* **Срежьте около 10 мм изоляции с провода колонок, затем или крепко скрутите сердечник провода, или воспользуйтесь клеммами для подключения.**

*2* **На колонках поверните разъемы для подключения против часовой стрелки и немного ослабьте их.**

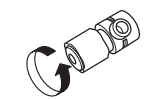

*3* **Вставьте кабель от колонок в разъемы.**

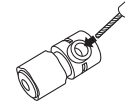

*4* **На колонках поверните разъемы для подключения по часовой стрелке и затяните их.**

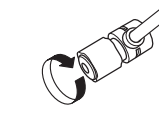

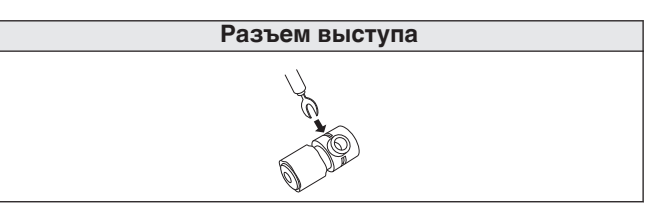

**[Приложение](#page-26-0)**

Приложение

# <span id="page-9-0"></span>**Подключение динамиков**

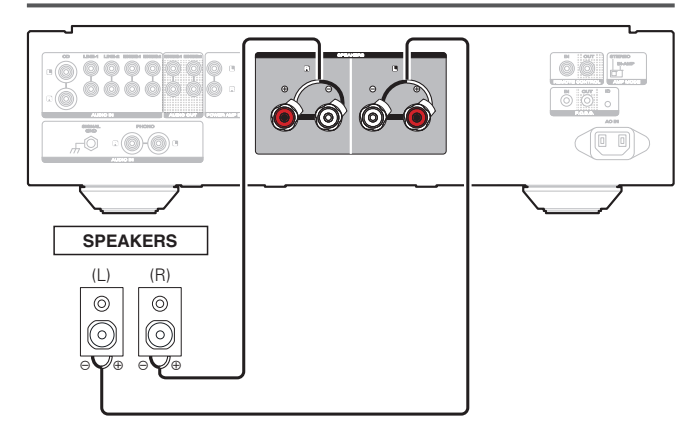

# **Подключение устройства воспроизведения**

К данному устройству можно подключать проигрыватели виниловых дисков, тюнеры, CD-проигрыватели и сетевые аудиоплееры.

Установите предусилитель для проигрывателя данного устройства в разделе "PHONO" в меню настроек согласно типу картриджа проигрывателя виниловых дисков, который будет подключен. ( $\mathbb{C}\widehat{\mathbb{F}}$  [стр. 20\)](#page-20-0)

Если установить PHONO в качестве источника входного сигнала устройства и случайно увеличить громкость без подключения проигрывателя, из колонок может раздаваться фоновый шум.

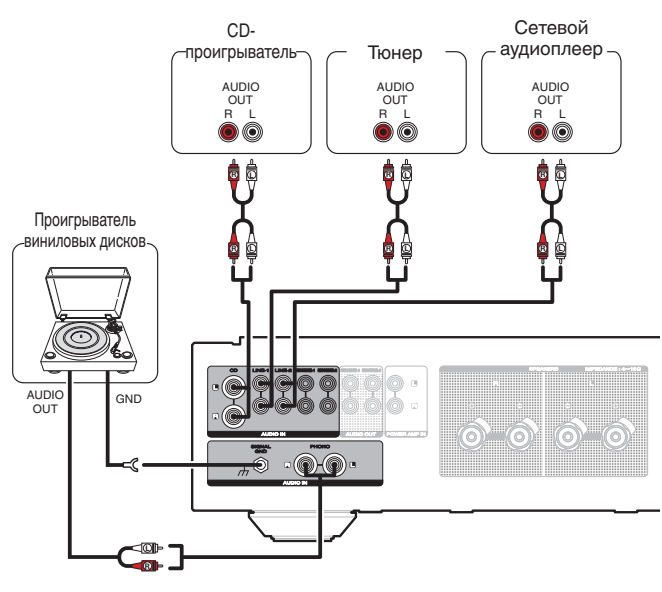

### **ПРИМЕЧАНИЕ**

• Клемма заземления (SIGNAL GND) данного устройства не предназначена для защиты заземления. Если данный разъем подсоединен при наличии большого количества шума, шум можно уменьшить. Обратите внимание, что в зависимости от проигрывателя виниловых дисков подключение заземления может вызвать обратный эффект и увеличить шум. В таком случае необходимость подключения заземления отсутствует.

• Входные клеммы PHONO закорочены специальной вилкой. Снимите эту вилку для подключения проигрывателя. Сохраните извлеченную закорачивающую вилку в безопасном месте и не потеряйте ее.

# **Подключение записывающего устройства**

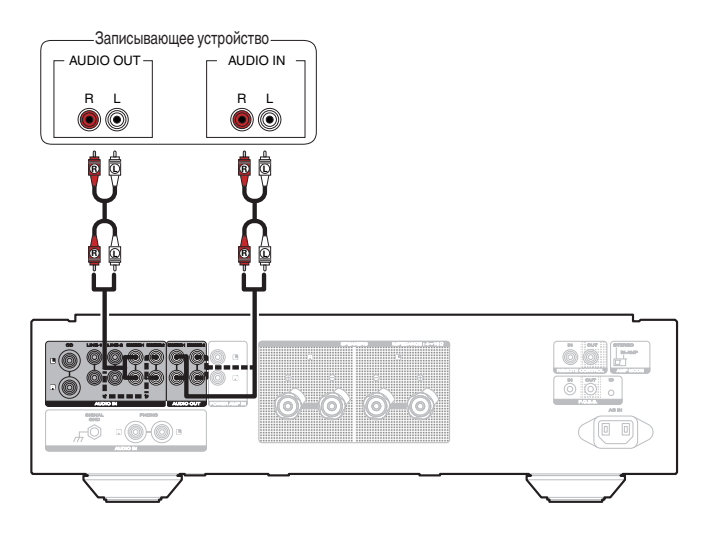

### **ПРИМЕЧАНИЕ**

• Не допускается установка коротко замкнутого контактного разъема в выходные разъемы для записи (AUDIO OUT RECORDER). Это может привести к повреждению.

# <span id="page-10-0"></span>**Подключение нескольких PM-KI RUBY устройств (подключение через F.C.B.S.)**

Система Marantz F.C.B.S. (Floating Control Bus System) — это система высококачественного звучания для управления каналами между несколькими устройствами PM-KI RUBY (до 4 шт.). Каждое устройство управляется по предварительно зарегистрированному числовому идентификатору.

Идентификаторы должны быть заданы на основном устройстве и подчиненном устройстве, которое будет принимать сигналы с главного устройства. На подчиненных устройствах следует регистрировать идентификаторы в той последовательности, в которой команды будут поступать с основного устройства.

Идентификационные номера можно присвоить устройствам, подключенным через шину F.C.B.S., для того, чтобы выполнять связанные операции, такие как, переключение источника входного сигнала, регулировка уровня громкости, отключение звука, регулировка баланса громкости, регулировка качества звука и точная регулировка яркости дисплея.

Более того, подключение по системной шине F.C.B.S. нескольких устройств PM-KI RUBY позволяет использовать функциональную возможность переключения выхода устройства со стерео на моно, так что устройство может работать в качестве монофонического выходного усилителя. Следуйте соответствующим инструкциям для внесения необходимых изменений.

# **Подготовка к подключению через системную шину F.C.B.S.**

# n **Соединение по шине F.C.B.S.**

Чтобы использовать несколько устройств PM-KI RUBY, убедитесь, что это соединение доступно в дополнение к аудиосоединению.

Сведения о каждой функции соединения содержатся в соответствующих инструкциях.

- ["Двухполосное полноценное стереосоединение" \(](#page-11-0)  $\n *QF*$  [стр. 11\)](#page-11-0)
- ["Подключение для 5.1-канального](#page-13-0) [воспроизведения" \(](#page-13-0)С стр. 13)

Подготовьте нужное число кабелей для подключения устройств. Допустимы следующие типы соединительных кабелей.

• Монофонический мини-штекер Ф $3,5 \leftarrow \rightarrow$ Соединительный кабель монофонического миништекера Φ3,5

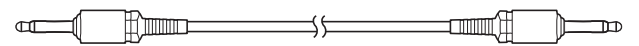

• Стереофонический мини-штекер Ф $3,5 \leftarrow \rightarrow$ Соединительный кабель стереофонического миништекера Φ3,5

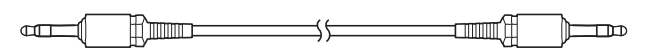

### **ПРИМЕЧАНИЕ**

• Не используйте соединительные кабели, обеспечивающие сопротивление.

# n **Пример подключения**

На следующей схеме подключения устройство с идентификатором 1 является основным усилителем, управляющим подчиненными устройствами с идентификаторами 2 – 4.

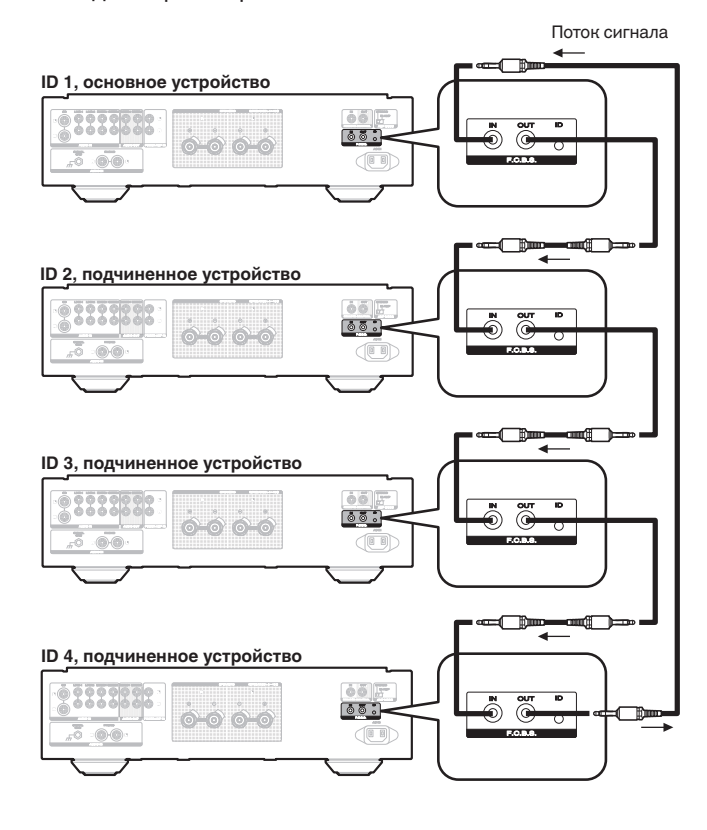

- Функция F.C.B.S. на устройстве PM-KI RUBY действительна только между одинаковыми моделями PM-KI RUBY.
- Чтобы включить или выключить питание на нескольких устройствах, подсоединенных через системную шину F.C.B.S., включайте питание, начиная с устройства с меньшим идентификатором и заканчивая устройством с наибольшим идентификатором, а выключайте, начиная с устройства с наибольшим идентификатором и заканчивая устройством с наименьшим идентификатором.

**[Обзор](#page-1-0)**

**[Установки](#page-19-0)**

Установки

### <span id="page-11-0"></span>n **Определение идентификаторов на шине F.C.B.S.**

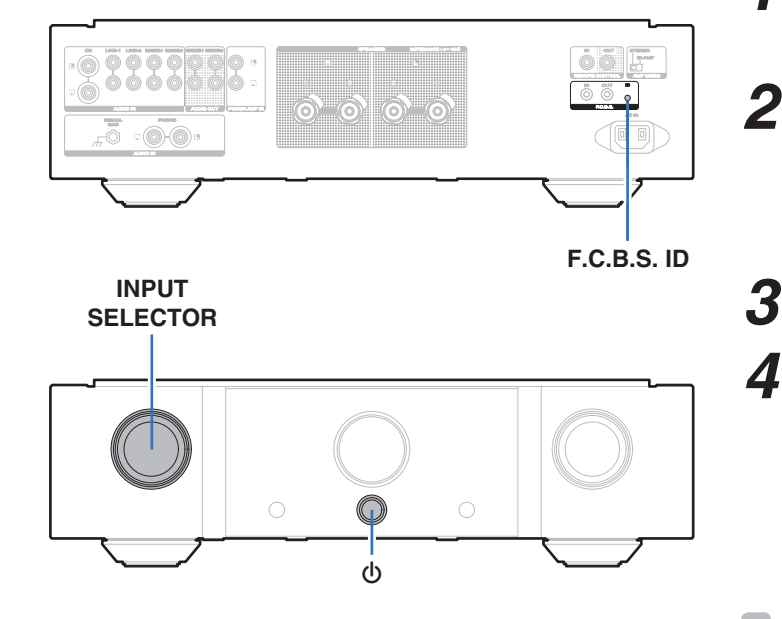

*1* **Удерживая кнопку идентификатора**

**F.C.B.S. на залней панели, нажмите**  $\Phi$ **.** 

### **Включите INPUT SELECTOR на**

**устройстве, чтобы выбрать числовой идентификатор.**

• Для основного устройства следует назначить идентификатор 1. Для подчиненных устройств задайте идентификаторы с 2 до 4.

# *3* **Выключите устройство.**

# *4* **Снова включите устройство.**

Идентификационный номер появляется на дисплее в течение приблизительно 3 секунд.

- Настройка сохранена.
- Устройство, зарегистрированное как подчиненное, отображает на экране надпись " SLAVE".

- При автономном использовании этого устройства в качестве стереоусилителя, задайте идентификатор, равный "0". (Настройка по умолчанию — "0".)
- Если в качестве идентификатора задано значение. отличающееся от "0", данное устройство не может использоваться в качестве автономного усилителя.

# РУССКИЙ

# **Двухполосное полноценное стереосоединение**

В этом режиме два усилителя, подключенные к этому устройству, функционируют как один монофонический усилитель. Для работы в этом режиме необходимо наличие двух устройств PM-KI RUBY, соединенных по шине F.C.B.S.

Чтобы переключить режим, используйте переключатель AMP MODE на задней панели при отключенном электропитании.

Если этот аппарат настроен на режим двухканального усилителя, на дисплее появится "BI-AMP".

В двухполосном режиме подключитесь к входному разъему левого канала. Вход правого канала отключен. Одни и те же сигналы выводятся с левого и правого выходных разъемов.

# $\overline{\rightarrow}$

- Обязательно выключите питание перед началом использования переключателя AMP MODE. Настройки можно конфигурировать при включенном питании.
- В двухполосном режиме входные разъемы правых каналов использовать нельзя.
- При работе в двухполосном режиме сигналы, поступающие на левый канал, выводятся на оба канала. Поэтому из левого (L) и правого (R) каналов в RECORDER OUT, штекере для наушников, выводятся одинаковые сигналы.
- Акустические системы, подключенные с использованием полноценных двухполосных соединений, должны сами поддерживать двухполосные соединения. Перед подключением акустических систем ознакомьтесь с руководством пользователя по этим системам или обратитесь к производителю, чтобы удостовериться в поддержке двухполосных соединений.

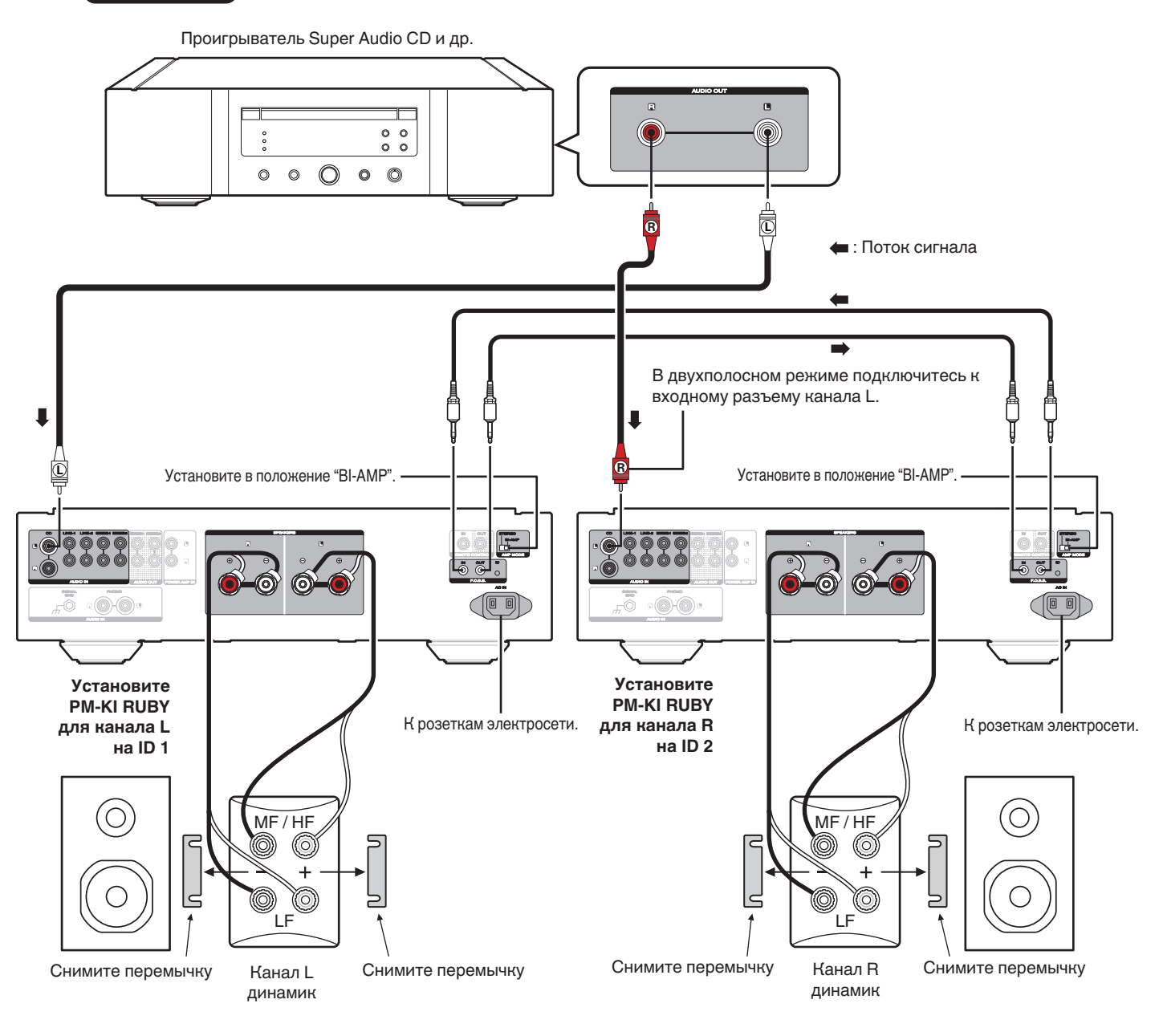

# <span id="page-13-0"></span>**Подключение для 5.1-канального воспроизведения**

Три устройства PM-KI RUBY можно подключить через шину F.C.B.S. и использовать посредством выполнения связанных операций. Подробная информация о подключение через F.C.B.S. представлена в разделе "Примеры соединений" ( (С [стр. 10\)](#page-10-0)).

Подсоедините 5.1-канальные выходы проигрывателей к каждому из трех устройств.

При использовании активного сабвуфера ознакомьтесь с руководством пользователя по этому сабвуферу для получения дополнительных инструкций.

Задайте идентификаторы для трех усилителей, как описано в разделе "Определение идентификаторов на шине F.C.B.S.". ( $\mathbb{Z}$  [стр. 11\)](#page-11-0)

• При работе устройства с идентификатором 1, устройства с идентификаторами 2 и 3 работают синхронно.

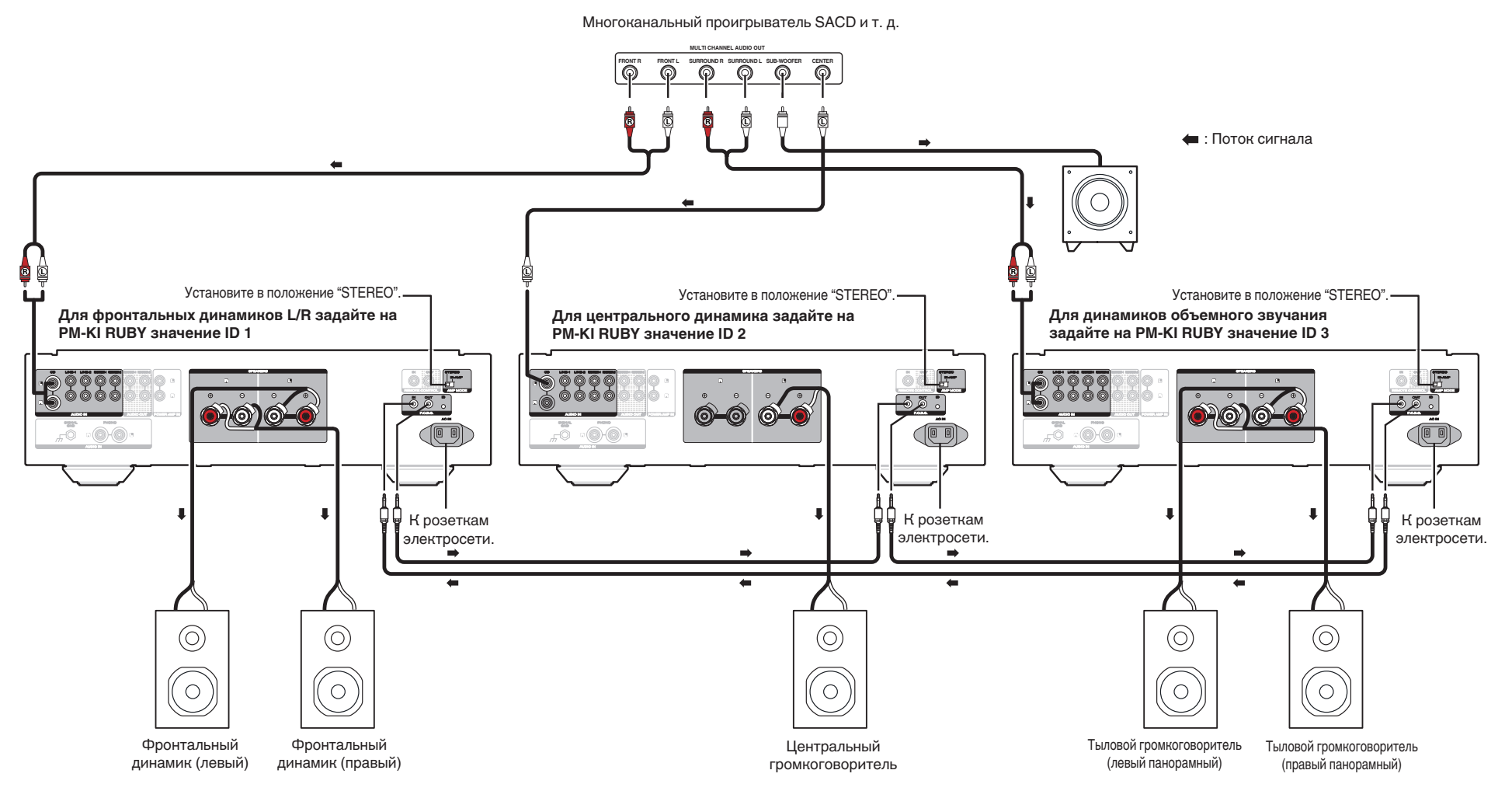

### <span id="page-14-0"></span>n **Позиционирование динамиков для многоканального воспроизведения звука Super Audio**

Чтобы обеспечить наилучшее многоканальное звучание Super Audio CD рекомендуется расположить громкоговорители акустической системы, как указано в документе ITU-R BS.775-1 Международного союза электросвязи (МСЭ). Многоканальные диски Super Audio CD записаны и микшированы так, что наилучшее звучание достигается на акустической системе, расположенной в соответствии с документом ITU-R BS.775-1.

- На многоканальных дисках Super Audio CD звуковые сигналы записаны в 5-канальном режиме (иногда от 3 – 6 каналов), однако в некоторых случаях канал низкочастотных эффектов (для сабвуфера) записывается как шестой канал.
- На каждом диске указывается количество записанных на нем каналов.
- Базовым размещением считается 3 громкоговорителя акустической системы спереди и 2 сзади, так как многоканальные диски, как правило, поддерживают 5 каналов. 2 фронтальных, 1 центральный и 2 панорамных (тыловых) громкоговорителя должны быть выставлены по окружности вокруг центра прослушивания. При использовании громкоговорителей различных размеров измените баланс громкости на усилителе. Createl, нак указано в документе ПU-R BS.775-1<br>
- испусканные диски Super Audio CD записаны и<br>
испусканные диски Super Audio CD записаны и<br>
минорованы так, что наилучшее ввучние<br>
ститается на акустической системе,<br>
на мно
- Расположение сабвуфера на рисунке приведено только для пояснительных целей. Его можно разместить в любом месте помещения. Инструкции по подключению и позиционированию см. в руководстве пользователя, поставляемом вместе с

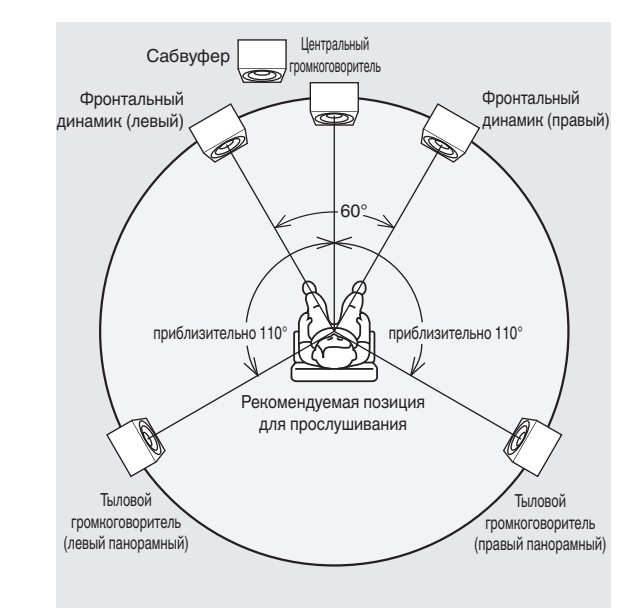

• ITU (International Telecommunication Union) МСЭ является специальной организацией в рамках ООН. Союз состоит из ряда органов управления, одним из которых является отдел радиовещания.

ITU-R BS состоит из стандартов, имеющих отношение к радиовещанию (аудио), одним из которых является ITU-R BS.775-1 – стандарт, регулирующий многоканальные звуковые стереосистемы.

# **Подключение предварительного усилителя**

Если вы используете предварительный усилитель, то подключайте его, как показано ниже, тогда вы сможете использовать его в качестве усилителя мощности.

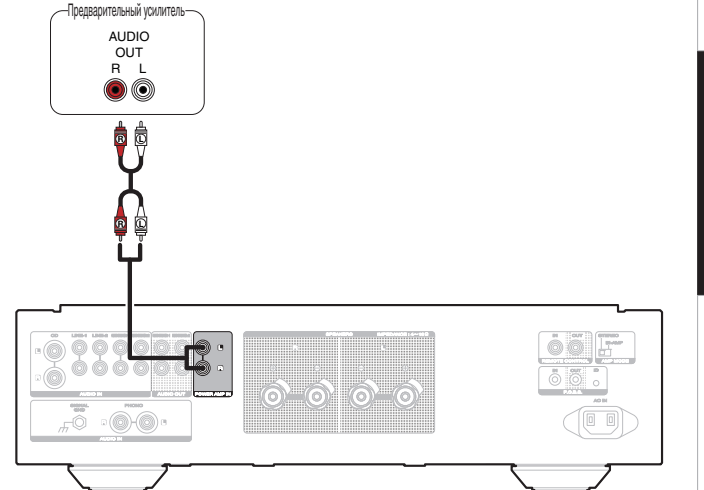

*1* **Включите INPUT SELECTOR основное устройство, чтобы установить источник входного сигнала на "PWR AMP".**

- Кнопки переключения источника входного сигнала на пульте дистанционного управления нельзя использовать для выбора "PWR AMP".
- Регулировка громкости, выключение звука и регулировки баланса громкости (LEVEL) и регулировка качества звука (BASS/TREBLE) не возможны, когда источник входного сигнала установлен как "PWR AMP". Отрегулируйте вышеперечисленное с помощью предварительного усилителя, подключенного к данному устройству.
- 0 Если источник сигнала установлен на "PWR AMP", выбрать источник входного сигнала на пульте дистанционного управления невозможно.

### **ПРИМЕЧАНИЕ**

• Если источником входного сигнала является "PWR AMP", то основной блок выводит звуки с максимальной громкостью. Перед воспроизведением проверьте выходной уровень на устройстве ввода и соответствующим образом отрегулируйте громкость.

# <span id="page-15-0"></span>**Подключение устройств с разъемами для пульта дистанционного управления**

# **Управление устройством при помощи пульта дистанционного управления без визуального контакта**

Для управления данным устройством без визуального контакта при помощи входящего в комплект пульта ДУ вы можете подключить внешний ИК-приемник к разъемам REMOTE CONTROL. Это необходимо в том случае, если устройство расположено в шкафу или в углу и недоступно для сигнала пульта ДУ.

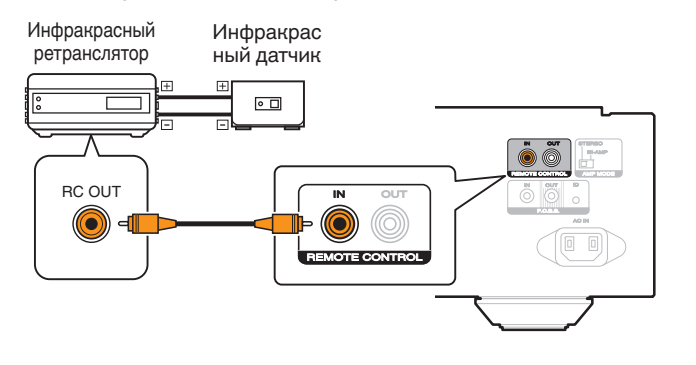

# **Удаленное подключение аудиоустройств Marantz**

Передавать сигналы дистанционного управления можно, просто подключив аудиоустройство Marantz к разъемам REMOTE CONTROL IN/OUT с помощью прилагаемого к устройству кабеля для пульта ДУ.

Установите переключатель дистанционного управления на задней панели подключенной аудиосистемы в положение "EXTERNAL", чтобы использовать эту функцию.

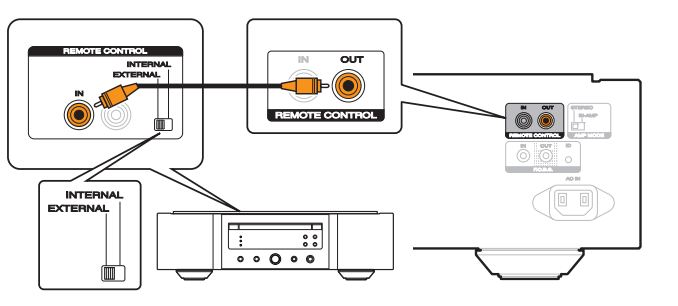

# **Подключение кабеля питания**

После подключения всех компонентов, включите устройство в розетку.

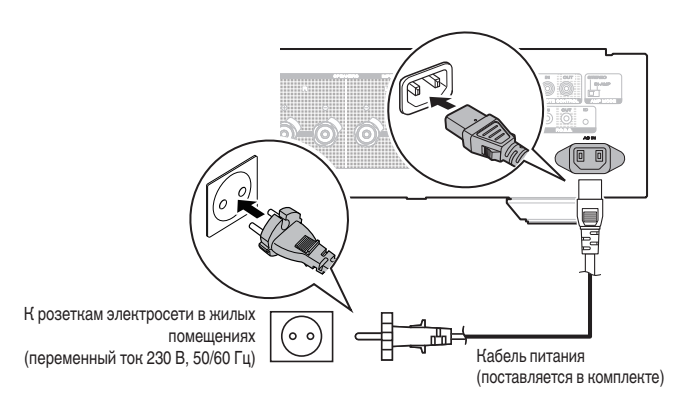

# <span id="page-16-0"></span>**Воспроизведение**

# n **Содержание**

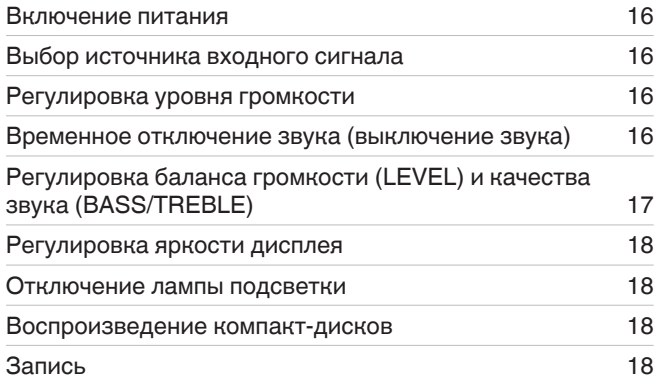

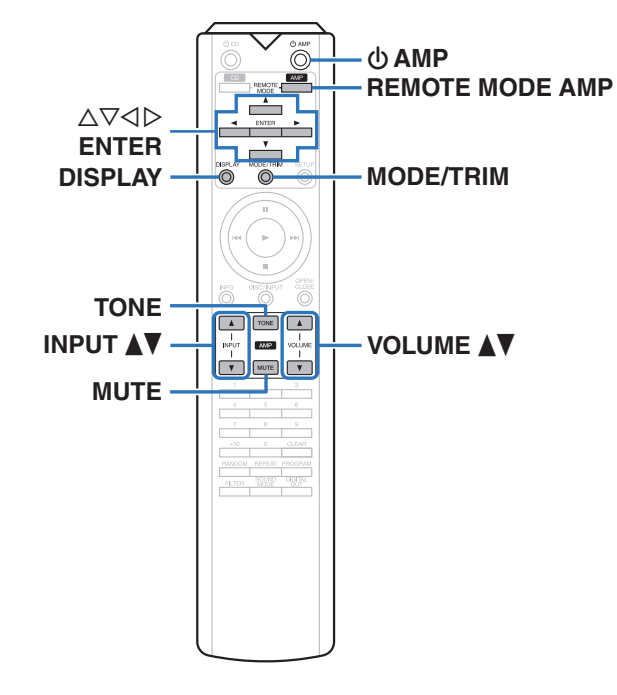

# **Включение питания**

- *1* Нажмите на главном устройстве кнопку  $\phi$ , **чтобы включить питание.**
	- Индикатор питания загорается синим цветом.
- Нажмите кнопку  $\phi$  AMP на пульте дистанционного управления, чтобы вывести устройство из режима ожидания.
- Кроме того, Вы можете повернуть INPUT SELECTOR ( СЕЛЕКТОР ВХОДА) на основном блоке, когда устройство находится в режиме ожидания, чтобы включить питание.

### **Переключение питания в режим ожидания**

### Нажмите **ФАМР** на пульте

*1* **дистанционного управления.**

Устройство перейдет в режим ожидания и индикатор STANDBY загорится красным.

### **ПРИМЕЧАНИЕ**

• Питание продолжает подаваться на некоторые цепи даже тогда, когда питание находится в режиме ожидания. Перед тем как надолго уехать из дома или отправиться в отпуск, нажмите  $\Phi$  на основном блоке, чтобы выключить питание, или выньте шнур питания из розетки.

# **Выбор источника входного сигнала**

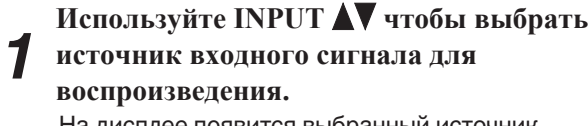

На дисплее появится выбранный источник входного сигнала.

• Источник входного сигнала также можно выбрать, повернув ручку INPUT SELECTOR на основном блоке.

# **Регулировка уровня громкости**

*1* **Для регулирования уровня громкости используйте кнопку VOLUME** df**.**

# $\overline{\rightarrow}$

• Громкость также можно настроить, повернув регулятор VOLUME на основном блоке.

# **Временное отключение звука (выключение звука)**

*1* **Нажмите кнопку MUTE.**

На экране появится надпись "MUTE", и звук будет отключен.

• Для включения звука снова нажмите кнопку MUTE.

0 Громкость можно уменьшить при нажатии MUTE. Установите в меню нужный параметр из "ATT LEVEL".  $(\sqrt{2})$  [стр. 20\)](#page-20-0)

# <span id="page-17-0"></span>**Регулировка баланса громкости (LEVEL) и качества звука (BASS/TREBLE)**

# $\Box$  **Регулировка LEVEL**

Уровень громкости на левом и правом каналах может изменяться с шагом 0,5 дБ в диапазоне 0,0 – –9,0 дБ. Заводская настройка по умолчанию 0,0 дБ (максимум).

# *1* **Нажмите MODE/TRIM.**

Устройство перейдет в режим регулировки LEVEL.

- Если подчиняющееся устройство ( $\mathbb{Q}_F$  [стр. 10\)](#page-10-0) подключено через шину F.C.B.S., то устройство для регулировки баланса громкости (LEVEL) и качества звука (BASS/TREBLE) можно переключать нажатием этой кнопки.
- *2* **Нажмите ⊲ ⊳ для выбора канала, который хотите настроить (L или R).** Мигает значение уровня выбранного канала.
- *3* Используйте кнопку ∆ $\nabla$  для регулировки **уровня громкости.**

• Если не производится каких-либо операций в течении 15 секунд, то настройка будет зафиксирована, и вернется стандартный дисплей.

# *4* **Нажмите кнопку ENTER.**

Устройство выполняет выход из режима настройки LEVEL и переходит в режим настойки низких частот BASS. Выполните шаг 3 вперед "Регулировкой BASS", чтобы отрегулировать низкие частоты.

# $\Box$  **Регулировка BASS**

Громкость низких частот можно отрегулировать с шагом 1 дБ в диапазоне от –6 до +6 дБ. Заводская настройка по умолчанию 0 дБ.

# *1* **Нажмите кнопку MODE/TRIM.**

Устройство перейдет в режим регулировки LEVEL.

*2* **Нажмите ENTER, чтобы выбрать "BASS".** Устройство перейдет в режим регулировки BASS.

### *3* **Нажмите кнопку ∆⊽ для регулировки низких частот.**

• Если не производится каких-либо операций в течении 15 секунд, то настройка будет зафиксирована, и вернется стандартный дисплей.

# *4* **Нажмите кнопку ENTER.**

Устройство выполняет выход из режима настройки низких частот (BASS) и переходит в режим настойки высоких частот (TREBLE). Выполните шаг 3 "Регулировка TREBLE", чтобы отрегулировать высокие частоты.

• Параметры не применяются, когда регулировки тембра выключена. Нажмите кнопку TONE, чтобы включить регулировку тембра (загорится индикатор TONE).

# $\Box$  **Регулировка TREBLE**

Громкость высоких частот можно отрегулировать с шагом 1 дБ в диапазоне от –6 до +6 дБ. Заводская настройка по умолчанию 0 дБ.

# *1* **Нажмите кнопку MODE/TRIM.**

Устройство перейдет в режим регулировки LEVEL.

2 Haжмите в **Нажмите кнопку ENTER, чтобы выбрать "**

Устройство перейдет в режим регулировки TREBLE.

### *3* **Нажмите кнопку**  $\Delta \nabla$  **для регулировки высоких частот.**

• Если не производится каких-либо операций в течении 15 секунд, то настройка будет зафиксирована, и вернется стандартный дисплей.

# *4* **Нажмите кнопку ENTER.**

Устройство выполняет выход из режима настройки TREBLE, а дисплей возвращается к обычному состоянию.

• Параметры не применяются, когда регулировки тембра выключена. Нажмите кнопку TONE, чтобы включить регулировку тембра (загорится индикатор TONE).

# <span id="page-18-0"></span>**Регулировка яркости дисплея**

Яркость дисплея можно отрегулировать, выбрав один из четырех уровней. Выключение дисплея устраняет один из источников шума, влияющих на качество звука, повышая качество воспроизведения звука.

# *1* **Нажмите DISPLAY.**

Яркость дисплея меняется при каждом нажатии кнопки DISPLAY.

# $\rightarrow$

*1*

- Яркость дисплея по умолчанию установлена на максимальное значение.
- При вращении регулятора VOLUME (ГРОМКОСТЬ) или работе с другим органом управления в то время, когда дисплей выключен, дисплей включится снова. По завершении операции дисплей автоматически отключится через примерно 2 секунды.
- Когда яркость дисплея отключена, то лампа подсветки тоже выключается.

# **Отключение лампы подсветки**

**Нажмите и удерживайте DISPLAY в течение 2 секунд или больше, когда горит лампа подсветки.**

Нажмите и удерживайте кнопку DISPLAY в течение двух секунд или дольше, пока лампа выключена, чтобы вернуться к стандартным настройкам.

# **Воспроизведение компакт-**

# **дисков**

В этом разделе в качестве примера взято воспроизведение компакт-диска.

- *1* Нажмите на главном устройстве кнопку **Ф**, **чтобы включить питание.**
- *2* **С помощью INPUT** df **переключите источник входного сигнала на "CD".** На дисплее появится "CD".
- *3* **Включите воспроизведение компакт-диска.**
- *4* **Для регулирования уровня громкости** используйте кнопку VOLUME **AV**.

# **Запись**

Аудиосигналы, входящие в данное устройство, можно вывести на внешнее устройство записи. При записи звука из устройства воспроизведения, подключенного к данному устройству, звук можно записать с помощью устройства воспроизведения все еще подключенного к данному устройству.

- *1* Нажмите на устройстве кнопку **Ф**, чтобы **включить питание.**
	- **Чтобы переключиться на источник**
- *2* **входного сигнала, с которого требуется выполнить запись, нажмите кнопку INPUT AV.** 
	- На дисплее появится выбранный источник входного сигнала.
- *3* **Начнется запись.**

устройства.

• Сведения о необходимых действиях см. в руководстве пользователя записывающего

# <span id="page-19-0"></span>**Установки**

# **Карта меню**

По умолчанию на устройстве установлены рекомендованные настройки. Можно настроить устройство в соответствии с существующей системой и Вашими предпочтениями.

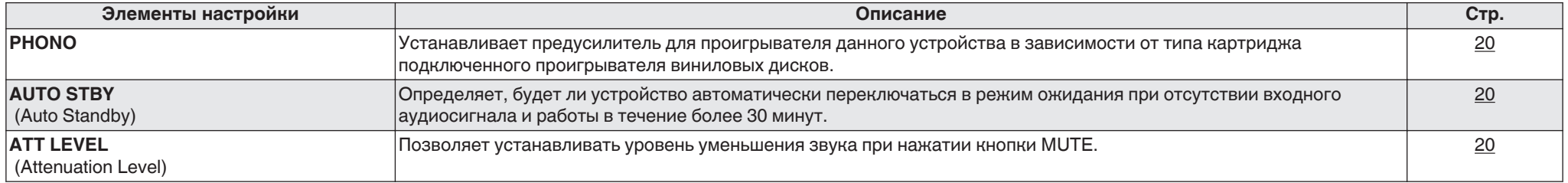

# **Управление меню**

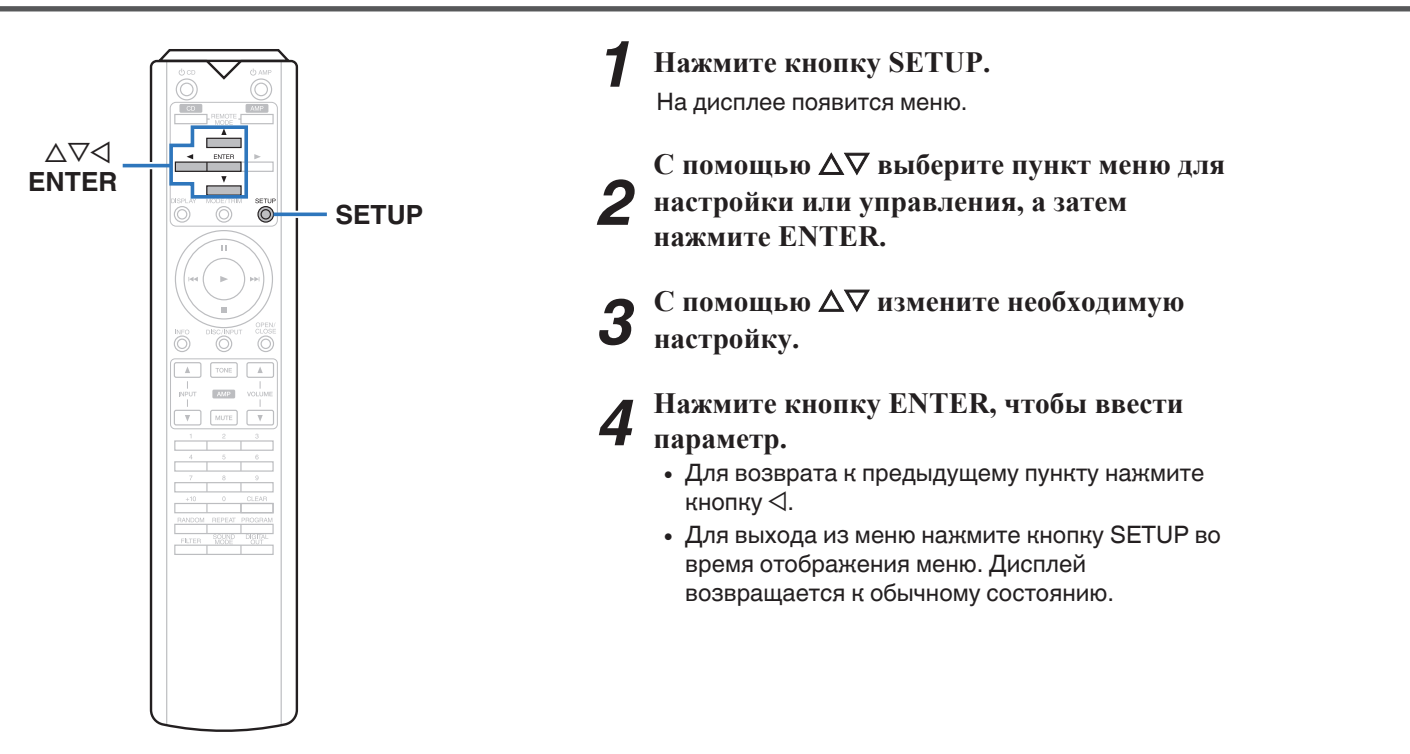

# <span id="page-20-0"></span>**PHONO**

Устанавливает предусилитель для проигрывателя данного устройства в зависимости от типа картриджа подключенного проигрывателя виниловых дисков.

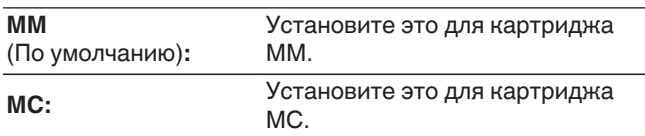

### **ПРИМЕЧАНИЕ**

• Звук отключается приблизительно на 4 секунды при изменении этой настройки.

# **AUTO STBY (Auto Standby)**

Определяет, будет ли устройство автоматически переключаться в режим ожидания при отсутствии входного сигнала и работы в течение 30 минут.

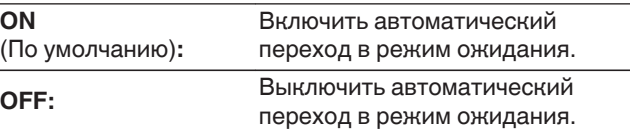

- На устройстве отображается оставшееся время в течение трех минут до перехода устройства в дежурный режим.
- При подключении через F.C.B.S. только основное устройство с идентификатором 1 может включить автоматический режим ожидания. Если основное устройство с идентификатором 1 работает без аудиовхода, задайте для автоматического режима ожидания значение Выкл.

# **ATT LEVEL (Attenuation Level)**

Позволяет устанавливать уровень уменьшения звука при нажатии кнопки MUTE.

# **–20 дБ / –40 дБ / –∞**(По умолчанию: –∞)

### $\rightarrow$

- "АТТ" появляется на дисплее, если нажата кнопка MUTE, когда установлено значение –20 дБ или –40 дБ.
- "MUTE" появляется на дисплее, если нажата кнопка MUTE, когда установлено –∞.
- Снова нажмите кнопку MUTE, чтобы отменить настройку и вернуться к первоначальной громкости.

**[Обзор](#page-1-0)**

**[Подсоединения](#page-8-0)**

Подсоединения

20

# <span id="page-21-0"></span>**Рекомендации**

# **• Содержание**

# **Рекомендации**

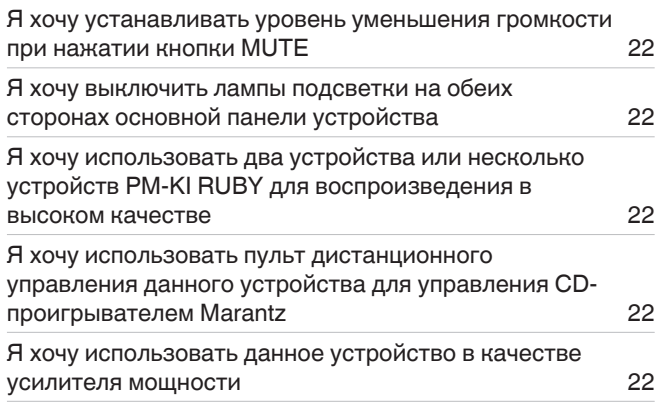

# **Устранение неполадок**

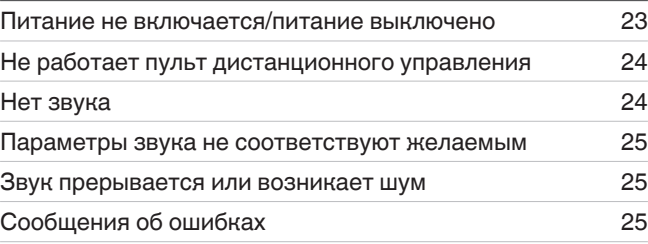

# <span id="page-22-0"></span>**Рекомендации**

### **Я хочу устанавливать уровень уменьшения громкости при нажатии кнопки MUTE**

• Можно задать –20 дБ, –40 дБ или –∞. ( $\mathbb{C}$  [стр. 20\)](#page-20-0)

# **Я хочу выключить лампы подсветки на обеих сторонах основной панели устройства**

• Отключите лампу подсветки. ( $\sqrt{2^2}$  [стр. 18\)](#page-18-0)

## **Я хочу использовать два устройства или несколько устройств PM-KI RUBY для воспроизведения в высоком качестве**

- Используйте стереофонические разъемы для соединения двух усилителей. ( $\sqrt{\mathcal{F}}$  [стр. 11\)](#page-11-0)
- Используйте разъемы для многоканального воспроизведения. ( $\mathscr{C}$  [стр. 13\)](#page-13-0)

# **Я хочу использовать пульт дистанционного управления данного устройства для управления CD-проигрывателем Marantz**

- Нажмите кнопку REMOTE MODE CD для переключения дистанционного управления в режим управления CD-проигрывателем. ( $\mathbb{Z}$  [стр. 7\)](#page-7-0)
- Кроме того, прочтите руководство по эксплуатации CD-проигрывателем.

# **Я хочу использовать данное устройство в качестве усилителя мощности**

• Подключите предварительный усилитель к разъемам POWER AMP IN данного устройства. ( $\mathbb{Z}$  [стр. 14\)](#page-14-0)

# <span id="page-23-0"></span>**Устранение неполадок**

РУССКИЙ

В случае возникновения неполадок, прежде всего, проверьте следующее:

- **1. Правильно ли выполнены подсоединения?**
- **2. Выполняется ли управление устройством в соответствии с руководством пользователя?**
- **3. Работает ли остальная аппаратура надлежащим образом?**

Если данное устройство не работает надлежащим образом, проверьте соответствующие признаки в данном разделе.

Если признаки не соответствуют каким-либо из описанных здесь, обратитесь к своему дилеру, поскольку это может быть связано с неполадкой в данном устройстве. В таком случае, немедленно отсоедините устройство от электросети и обратитесь в магазин, в котором Вы приобрели данное устройство.

### n **Питание не включается/питание выключено**

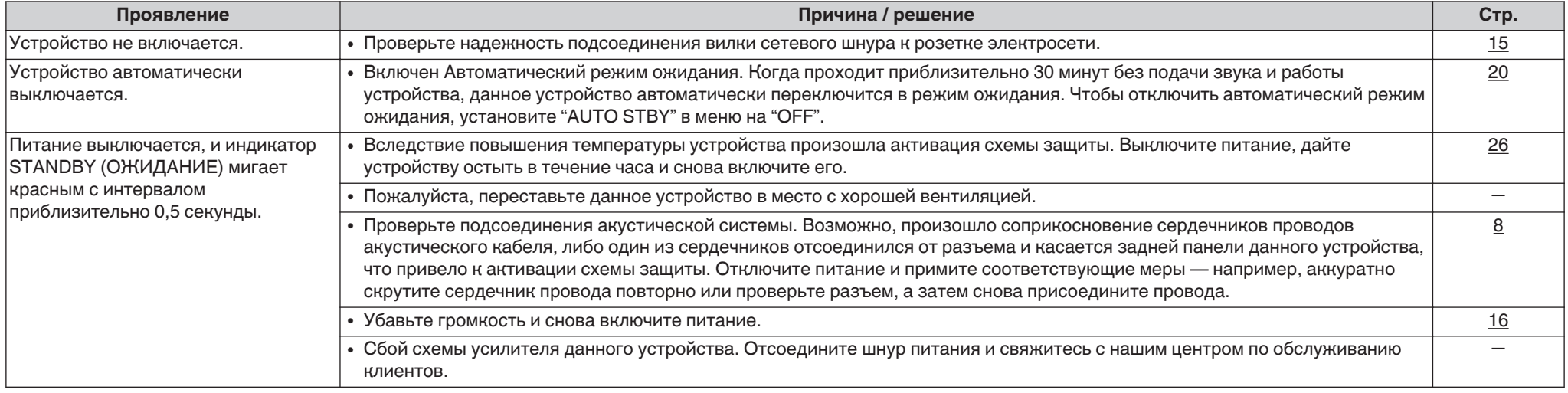

# <span id="page-24-0"></span>n **Не работает пульт дистанционного управления**

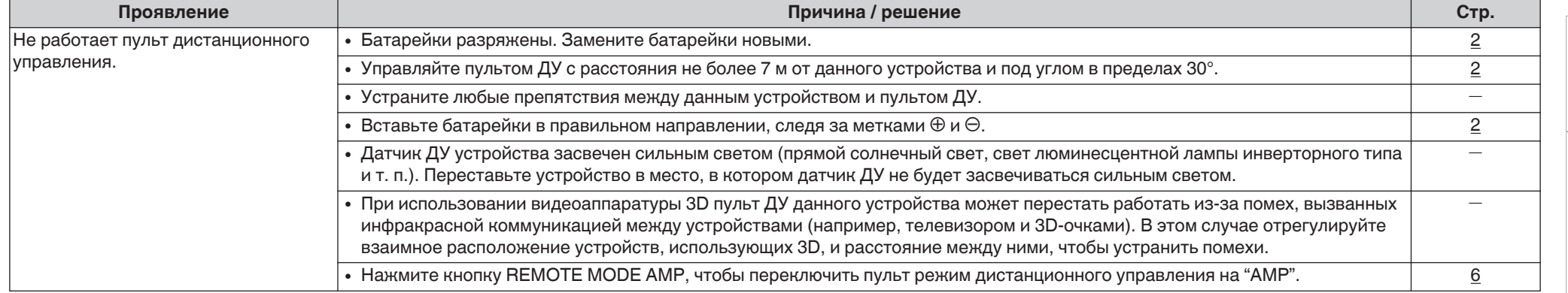

# n **Нет звука**

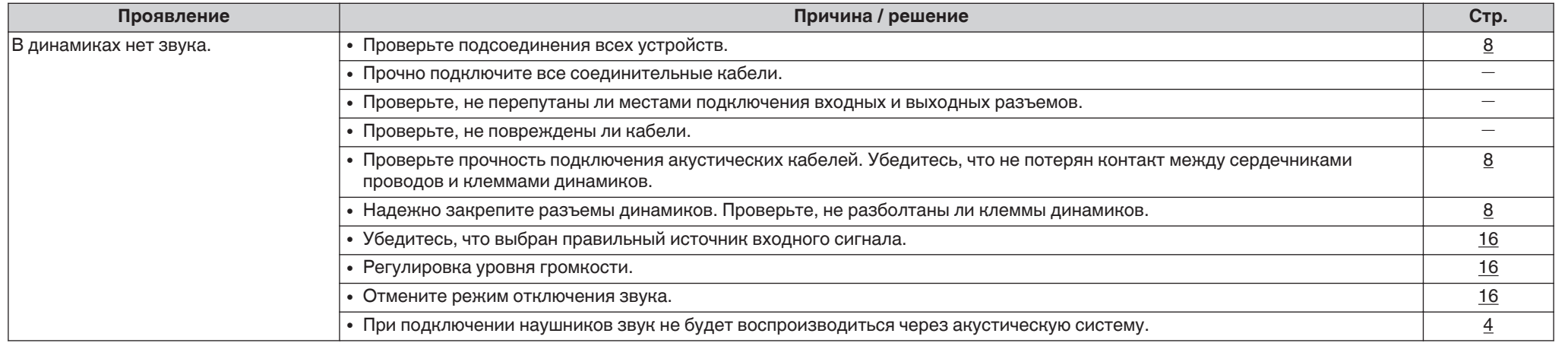

**[Обзор](#page-1-0)**

**[Воспроизведение](#page-16-0)**

Воспроизведение

**[Установки](#page-19-0)**

Установки

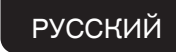

# <span id="page-25-0"></span>n **Параметры звука не соответствуют желаемым**

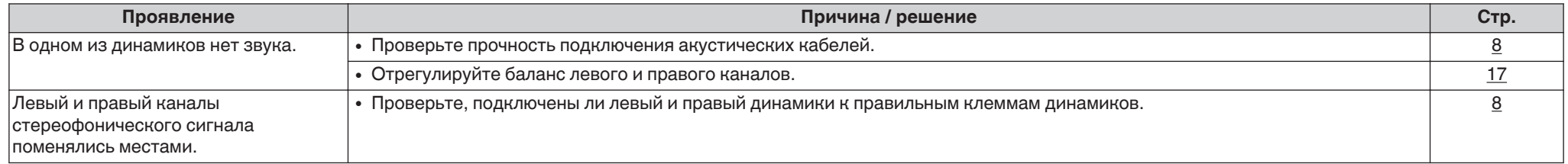

## n **Звук прерывается или возникает шум**

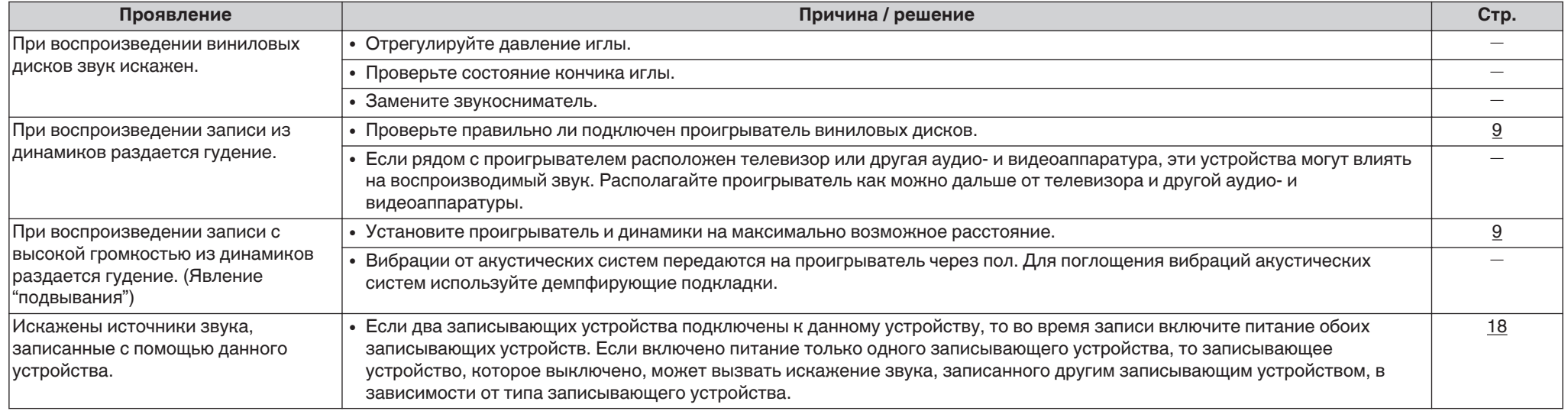

# **Сообщения об ошибках**

При подключении нескольких устройств PM-KI RUBY через шину F.C.B.S. на дисплее могут отображаться сообщения об ошибках, приведенные в следующей таблице. В этом случае может быть неправильно задан идентификатор или неисправен кабель дистанционного управления. Проверьте числовой идентификатор или кабель дистанционного управления в соответствии с приведенной ниже таблицей. Сведения о настройке идентификатора см. в разделе ["Определение идентификаторов на шине F.C.B.S." \(](#page-11-0)@ cтр. 11).

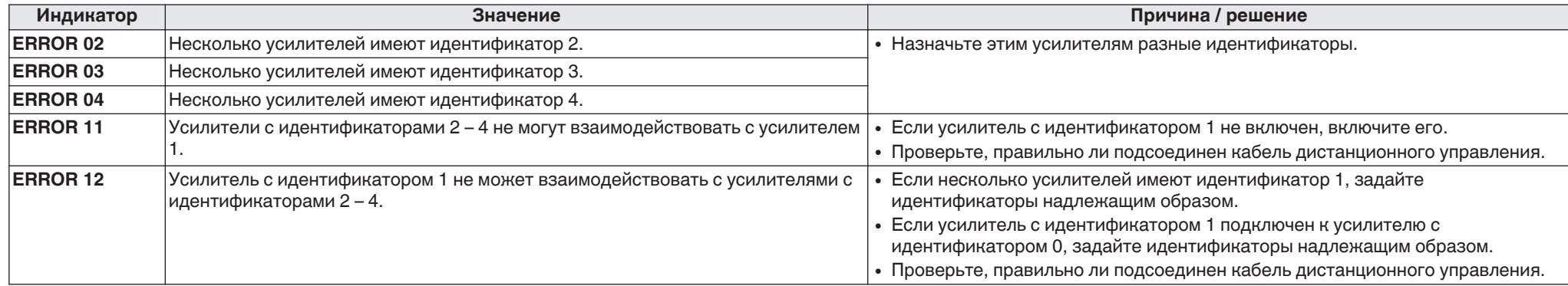

# <span id="page-26-0"></span>**Приложение**

# **Словарь терминов**

# **Картридж MM/МС**

В проигрывателях виниловых дисков используются два типа звукоснимателей – MM (Moving Magnet) и MC (Moving Coil). При отличии выходных уровней для этих двух типов картриджей настройка предусилителя для проигрывателя, который установлен в данном устройстве, должна быть изменена согласно типу картриджа для вашего проигрывателя. Измените эту настройку в "PHONO" разделе меню настроек.  $(\mathbb{C}\widehat{\mathbb{F}})$  [стр. 20\)](#page-20-0)

# **Сопротивление акустической системы**

Это значение сопротивления переменного тока, выраженное в Ω (Ом).

Чем ниже это значение, тем большей мощности можно достичь.

### **Схема защиты**

Это система предотвращения выхода из строя компонентов блока питания при таких отклонениях, как перегрузка, резкие перепады напряжения или перегрев.

# **Сведения о торговых марках**

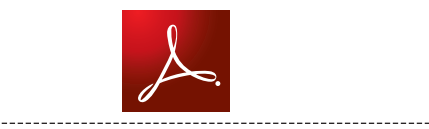

л--------<br>|Adobe, логотип Adobe и Reader являются товарными знаками Adobe Systems Incorporated в США и/или других странах.

# <span id="page-27-0"></span>**Технические характеристики**

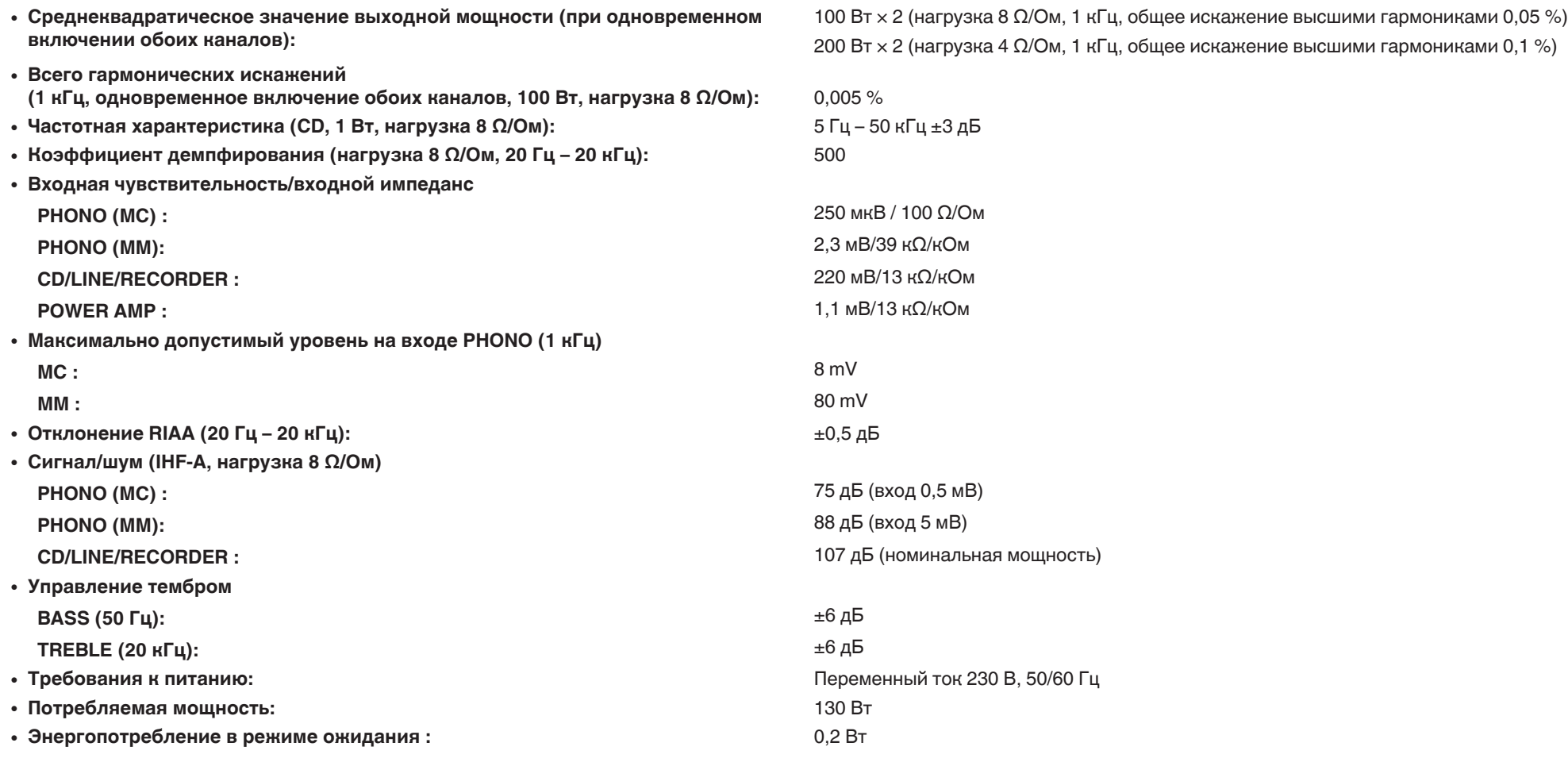

В целях совершенствования продукции технические характеристики и конструкция устройства могут быть изменены без предварительного уведомления.

РУССКИЙ

**• Размеры** (Единицы измерения: мм)

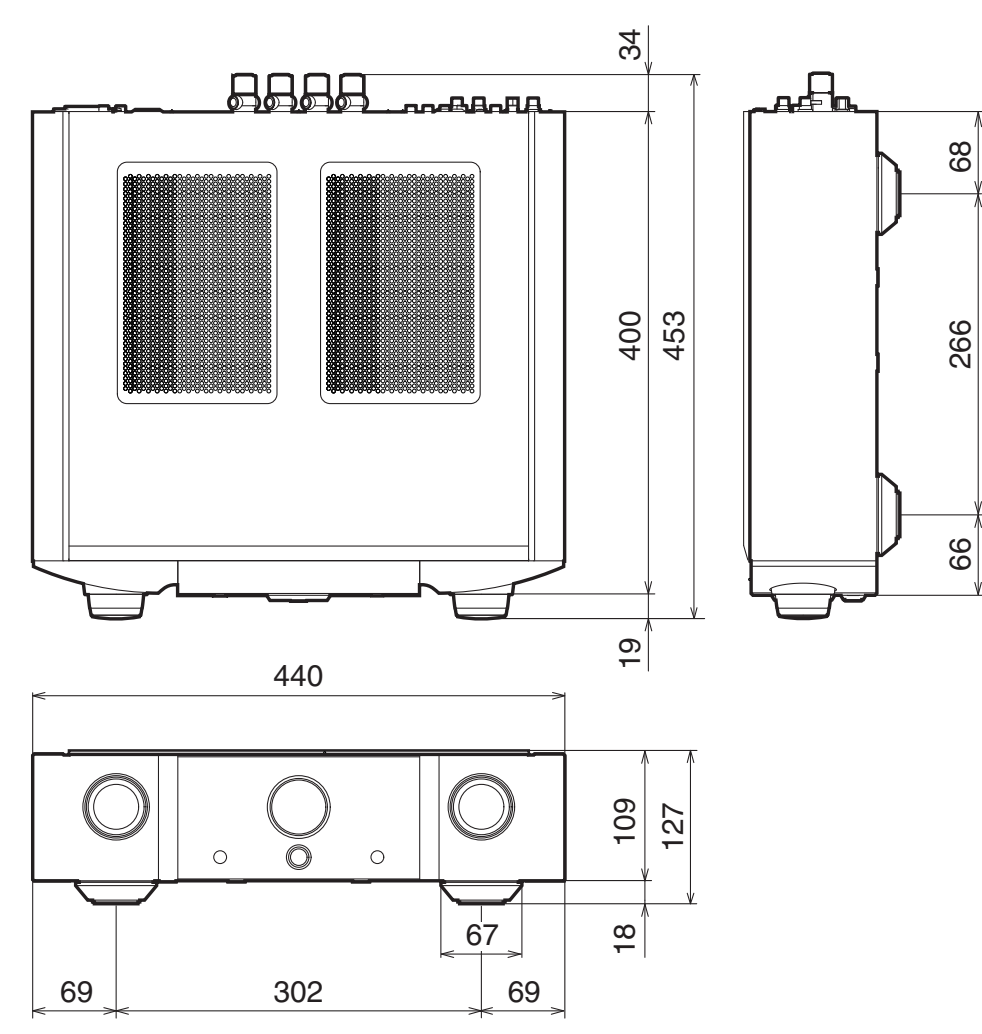

n **Вес: 15,7 кг**

28

**[Рекомендации](#page-21-0)**

Рекомендации

**[Приложение](#page-26-0)**

Приложение

# <span id="page-29-0"></span>Предметный указатель

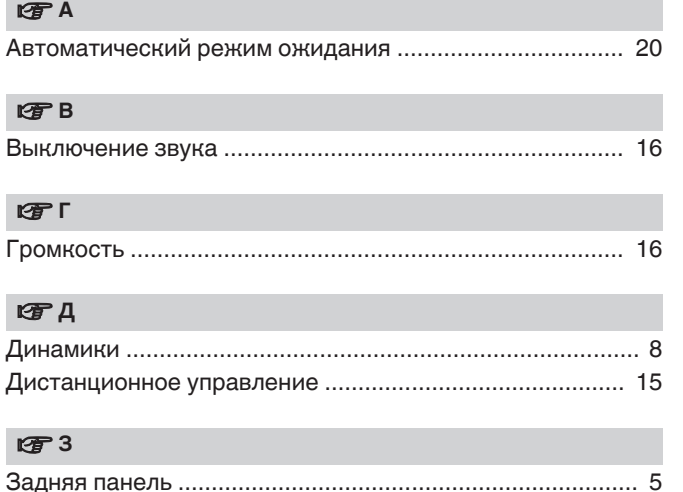

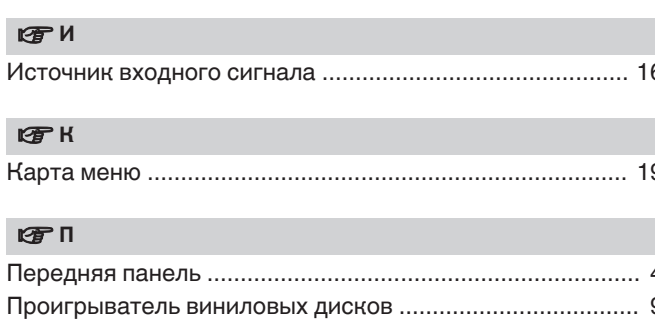

### $E \oplus P$

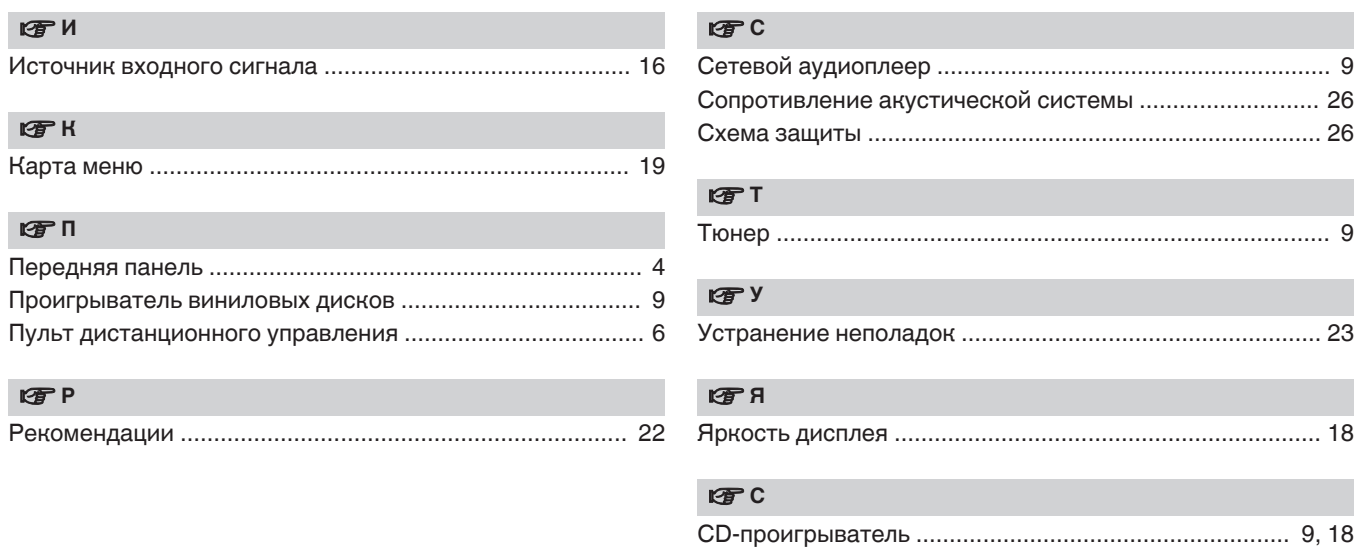

# www.marantz.com

You can find your nearest authorized distributor or dealer on our website.

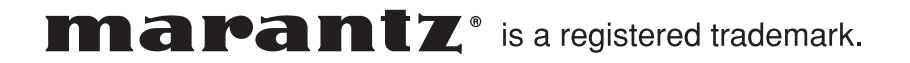

3520 10603 00AM Copyright © 2018 D&M Holdings Inc. All Rights Reserved.

30

# maramtz.

# **Модель SA-KI RUBY Руководство пользователя**

Проигрыватель Super Audio CD

На одном листе бумаги можно распечатать несколько страниц руководства в формате PDF.

# <span id="page-32-0"></span>**Содержание**

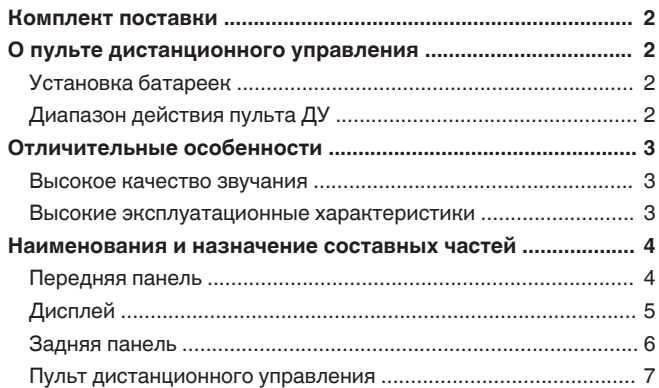

## **[Подсоединения .................................................... 8](#page-39-0)**

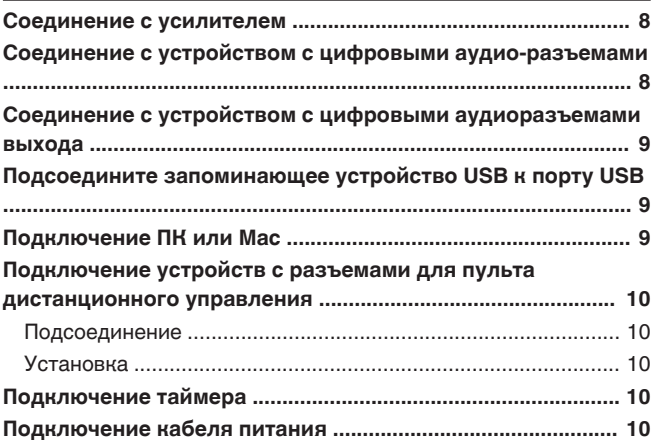

### **[Воспроизведение ............................................. 11](#page-42-0) [Базовая эксплуатация ............................................................. 11](#page-42-0)** [Включение питания .................................................................. 11](#page-42-0) [Выбор режима воспроизведения мультимедиа ..................... 11](#page-42-0) [Выключение экрана и лампы подсветки ................................ 11](#page-42-0) [Отключение лампы подсветки· ............................................... 11](#page-42-0) [Остановка цифровых выходов ................................................ 12](#page-43-0) [Выбор слоя с высшим приоритетом воспроизведения для](#page-43-0) [Super Audio CD .......................................................................... 12](#page-43-0) **[Воспроизведение дисков Super Audio CD/компакт-дисков](#page-44-0) [........................................................................................................ 13](#page-44-0)** [Воспроизведение дисков Super Audio CD/компакт-дисков .. 13](#page-44-0) [Воспроизведение треков в заданном порядке](#page-45-0) [\(запрограммированное воспроизведение\) ............................ 14](#page-45-0) **[Воспроизведение компакт- и DVD-дисков с данными ...... 15](#page-46-0)** [Воспроизведение файлов ........................................................ 15](#page-46-0) **[Воспроизведение устройства памяти USB .......................... 16](#page-47-0)** [Воспроизведение файлов с устройств памяти USB .............. 16](#page-47-0) **[Использование в качестве цифро-аналогового](#page-49-0) [преобразователя ....................................................................... 18](#page-49-0)** [Подключение и воспроизведение с компьютера \(USB-DAC\)](#page-49-0) [.................................................................................................... 18](#page-49-0) [Подключить и воспроизвести с цифрового устройства](#page-53-0) [\(коаксиальный/оптический\) ..................................................... 22](#page-53-0) **[Определение необходимого качества звучания ................ 22](#page-53-0)** [Изменение параметров фильтров ........................................... 22](#page-53-0)

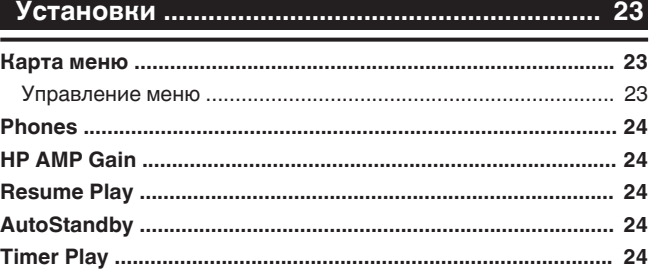

# **[Рекомендации ................................................... 25](#page-56-0)** [Рекомендации ........................................................................... 26](#page-57-0) [Устранение неполадок ............................................................. 27](#page-58-0)

### **[Приложение ....................................................... 31](#page-62-0)**

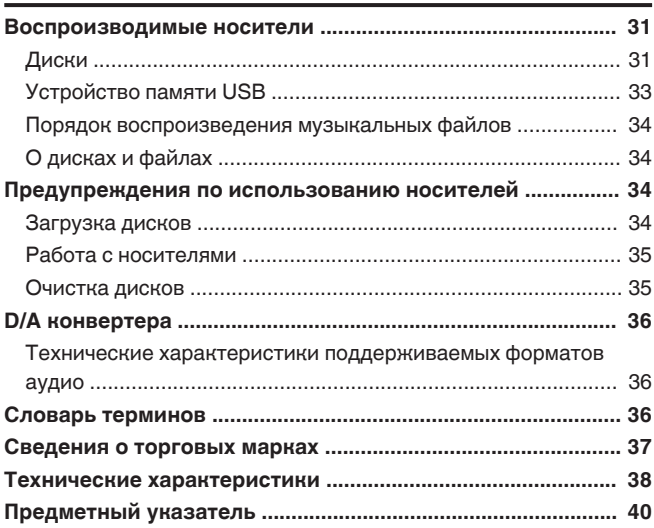

<span id="page-33-0"></span>Благодарим за приобретение этого устройства Marantz. Чтобы гарантировать его бесперебойную работу, пожалуйста, внимательно прочтите настоящее руководство пользователя, прежде чем приступить к эксплуатации изделия.

Ознакомившись с руководством, используйте его в дальнейшей работе с устройством.

# **Комплект поставки**

Убедитесь в наличии следующих компонентов в комплекте поставки изделия.

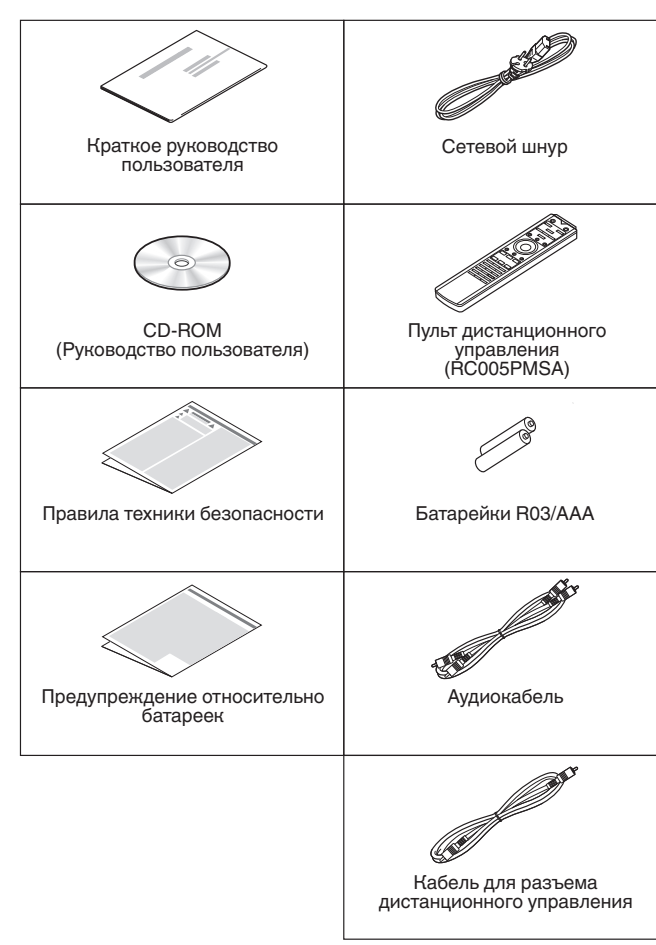

# **О пульте дистанционного управления**

# **Установка батареек**

*1* **Подвиньте заднюю крышку в направлении стрелки и снимите ее.**

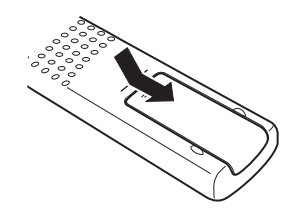

### *2* **Вставьте две батареи в отсек для батарей надлежащим образом как показано.**

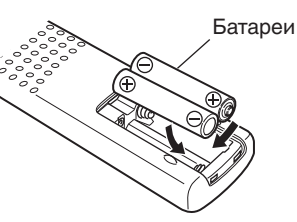

# *3* **Вставьте заднюю крышку на место.**

### **ПРИМЕЧАНИЕ**

- Чтобы предотвратить ущерб или утечку жидкости из батареек:
	- Запрещается пользоваться новой батарейкой вместе со старой.
	- Запрещается пользоваться батарейками разных типов.
- Извлекайте батарейки из пульта дистанционного управления при продолжительном перерыве в его использовании.
- 0 В случае утечки жидкости из батареек тщательно вытрите жидкость в отсеке для батареек и вставьте новые батарейки.

# **Диапазон действия пульта ДУ**

При управлении направляйте пульт дистанционного управления на датчик дистанционного управления.

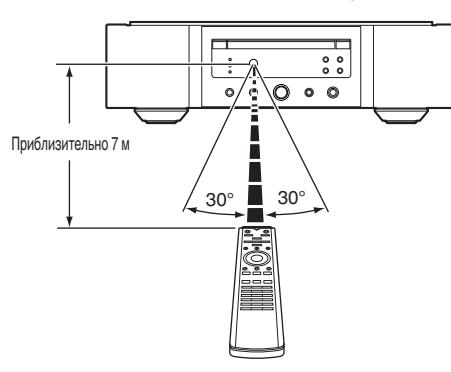

**[обзор](#page-32-0)**

**[Подсоединения](#page-39-0)**

Подсоединения

2

# <span id="page-34-0"></span>**Отличительные особенности**

# **Высокое качество звучания**

### 0 **Тороидальный трансформатор**

Это устройство оснащено тороидальным трансформатором, который по сравнению с обычными силовыми трансформаторами меньше вибрирует и характеризуется меньшим магнитным потоком рассеяния. Материалы и производственный процесс кольцевого сердечника находятся под постоянным контролем в целях снижения вибрации, в то время как короткозамкнутое кольцо по периметру трансформатора снижает магнитный поток рассеяния.

- 0 **Блокировочный конденсатор большой емкости** В цепь источника питания встроен конденсатор большой емкости (4700 мкФ), тщательно подобранный с учетом его акустических характеристик.
- 0 **Пленочные и электролитические конденсаторы, класс которых соответствует потребностям любителей хорошей аппаратуры**

В этом устройстве используются такие же пленочные и электролитические конденсаторы, что и в первоклассных моделях.

- 0 **Радиофильтрующий контур, обеспечивающий низкие уровни шумов и искажений, и высокоскоростной усилитель типа HDAM®SA3**
- 0 **Двухуровневый блок**
- 0 **Высококачественные механообработанные аналоговые разъемы аудиовыхода**
- 0 **Высококачественная схема наушников** Высококачественная схема наушников собрана на базе усилителя HDAM®SA2, чтобы обеспечить высокое качество воспроизведения звука поздно ночью и в любой другой ситуации.
- 0 **Подавление помех**

Для предотвращения ухудшения качества аудио вследствие воздействия помех от внешних устройств, когда данное устройство подключено к внешним устройствам (например, к компьютеру), цепь заземления устройства с входным цифровым интерфейсом изолирована от цепи аудиосигнала.

0 **Возможность отключения оптического привода** При выборе входа USB-DAC, коаксиального или оптического входа данное устройство воспроизводит звук высокого качества благодаря отключению привода.

# **Высокие эксплуатационные характеристики**

0 **Оборудовано функцией USB-DAC для поддержки воспроизведения звуковых источников высокого разрешения**

Данное устройство поддерживает воспроизведение аудиоформатов высокого разрешения, таких как файлы DSD (2,8/5,6/11,2 МГц) и файлы PCM до 384 кГц/32 бита. В результате этого на устройстве обеспечивается высококачественное воспроизведение файлов высокого разрешения с компьютера через соединение USB-B.

0 **Может использоваться в качестве цифроаналогового преобразователя**

При входе с внешнего устройства или компьютера на данное устройство цифровые аудиосигналы могут быть преобразованы в аналоговые сигналы и могут выводиться с помощью цифро-аналогового преобразователя данного устройства.

0 **Поддержка аудиоисточников высокой четкости, хранящихся на дисках**

На данном устройстве можно воспроизводить файлы MP3, WMA, AAC, WAV, FLAC, Apple Lossless, AIFF и DSD, записанные на диски DVD-R/-RW/+R/+RW или CD-R/-RW.

0 **Используется для воспроизведения из устройств памяти USB (MP3/WMA/AAC/WAV/FLAC/Apple Lossless/AIFF/DSD)**

Вы можете воспроизводить аудиофайлы, хранящиеся на устройстве памяти USB, посредством подсоединения устройства памяти USB к USB-порту.

0 **Функция выключения периферийных схем минимизирует помехи для выходного аудиосигнала**

Чтобы снизить шумы периферийной электросхемы, которые могут накладываться на аналоговый аудиосигнал, это устройство оснащено функцией отключения периферийной схемы, которая приводит к отключению выходной электроцепи цифрового сигнала, дисплея и лампы подсветки.

### 0 **Функция переключения фильтра**

Имеется возможность переключения между 2 типами характеристик фильтрации непосредственно во время воспроизведения в режиме CD/DAC, что позволит слушателю улавливать тончайшие оттенки музыки.

# <span id="page-35-0"></span>**Наименования и назначение составных частей**

# **Передняя панель**

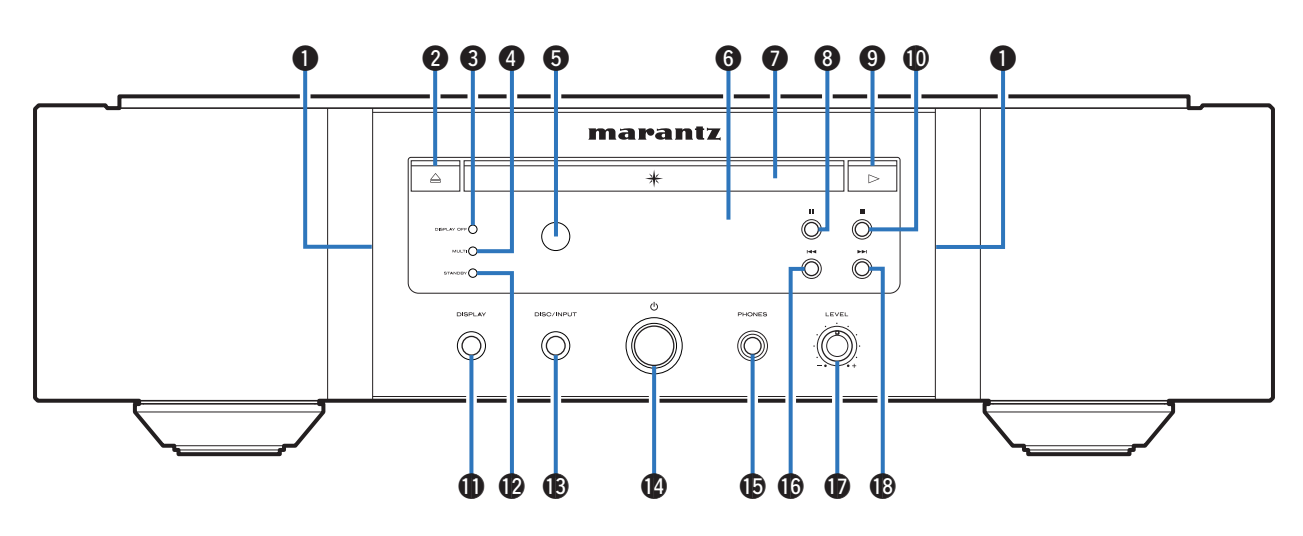

### A **Лампа подсветки**

Используется для включения лампы подсветки (голубой).

**• В Кнопка открытия и закрытия лотка для диска (** $\triangleq$ **)** Открывает и закрывает лоток для диска.  $(\mathbb{Q}^{\Rightarrow}$  [стр. 13\)](#page-44-0)

### **© Индикатор DISPLAY OFF**

Горит, когда дисплей выключен.  $(\mathbb{C}\mathbb{F}^{\mathsf{C}}$  [стр. 11\)](#page-42-0)

### **<sup>@</sup>** Индикатор MULTI

Этот индикатор загорается при выборе многоканальной зоны Super Audio CD.  $(\mathbb{Q}^{\infty})$  [стр. 12\)](#page-43-0)

### **В Датчик дистанционного управления**

Используется для приема сигналов от пульта дистанционного управления.  $(\sqrt{\epsilon}$  [стр. 2\)](#page-33-0)

### **6 Дисплей**

Используется для отображения информации. ([v](#page-36-0)  [стр. 5\)](#page-36-0)

- G **Лоток для диска** Используется для загрузки диска. ( $\mathbb{Z}$  [стр. 13\)](#page-44-0)
- $\bigcirc$ **В** Кнопка паузы (II) Приостановка воспроизведения.
- I **Кнопка воспроизведения (**1**)** Начнется воспроизведение.
- J **Кнопка остановки (**2**)** Останавливает воспроизведение.
- **ПА Кнопка DISPLAY**

Используется для включения и выключения дисплея. Нажмите и удерживайте, чтобы включить или выключить лампу подсветки.

### L **Индикатор STANDBY**

Цвет индикатора питания отражает текущий режим:

- Питание включено : Выключен
- Режим ожидания : Красный
- Питание выключено: выкл

### M **Кнопка DISC/INPUT**

Используется для выбора режима воспроизведения мультимедиа.  $(\nabla \mathbf{F}$  [стр. 11\)](#page-42-0)

### **(** $\Phi$  Кнопка управления питанием ( $\Phi$ )

Используется для включения и выключения питания.  $(\mathbb{C}\mathbb{F}^{\sim}C$  [стр. 11\)](#page-42-0)

O **Штекер наушников (PHONES)**

Используются для подключения наушников.

### **ПРИМЕЧАНИЕ**

• Чтобы предотвратить ухудшение слуха, не следует слишком высоко поднимать уровень громкости при использовании наушников.

### **• Кнопка ускоренной перемотки назад/перемотки назад с пропуском (**8**)**

Возврат к началу дорожки, которая воспроизводится в данный момент. Нажмите и удерживайте для перемотки дорожки назад.

Q **Ручка регулировки уровня громкости наушников ( LEVEL)**

Регулирует уровень громкости наушников.

**В Кнопка ускоренной перемотки вперед/перемотки вперед с пропуском (**9**)**

Воспроизведение следующей дорожки. Нажмите и удерживайте для перемотки дорожки вперед.

**[Рекомендации](#page-56-0)**

Рекомендации
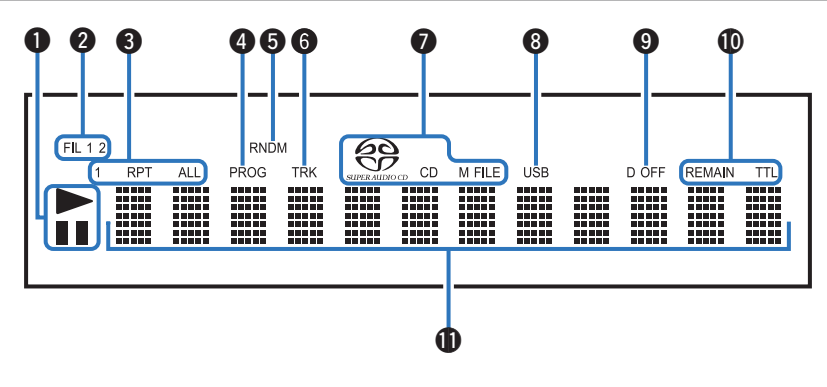

#### <span id="page-36-0"></span>A **Индикаторы режима воспроизведения**

- **1: светится во время воспроизведения.**
- **II**: светится во время паузы.

#### $\odot$  **Индикаторы фильтров (FIL 1 2)**

Этот индикатор указывает, какой выбран фильтр ( Filter 1 или Filter 2). (С [стр. 22\)](#page-53-0)

- **© Индикаторы режима повтора** Отображает соответствующий режим повтора.
- D **Индикатор программы (PROG)** Загорается при воспроизведении по программе.
- **B** Индикатор случайного воспроизведения (RNDM) Загорается при использовании режима случайного воспроизведения.
- **6 Индикатор номера дорожки (TRK)** Загорается при отображении номера дорожки.

#### G **Индикаторы дисковых носителей**

Отображает тип воспроизводимого диска.

"M FILE" загорается при воспроизведении диска CD-R/-RW или DVD-R/-RW/+R/+RW.

#### **@ Индикатор USB**

Этот индикатор загорается, если установлен режим воспроизведения мультимедиа "USB".

I **Индикатор выключения цифрового выхода (D OFF)**

Этот индикатор горит, когда цифровой выход отключен. (С [стр. 12\)](#page-43-0)

#### **(6) Индикаторы отображения времени**

**REMAIN** : Этот индикатор загорается при отображении оставшегося времени воспроизведения дорожки.

**TTL** : Этот индикатор загорается при отображении оставшегося времени воспроизведения дорожки.

#### **6 Информационный экран**

Отображает различные сведения или истекшее время воспроизведения и прочую информацию, относящуюся к диску.

## <span id="page-37-0"></span>**Задняя панель**

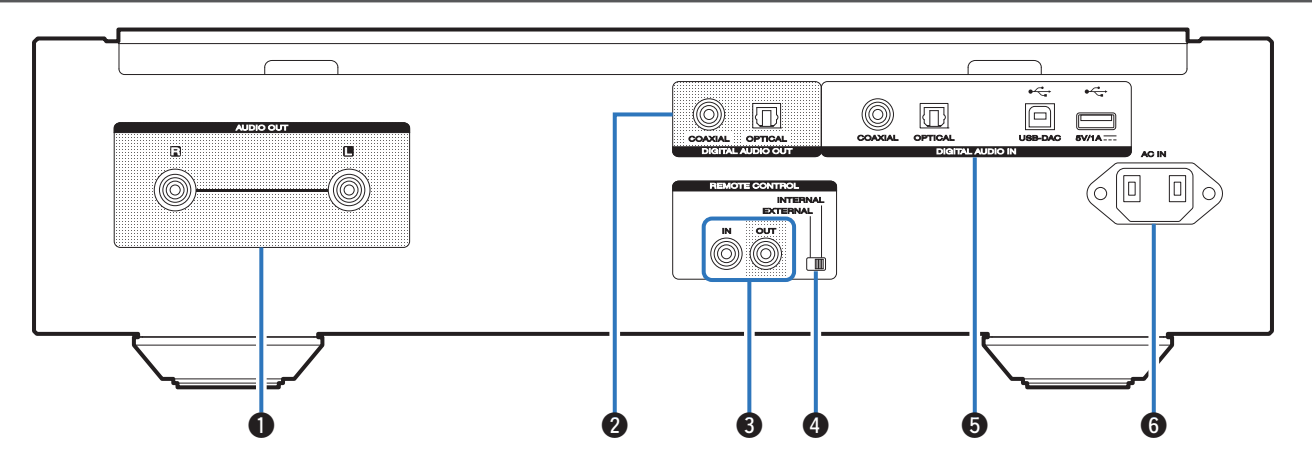

#### A **Разъемы AUDIO OUT**

Используются для подключения устройств, оборудованных аналоговыми входными разъемами, или внешнего усилителя мощности. (L@P\_<u>cтр. 8</u>)

#### **Разъемы DIGITAL AUDIO OUT**

Используется для подключения AV-ресивера или цифро-аналогового преобразователя, в которых имеются разъемы цифрового входа. (г $\widehat{\hspace{.1cm} \mathscr{C}}$  [стр. 8\)](#page-39-0)

#### C **Разъемы REMOTE CONTROL**

Используются для подключения к усилителю Marantz, поддерживающему функцию дистанционного управления. (г<del>27 <u>стр. 10</u>)</del>

#### **© Переключатель EXTERNAL/INTERNAL**

Переместите переключатель в положение " EXTERNAL" для управления устройством посредством направления пульта дистанционного управления на усилитель, подключенный через разъем дистанционного управления. (г<u>?) стр. 10</u>)

#### **В Разъемы DIGITAL AUDIO IN**

Используется для подключения устройства с цифровыми выходными аудиоразъемами (коаксиальные/оптические) или для подключения устройства памяти USB или компьютера.

- ["Соединение с устройством с цифровыми](#page-40-0) [аудиоразъемами выхода" \(](#page-40-0)г<del>27 стр. 9</del>)
- ["Подсоедините запоминающее устройство USB к](#page-40-0) [порту USB" \(](#page-40-0)г $\widehat{\hspace{0.1cm} \mathcal{F}}$  стр. 9)
- ["Подключение ПК или Мас" \(](#page-40-0)г�� <u>стр. 9</u>)

#### **©** Вход AC (AC IN)

Используется для подключения шнура питания.  $(\mathscr{C}\hspace{-0.5pt}\mathscr{F})$  [стр. 10\)](#page-41-0)

## <span id="page-38-0"></span> $\Box$  **Эксплуатация данного устройства**

Чтобы управлять CD-проигрывателем, нажмите кнопку REMOTE MODE CD для переключения дистанционного управления в режим управления CD.

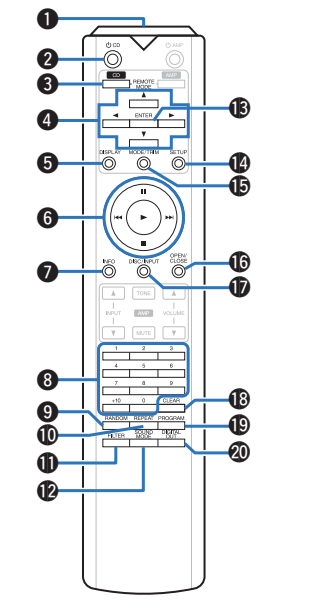

A **Передатчик сигнала дистанционного управления** Используется для передачи сигналов от пульта

дистанционного управления. (С [стр. 2\)](#page-33-0)

#### **Кнопка включения питания (** $\Phi$  **CD)**

Используется для включения и выключения питания (режим ожидания). ( $\sqrt{2}$  [стр. 11\)](#page-42-0)

**• Кнопка выбора дистанционного режима (REMOTE MODE CD)**

Переключает дистанционное управление в режим управления CD.

#### $\bullet$  **Кнопки курсора** ( $\Delta \nabla \triangleleft \triangleright$ )

Используются для выбора элементов.

#### **B** Кнопка DISPLAY

Используется для включения и выключения дисплея. Нажмите и удерживайте, чтобы включить или выключить лампу подсветки.

#### **6 Системные кнопки**

Используются для управления воспроизведением.

#### G **Кнопка информации (INFO)**

Переключение информации о дорожке, отображающейся на дисплее в процессе воспроизведения.

**В Кнопки с цифрами (0 – 9, +10)** 

Используются для ввода цифр в устройство.

#### **© Кнопка RANDOM**

Используется для переключения на режим случайного воспроизведения.

**<u>M</u>** Кнопка REPEAT

Переключает в режим повторного воспроизведения.

#### $f$ **B** Кнопка FILTER

Используется для переключения характеристик фильтра. ( $\mathbb{Q}$  [стр. 22\)](#page-53-0)

#### **© Кнопка SOUND MODE**

Переключает слой воспроизведения диска Super Audio CD.

#### M **Кнопка ENTER**

Используется для подтверждения выбора значения.

## N **Кнопка SETUP**

Отображает на дисплее меню настройки. ( $\mathbb{C}$  [стр. 23\)](#page-54-0)

**© Кнопка MODE/TRIM** 

Переключает режим воспроизведения.

#### **ПО КНОПКА OPEN/CLOSE**

Открывает и закрывает лоток для диска. ( $\sqrt{2}$  [стр. 13\)](#page-44-0)

#### $\bigcirc$  **Кнопка DISC/INPUT**

Используется для выбора режима воспроизведения мультимедиа. ( $\mathbb{C}$  [стр. 11\)](#page-42-0)

#### **B** Кнопка CLEAR

Используется для отмены регистрации программы. [\(](#page-45-0)  $\sqrt{p}$  [стр. 14\)](#page-45-0)

#### **© Кнопка PROGRAM**

Устанавливает программу воспроизведения. ([v](#page-45-0)  [стр. 14\)](#page-45-0)

## **@ Кнопка DIGITAL OUT**

Включает/выключает вывод цифрового аудио. ([v](#page-43-0)  [стр. 12\)](#page-43-0)

## n **Управление усилителем**

Можно управлять усилителем Marantz.

Чтобы управлять усилителем, нажмите кнопку REMOTE MODE AMP для переключения пульта дистанционного управления в режим управления усилителем.

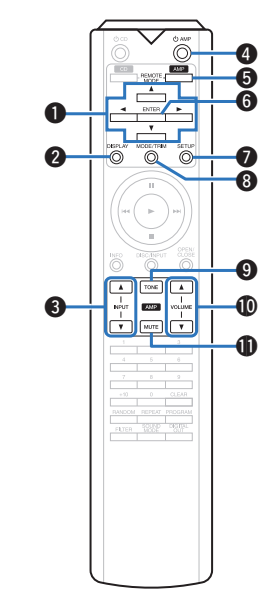

- **Кнопки курсора (** $\Delta \nabla \triangleleft \triangleright$ **)**
- $\odot$  **Кнопка DISPLAY**
- C **Кнопка выбора источника входного сигнала ( INPUT <b>AV**)
- **Кнопка включения питания (** $\phi$  **AMP)**
- **В Кнопка выбора дистанционного режима (REMOTE MODE AMP)**
- **6 Кнопка ENTER**
- G **Кнопка SETUP**
- **@ Кнопка MODE/TRIM**
- **© Кнопка TONE**
- **⊕ Кнопки VOLUME (** $\blacktriangle$ **▼)**
- $M$  **Кнопка MUTE**

• Пульт дистанционного управления может не работать с некоторыми продуктами.

# <span id="page-39-0"></span>**Подсоединения**

## n **Содержание**

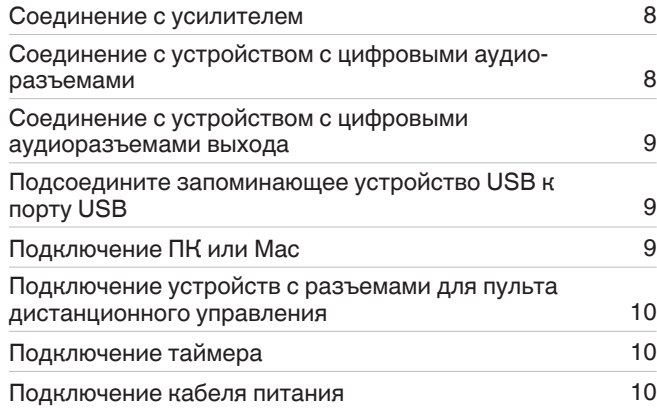

#### **ПРИМЕЧАНИЕ**

- Не включайте устройство в розетку, пока не будут подсоединены все компоненты.
- Не связывайте сетевые шнуры вместе с соединительными кабелями. Это может привести к образованию помех.

#### **• Кабели, используемые для подключения**

К подключаемым устройствам используйте предназначенные им кабели.

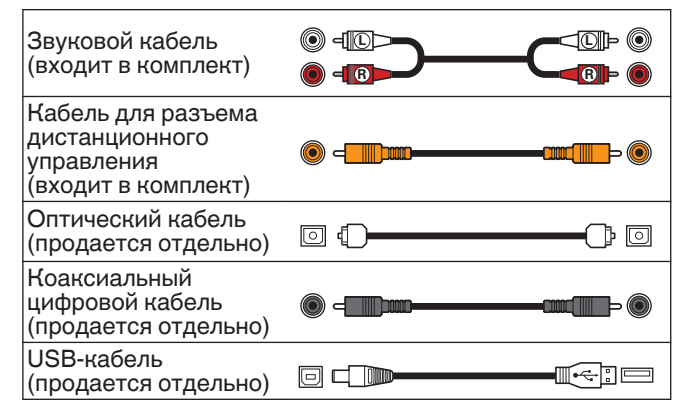

## **Соединение с усилителем**

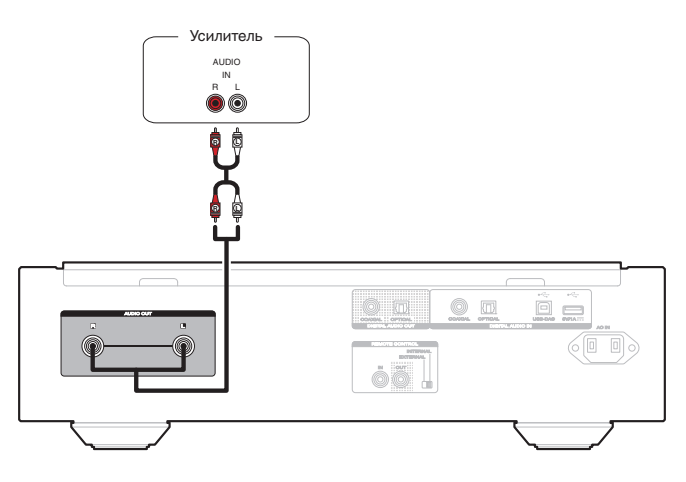

#### **ПРИМЕЧАНИЕ**

• Не допускается установка коротко замкнутого контактного разъема в клеммы AUDIO OUT. Это может привести к повреждению.

# **Соединение с устройством с цифровыми аудиоразъемами**

Наслаждайтесь качеством воспроизведения цифрового звука, подключив к данному устройству AV-ресивер или цифроаналоговый преобразователь, у которых имеется цифровой аудиовывод.

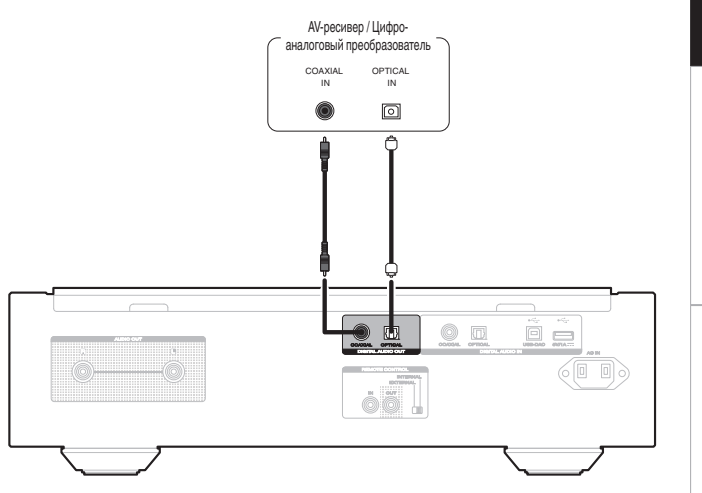

#### **ПРИМЕЧАНИЕ**

- Вывод цифрового аудио прекращается во время воспроизведения слоя HD дисков Super Audio CD и файлов DSD.
- Вывод цифрового аудио прекращается во время воспроизведения файлов DSD и линейных сигналов PCM с частотой дискретизации 352,8/384 кГц через цифро-аналоговый преобразователь данного устройства.
- Не допускается установка короткозамкнутого контактного разъема в разъем DIGITAL AUDIO OUT (COAXIAL). Это может привести к повреждению.

Рекомендации **[Рекомендации](#page-56-0)**

**[Воспроизведение](#page-42-0)**

H

**Воспроизведе** 

**[Установки](#page-54-0)**

Установки

# <span id="page-40-0"></span>Соединение с устройством с цифровыми аудиоразъемами выхода

Используйте данное соединение для ввода цифровых аудиосигналов в данное устройство и их преобразования для воспроизведения с помощью цифро-аналогового преобразователя данного устройства. (ССР стр. 18)

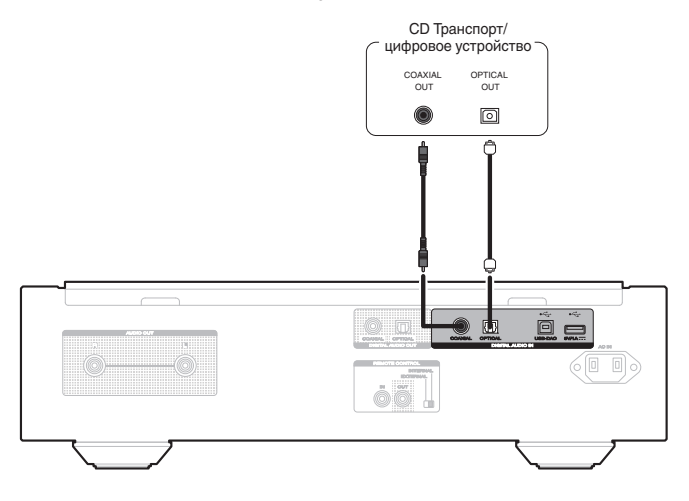

#### **ПРИМЕЧАНИЕ**

• Разъем DIGITAL AUDIO IN (COAXIAL) оборудован коротким штекером. Снимите эту вилку для подключения к внешнему устройству. Сохраните извлеченную закорачивающую вилку в безопасном месте и не потеряйте ее.

#### □ Технические характеристики поддерживаемых форматов аудио

См. "D/А конвертера" (СФ стр. 36).

# Подсоедините запоминающее устройство **USB к порту USB**

Инструкции по управлению см. в "Воспроизведение из устройства памяти USB". (С стр. 16)

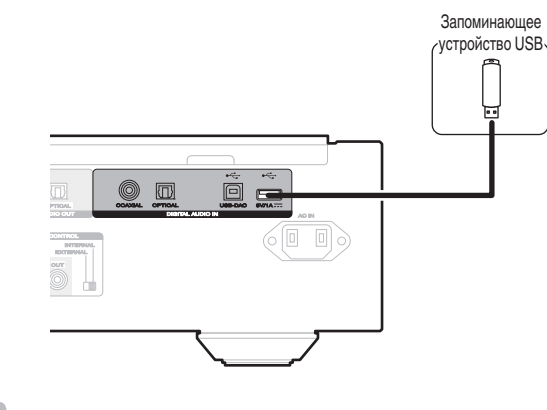

• Компания Marantz не гарантирует, что все запоминающие устройства USB будут работать или получать электропитание. При использовании портативного жесткого диска с USB-соединением, который поставлялся в комплекте с блоком питания. используйте блок питания из комплекта.

#### **ПРИМЕЧАНИЕ**

- Запоминающие устройства USB не будут работать через USB концентратор (хаб).
- Данное устройство не поддерживает подключение к компьютеру с помощью кабеля USB через USB порт на устройстве.
- Запрешается пользоваться кабельными удлинителями при подсоединении запоминающих устройств USB. Это может привести к созданию радиопомех для другой аппаратуры.

## РУССКИЙ

# Подключение ПК или Мас

При подключении компьютера через порт USB-DAC на задней панели данного устройства с помощью имеющегося в продаже USB-кабеля подключения, данное устройство может использоваться в качестве цифро-аналогового преобразователя. (

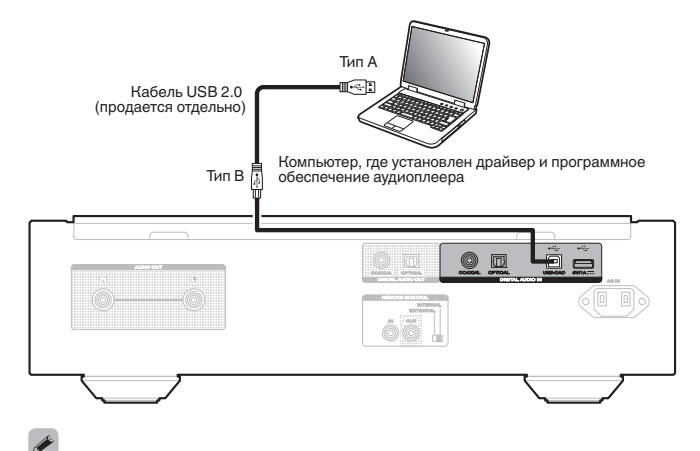

- Перед тем как подключить это устройство к компьютеру с помощью USB, установите драйвер программного обеспечения на ваш компьютер. ( стр. 18)
- Загрузите программное обеспечение драйвера со страницы SA-KI RUBY веб-сайта Marantz.

## **ПРИМЕЧАНИЕ**

• Для подключения к компьютеру используйте кабель длиной не более 3 м.

## <span id="page-41-0"></span>**Подключение устройств с разъемами для пульта дистанционного управления**

Когда данное устройство подключено к усилителю Marantz, оно может принимать управляющие сигналы от усилителя и выполнять соответствующие операции. Далее сконфигурируйте параметры "Подсоединение" и "Установка".

## **Подсоединение**

Воспользуйтесь кабелем для разъема дистанционного управления и подключите разъем REMOTE CONTROL IN данного устройства к разъему REMOTE CONTROL OUT усилителя.

## **Установка**

Переведите переключатель EXTERNAL/INTERNAL на устройстве в положение "EXTERNAL".

- 0 Эта настройка отключит сенсор дистанционного управления на данном устройстве.
- Для управления устройством направьте пульт на датчик усилителя.

## $\frac{1}{\sqrt{2}}$

• Чтобы использовать данное устройство самостоятельно, без подключения усилителя, переместите переключатель в положение "INTERNAL".

#### Это устройство

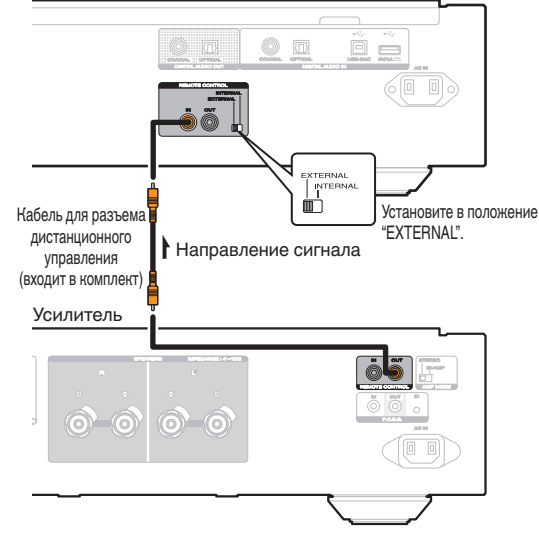

# **Подключение таймера**

Данное устройство может начинать воспроизведение по времени, если к нему подключены усилитель и таймер. (["Timer Play" \(](#page-55-0)г стр. 24))

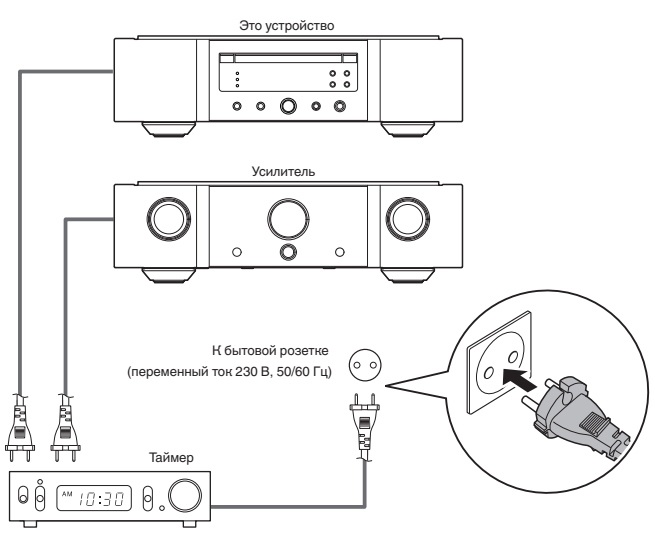

## **Подключение кабеля питания**

После подключения всех компонентов, включите устройство в розетку.

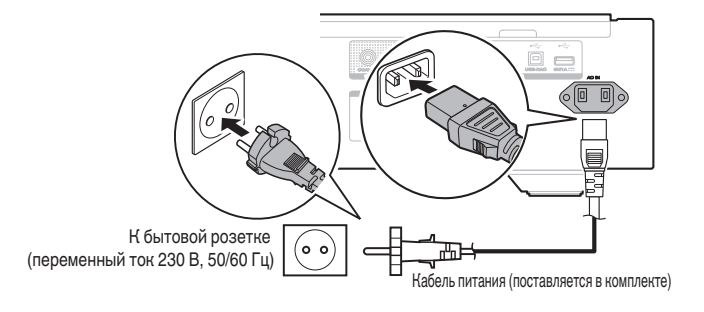

# <span id="page-42-0"></span>**Воспроизведение**

## n **Содержание**

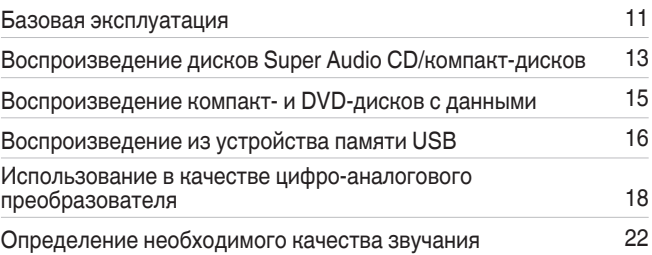

## **Базовая эксплуатация**

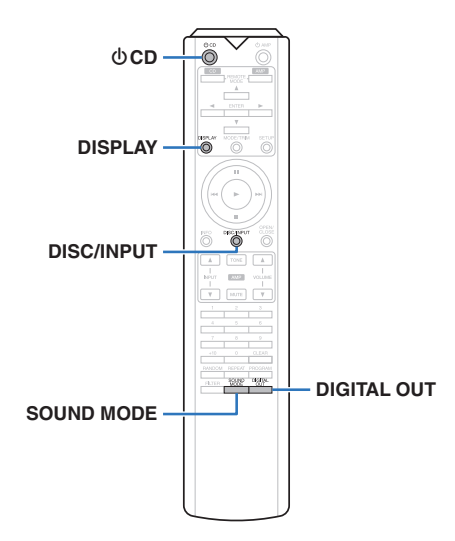

## **Включение питания**

*1* Нажмите на устройстве кнопку **Ф**, чтобы **включить питание.**

- Нажмите кнопку Ф CD на пульте дистанционного управления, чтобы вывести устройство из режима ожидания.
- Также можно нажать > на устройстве, чтобы включить питание из режима ожидания.

## n **Питание переключено в режим ожидания**

## **Нажмите**  $\Phi$  **CD.**

Устройство перейдет в режим ожидания и индикатор STANDBY загорится красным.

#### **ПРИМЕЧАНИЕ**

• Питание продолжает подаваться на некоторые цепи даже тогда, когда питание находится в режиме ожидания. Перед тем как надолго уехать из дома или отправиться в отпуск, нажмите  $\Phi$  на основном блоке, чтобы выключить питание, или выньте шнур питания из розетки.

## **Выбор режима воспроизведения мультимедиа**

*1* **Нажмите кнопку DISC/INPUT для выбора режима воспроизведения мультимедиа.**

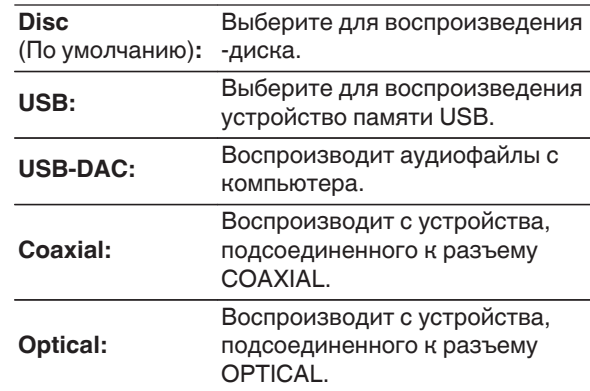

• Можно также выбрать режим воспроизведения мультимедиа кнопкой DISC/INPUT на устройстве.

## **Выключение экрана и лампы подсветки**

Подача сигналов на дисплей может быть остановлена для снижения шумов, наводимых дисплеем и соответствующей электроцепью на выходной аналоговый сигнал.

#### *1* **Во время воспроизведения нажмите DISPLAY.**

При каждом нажатии кнопки DISPLAY ЖК-экран и лампа подсветки (светится голубым) одновременно включаются или выключаются.

*1*

- При отключенном дисплее загорается индикатор " DISPLAY OFF".
- При нажатии кнопки DISPLAY в любой момент, за исключением момента воспроизведения, ЖК-экран и лампа подсветки (светится голубым) не гаснут.

## **Отключение лампы подсветки·**

Следующие действия приводят к выключению подсветки вне зависимости от того, включен или выключен экран.

## **Нажмите и удерживайте кнопку DISPLAY в течение двух секунд или дольше, пока дисплей подсвечен.**

Нажмите и удерживайте кнопку DISPLAY в течение двух секунд или дольше, пока лампа выключена, чтобы вернуться к стандартным настройкам.

## <span id="page-43-0"></span>**Остановка цифровых выходов**

Остановка цифрового аудиовыхода устраняет один из источников шума, влияющих на качество звука, повышая качество воспроизведения звука.

## *1* **Нажмите DIGITAL OUT.**

При каждом нажатии этой кнопки цифровой аудиовыход включается и выключается.

• При отключении вывода цифрового сигнала на дисплее загорается индикатор "D OFF".

## **Выбор слоя с высшим приоритетом воспроизведения для Super Audio CD**

Можно задать слой, воспроизводимый в приоритетном порядке при загрузке диска.

*1* **Нажмите кнопку DISC/INPUT, чтобы переключить режим воспроизведения мультимедиа в "Disc".**

## *2* **Убедитесь, что диск не загружен.**

• Если этот слой переключить, когда загружается диск, воспроизводимый слой для этого диска меняется, но сама настройка слоя с наивысшим приоритетом воспроизведения остается неизменной.

## **Нажмите кнопку SOUND MODE и**

*3* **перейдите к слою, который требуется выбрать.**

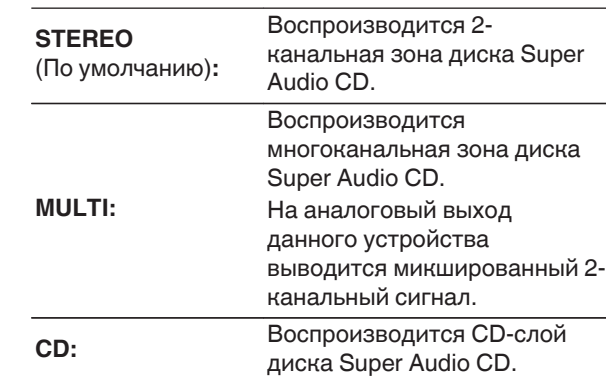

## $\overline{\rightarrow}$

- Когда диск загружается после выбора этой настройки, отображается содержание, записанное на выбранном слое.
- Если загружен диск, который не содержит слоя, для которого указан приоритет воспроизведения, то автоматически отображается контент, записанный на другом слое.
- Эта настройка сохраняется в памяти и не стирается даже тогда, когда подставка для диска открыта либо закрыта или когда выключено питание. Чтобы изменить эту настройку, повторите вышеописанную процедуру.
- Приоритетный для воспроизведения слой невозможно задать, когда вставлен диск или когда на дисплее появляется надпись "Open".
- Если зона и слой не были заданы для диска, порядок приоритетности воспроизведения выглядит следующим образом:
- A STEREO 2 MULTI  $(3)$  CD

**[Воспроизведение](#page-42-0)**

Воспроизведение

**[Подсоединения](#page-39-0)**

Подсоединения

 $\overline{\phantom{0}}$ 

 $\overline{\phantom{0}}$ 

# <span id="page-44-0"></span>**Воспроизведение дисков Super Audio CD/компактдисков**

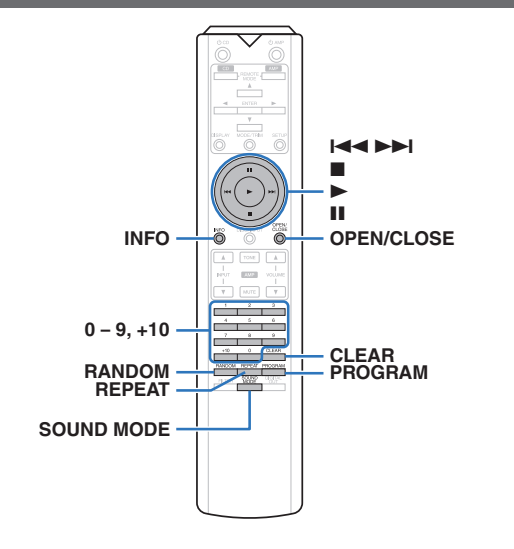

## **Воспроизведение дисков Super Audio CD/компакт-дисков**

- **Нажмите кнопку OPEN/CLOSE для**
- *1* **вставки диска.** ( $\mathbb{Q}$  [стр. 34\)](#page-65-0)

Режим воспроизведения мультимедиа автоматически переключается в "Disc".

- Также можно открыть/закрыть лоток для диска, нажав  $\triangle$  на устройстве.
- $\bullet$  Также можно закрыть дисплей, нажав на  $\blacktriangleright$ . Воспроизведение начинается автоматически.

### **При воспроизведении Super Audio CD**

**нажмите кнопку SOUND MODE, чтобы**

*2* **выбрать воспроизводимый слой. (**[v](#page-43-0)  **[стр. 12\)](#page-43-0)**

## **3** Нажмите кнопку ►.

На дисплее загорится индикатор  $\blacktriangleright$ . Начнется воспроизведение.

## **ПРИМЕЧАНИЕ**

- Не помещайте на лоток привода диска никакие посторонние предметы. Это может привести к повреждению устройства.
- Не толкайте лоток привода диска при выключенном проигрывателе. Это может привести к повреждению устройства.

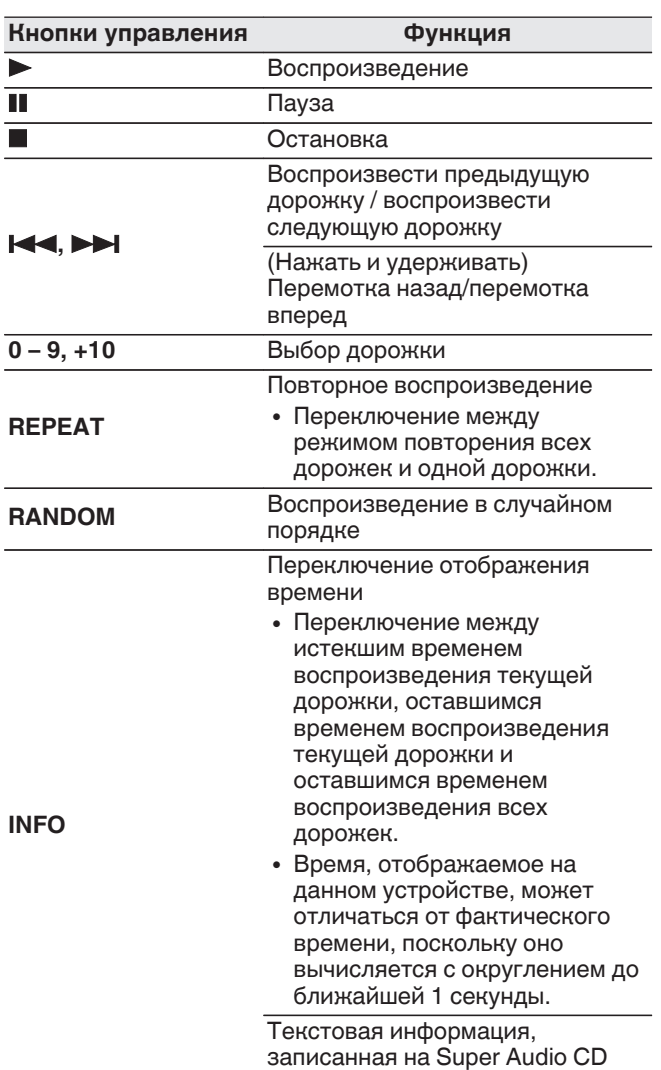

появляется на дисплее.

13

## <span id="page-45-0"></span> $\Box$  **Переключение дисплея**

Нажмите кнопку INFO.

Отображает текстовую информацию и время, сохраненные на носителе.

- Текстовая информация отображается только для Super Audio CD.
- Проигрыватель может отображать только следующие символы:

## **ABCDEFGHIJKLMNOPQRSTUVWXYZ**

## **abcdefghijklmnopqrstuvwxyz**

**0123456789 !** "  $\sharp$  \$ % & :; < > ? @ \[ ] \_ ` | { } ~ ^ '( ) \* + , - . / = (пробел)

## n **Диски, которые можно воспроизвести**

• См. раздел "Диски". ( $\mathbb{C}$  [стр. 31\)](#page-62-0)

#### $\Box$  **Воспроизведение конкретной дорожки (прямой поиск)**

*1* **С помощью кнопок 0 – 9, +10 выберите треки.**

## [Пример]

Выбор трека 4 :

Нажмите кнопку 4, чтобы выбрать дорожку 4. Выбор трека 12 :

Чтобы выбрать дорожку 12, последовательно нажмите кнопки 1 и 2.

• Введенный номер установится через 1,5 секунды после нажатия цифровой кнопки. Чтобы ввести двузначный номер, нажимайте две цифровых кнопки непосредственно одну за другой.

## **Воспроизведение треков в заданном порядке (запрограммированное воспроизведение)**

Можно запрограммировать воспроизведение до 20 треков.

### *1* **Во время остановки воспроизведения**

**нажмите кнопку PROGRAM.**

На дисплее "PROG" загорится индикатор.

#### *2* **С помощью кнопок 0 – 9, +10 выберите**

## **треки.**

#### [Пример]

Выбор трека 4 : Нажмите кнопку 4, чтобы выбрать дорожку 4.

Выбор трека 12 : Нажмите последовательно кнопки 1 и 2, чтобы выбрать дорожку 12.

• Введенный номер установится через 1,5 секунды после нажатия цифровой кнопки. Чтобы ввести двузначный номер, нажимайте две цифровых кнопки непосредственно одну за другой.

## $\overline{\text{H}}$ ажмите кнопку  $\blacktriangleright$ .

Начнется воспроизведение треков в заданном порядке.

• В случае нажатия REPEAT во время воспроизведения по программе будет осуществляться повторное воспроизведение дорожек в запрограммированном порядке.

#### **ПРИМЕЧАНИЕ**

• Программа воспроизведения удалится, когда будет открыт лоток для диска или будет выключено питание.

## n **Проверка порядка воспроизведения запрограммированных дорожек**

Во время остановки воспроизведения нажмите кнопку **>>I**.

При каждом нажатии кнопки 9 показываются дорожки в запрограммированном порядке.

## n **Удаление последней запрограммированной дорожки**

Во время остановки воспроизведения нажмите кнопку CLEAR.

При каждом нажатии этой кнопки будет удаляться последний запрограммированный трек.

#### n **Удаление всех запрограммированных дорожек**

Во время остановки воспроизведения нажмите кнопку PROGRAM.

**[обзор](#page-32-0)**

## <span id="page-46-0"></span>**Воспроизведение компакти DVD-дисков с данными**

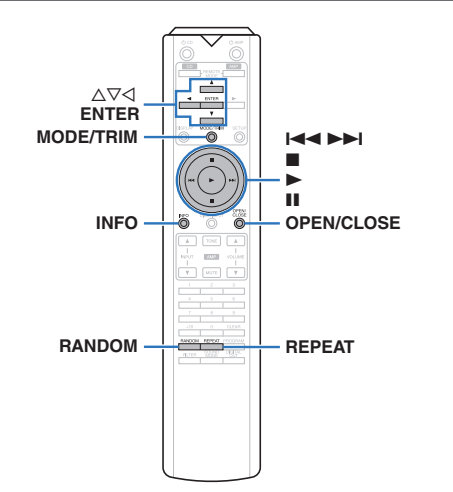

- В данном разделе описывается порядок воспроизведения музыкальных файлов, записанных на дисках CD-R/-RW или DVD-R/-RW/+R/+RW.
- В Интернете имеется множество сайтов, с которых можно скачать музыкальные файлы в форматах MP3 или WMA (Windows Media® Audio). Музыку (файлы), скачанную с таких сайтов, можно записывать на диски CD-R/-RW или DVD-R/-RW/+R/+RW и воспроизводить на данном устройстве.
- Ниже указаны типы аудиоформата и особенности воспроизведения, поддерживаемые данным устройством.

Дополнительные сведения см. в разделе "Воспроизводимые файлы". (С [стр. 32\)](#page-63-0)

0 **MP3/WMA/AAC/WAV/FLAC/Apple Lossless/ AIFF/DSD**

#### **ПРИМЕЧАНИЕ**

- 0 Файлы, защищенные авторскими правами не воспроизводятся.
- Обратите внимание, что в зависимости от программного обеспечения, использованного для прожига, и ряда других условий, некоторые файлы могут неправильно воспроизводиться или отображаться.

**"Windows Media" и "Windows" являются товарными марками или зарегистрированными товарными марками корпорации Microsoft в США и других странах.**

## **Воспроизведение файлов**

## **Вставьте диск CD-R/-RW или DVD-R/-**

- *1* **RW/+R/+RW с музыкальными файлами в лоток для диска.** ( $\mathbb{F}$  [стр. 34\)](#page-65-0)
	- Нажмите OPEN/CLOSE, чтобы открыть/закрыть лоток для диска.

#### С помощью ∆∇√ выберите папку для

*2* **воспроизведения и нажмите кнопку ENTER.**

- *3* С помощью кнопок ∆ $\nabla$  выберите файл для
- **воспроизведения и нажмите ENTER.** Начнется воспроизведение.

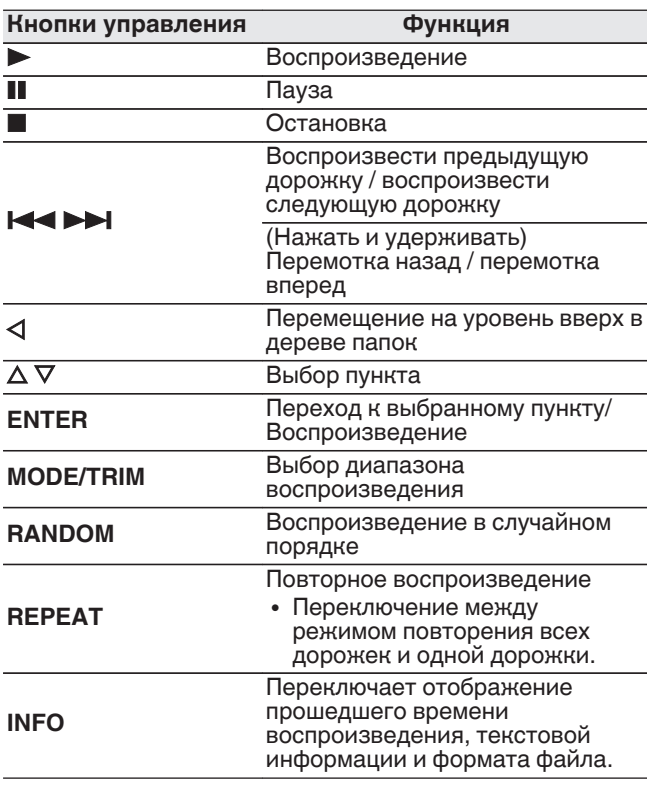

• Чтобы начать воспроизведение другого файла во время воспроизведения диска CD-R/CD-RW или DVD- $R/-RW/+R/+RW$ , сначала нажмите  $\triangleleft$ , чтобы отобразить дерево файлов. После этого используйте  $\Delta \nabla$  для выбора файла для воспроизведения, а затем нажмите ENTER.

### n **Выбор информации, выводимой на дисплей**

Во время воспроизведения нажмите INFO.

- Переключает отображение прошедшего времени воспроизведения, текстовой информации и формата файла.
- Если файл не поддерживает текстовую информацию или информация о дорожке не записана, отображается имя файла.
- Проигрыватель может выводить только следующие символы:

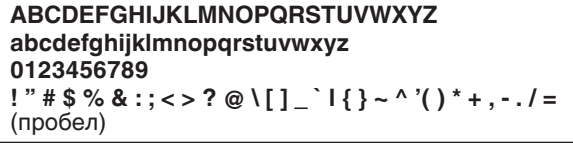

• Номера файлов определяются автоматически при загрузке дисков.

## n **Файлы, которые можно воспроизвести**

• См. раздел "Воспроизводимые файлы". ( $\mathbb{C}$  [стр. 32\)](#page-63-0)

## **• Переключение диапазона воспроизведения**

Во время остановки воспроизведения нажмите кнопку MODE/TRIM.

• Можно задать диапазон воспроизведения дорожки.

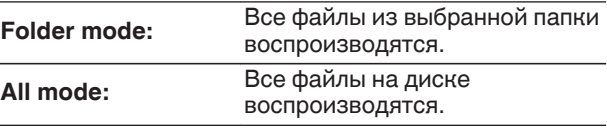

• Иерархия папок не отображается, если в качестве диапазона воспроизведения установлено значение "All mode".

## <span id="page-47-0"></span>**Воспроизведение устройства памяти USB**

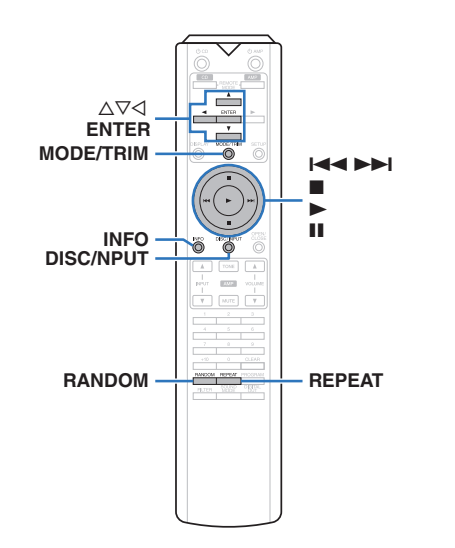

- Воспроизведения музыкальных файлов, записанных на запоминающем устройстве USB.
- На данном устройстве возможно воспроизведение только запоминающих устройств USB, соответствующих стандартам класса запоминающих устройств большой емкости.
- Данное устройство совместимо с устройствами памяти USB формата "FAT16" или "FAT32".
- Ниже указаны типы аудиоформата и особенности воспроизведения, поддерживаемые данным устройством.

Подробные сведения см. в разделе ["Устройство](#page-64-0) [памяти USB" \(](#page-64-0)С стр. 33).

0 **MP3/WMA/AAC/WAV/FLAC/Apple Lossless/ AIFF/DSD**

## **Воспроизведение файлов с устройств памяти USB**

*1* **Подсоедините запоминающее устройство USB к порту USB.**  $(\mathbb{Z}\mathbb{F}^2)$  [стр. 9\)](#page-40-0)

*2* **Нажмите кнопку DISC/INPUT, чтобы переключить режим воспроизведения мультимедиа в "USB".**

• Если в меню включена настройка "Resume  $Play" (C_F^{\bullet}$  [стр. 24\)](#page-55-0), то воспроизведение начинается автоматически.

## $\mathbf{3}$  **Нажмите кнопку**  $\triangleleft$ **.**

На дисплее устройства появляется список файлов/ папок.

## $\overline{\bullet}$

• Список файлов/папок также отображается при нажатии кнопки **• для остановки** воспроизведения.

*4* Используя ∆ $\nabla$ , выберите необходимую **папку и нажмите кнопку ENTER.**

*5* С помощью ∆ $\nabla$  выберите необходимый **файл, а затем нажмите кнопку ENTER.** Начнется воспроизведение.

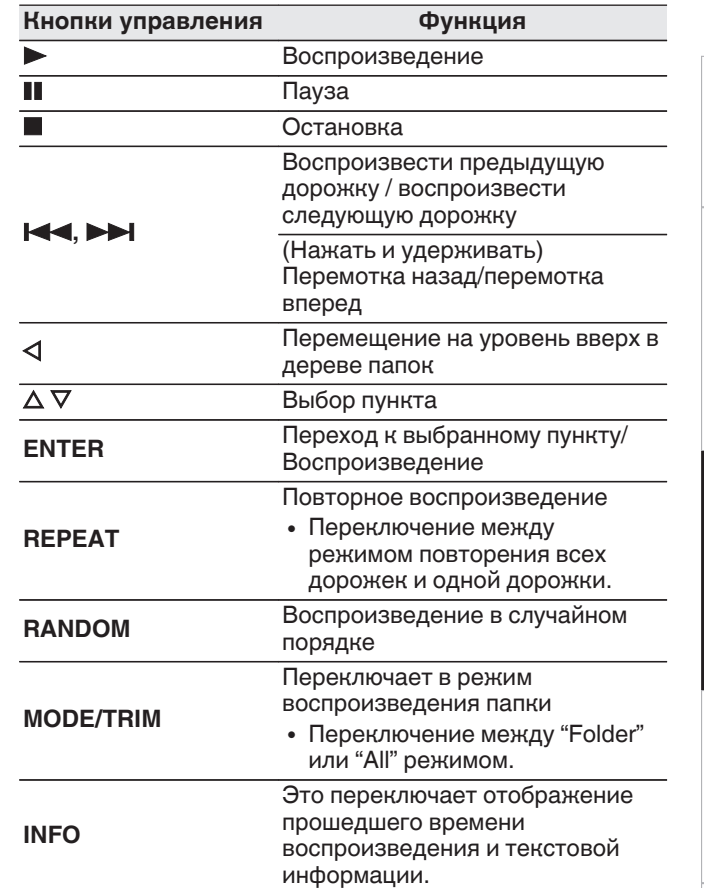

• Чтобы начать воспроизведение другого файла во время воспроизведения с устройства памяти USB, сначала нажмите  $\triangleleft$  для отображения дерева файлов. После этого используйте  $\Delta \nabla$  для выбора файла для воспроизведения, а затем нажмите ENTER.

**[обзор](#page-32-0)**

**[Подсоединения](#page-39-0)**

Подсоединения

**[Воспроизведение](#page-42-0)**

Воспроизведение

**[Установки](#page-54-0)**

Установки

**[Рекомендации](#page-56-0)**

Рекомендации

#### <span id="page-48-0"></span>**ПРИМЕЧАНИЕ**

- Не удаляйте запоминающее устройство USB из установки, когда индикатор взаимодействия с запоминающим устройством USB мигает. Это может привести к повреждению запоминающего устройства USB или повредить файлы, записанные на запоминающем устройстве USB.
- Обратите внимание, что компания Marantz не несет никакой ответственности за возникновение какихлибо неполадок, связанных с данными на запоминающем устройстве USB, при совместном использовании запоминающего устройства USB и данного устройства.

## □ Переключение дисплея

Во время воспроизведения нажмите INFO.

- Это переключает отображение прошедшего времени воспроизведения и текстовой информации.
- При воспроизведении файла WAV, AIFF или DSD (.dff) отображается информация с его именем, номером и форматом.
- Проигрыватель может отображать только следующие символы:

#### **ABCDEFGHIJKLMNOPQRSTUVWXYZ** abcdefghijklmnopqrstuvwxyz 0123456789

!" # \$ % & :: < > ? @ \[ ] ` | { } ~ ^ '( ) \* + . - . / = (пробел)

• Вместо любых символов, которые не удается отобразить на проигрывателе, будет отображаться точка (".").

#### □ Файлы, которые можно воспроизвести

См. "Устройство памяти USB" (СФР стр. 33).

#### □ Переключение диапазона воспроизведения

Во время остановки воспроизведения нажмите кнопку MODE/TRIM.

• Можно задать диапазон воспроизведения дорожки.

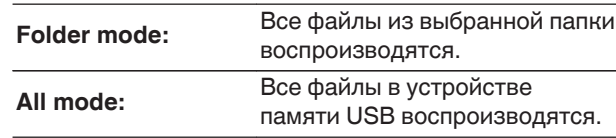

#### $\blacktriangleright$

• Иерархия папок не отображается, если в качестве диапазона воспроизведения установлено значение "All mode".

# <span id="page-49-0"></span>Использование в качестве цифро-аналогового преобразователя

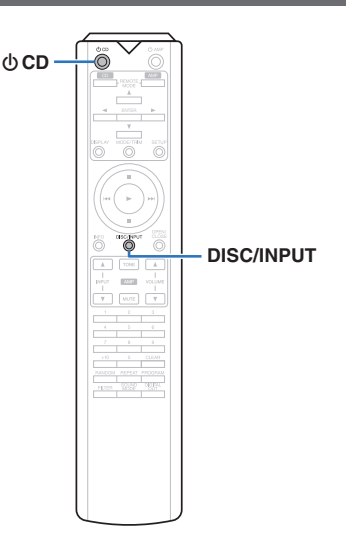

При входе с внешнего устройства или компьютера на данное устройство цифровые аудиосигналы могут быть преобразованы в аналоговые сигналы и могут выводиться с помощью цифро-аналогового преобразователя данного устройства. (Функция цифроаналогового преобразователя)

• DSD - это зарегистрированный товарный знак.

- Microsoft, Windows 7, Windows 8, Windows 8.1 и Windows 10 являются либо зарегистрированными товарными знаками, либо товарными знаками корпорации Microsoft в США и/или других странах.
- ASIO является товарным знаком Steinberg Media **Technologies GmbH.**
- Apple, Macintosh и Mac OS это зарегистрированные торговые знаки компании Apple Inc., зарегистрированной в США и других странах.

## Подключение и воспроизведение с компьютера (USB-DAC)

Вы можете наслаждаться высококачественным воспроизведением звука из цифроаналогового преобразователя, встроенного в данное устройство, передавая на него музыкальные файлы с компьютера по кабелю USB.

- Перед тем как подключить это устройство к компьютеру с помощью USB, установите драйвер программного обеспечения на ваш компьютер.
- Для ОС Мас драйверы не нужно устанавливать.
- Вы также можете пользоваться любым продаваемым или скачиваемым программным обеспечением плеера для воспроизведения файлов на своем компьютере.

□ Компьютер (системные требования)

#### OC.

- Windows 7, Windows 8, Windows 8.1 или Windows 10
- Mac OS X 10.10, 10.11 или macOS 10.12

#### **USB**

• USB 2.0: высокоскоростной USB/аудиокласс USB, вер. 2.0

## **ПРИМЕЧАНИЕ**

• Работа данного устройства была проверена нами с использованием системные требования, но это не гарантирует работу всех систем.

 $OC$ Установка специального драйвера Windows (@ стр. 18)

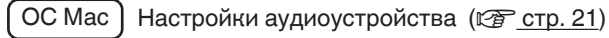

□ Установка специального драйвера (только для ОС Windows)

## • Установка драйвера программного обеспечения

- Отсоедините кабель USB, соединяющий компьютер и данное устройство.
	- Драйвер невозможно правильно установить, если ваш компьютер подключен к устройству с помощью кабеля USB.
	- Если устройство подключено к компьютеру с помошью кабеля USB и компьютер включен перед установкой, отсоедините кабель USB и перезагрузите компьютер.

#### Загрузите на ваш ПК специальный драйвер с раздела "Download" на странице SA-KI RUBY веб-сайта Marantz.

#### Распакуйте загруженный файл и дважды щелкните файл ехе.

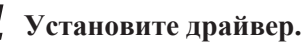

- (1) Выберите язык, используемый во время установки.
- (2) Щелкните "ОК".

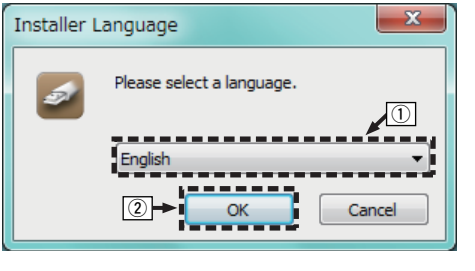

**Воспроизведение** 

Установки

ocaop

3) На дисплее появится меню мастера. Шелкните " Next"

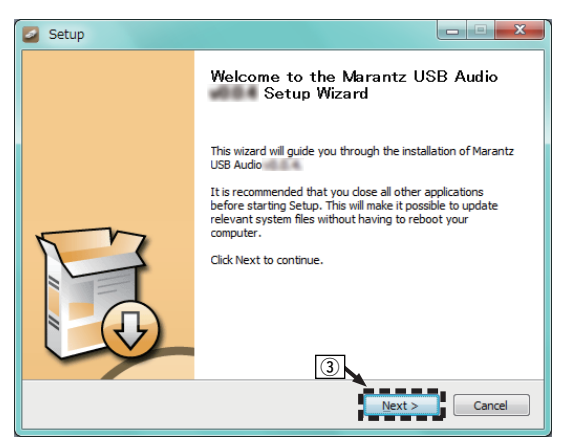

- (4) Прочтите Договор лицензирования программного обеспечения и щелкните "I accept the terms of the License Agreement".
- (5) Щелкните "Next".

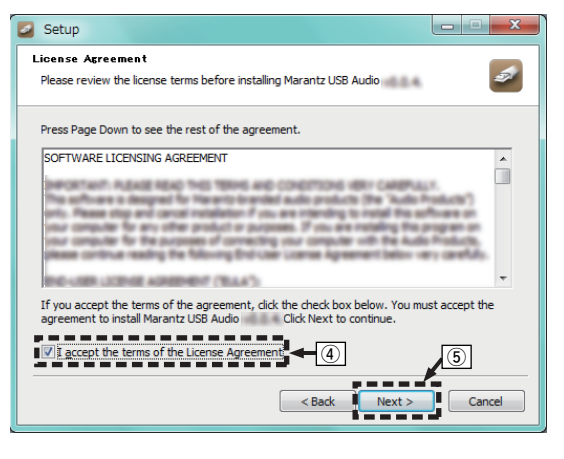

- 6) Шелкните "Install" в начальном диалоговом окне установки.
	- Установка начинается. Не выполняйте никаких операций на компьютере, пока установка не завершиться.

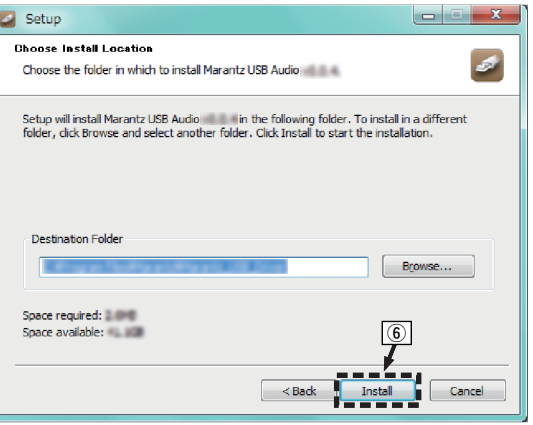

(7) Щелкните "Next".

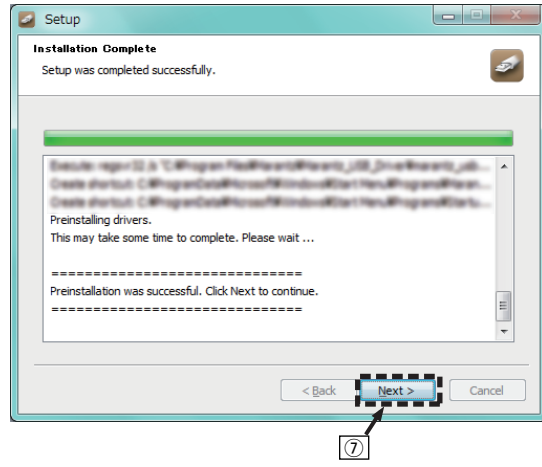

## **РУССКИЙ**

(8) По завершении установки шелкните "Finish".

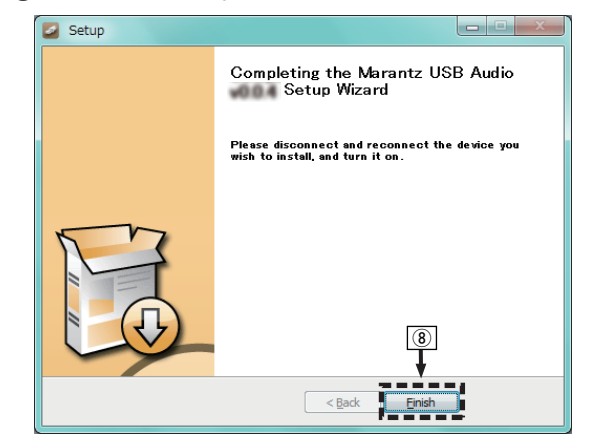

**(9) Щелкните "Yes".** 

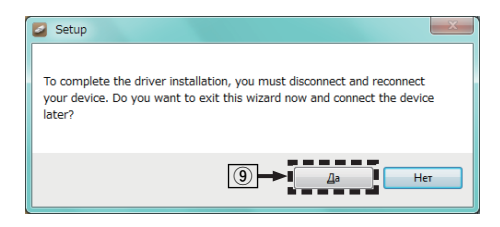

- Когда питание устройства выключено, 5 подключите устройство к компьютеру с<br>помощью кабеля USB (продается отдельно).
	- Процедура подключения приведена в разделе "Подключение ПК или Мас".  $(\overrightarrow{C} \overrightarrow{F}$  стр. 9)

# $6$  На основном блоке нажмите кнопки  $\phi$ .

• Когда питание устройства включено, компьютер автоматически находит его и подключается к нему.

*7* **Нажмите кнопку DISC/INPUT, чтобы переключить режим воспроизведения мультимедиа в "USB-DAC".**

## *8* **Проверка установленного драйвера.**

- A Нажмите кнопку "Пуск" и выберите на компьютере "Панель управления".
	- Отображается список настроек панели управления.
- B Щелкните "Звук".
- Появится окно меню звука.
- C Убедитесь, что рядом с "Устройство по умолчанию" в разделе "SA-KI RUBY" вкладке "Воспроизведение" есть галочка.
	- Если галочкой отмечено другое устройство, щелкните "SA-KI RUBY" и "По умолчанию".

## *9* **Проверка аудиовыхода.**

Выводит TEST-сигнал с компьютера и проверяет аудиовыход функции USB-DAC.

- A Выберите "SA-KI RUBY" и нажмите "Свойства".
	- Появится окно свойств SA-KI RUBY.

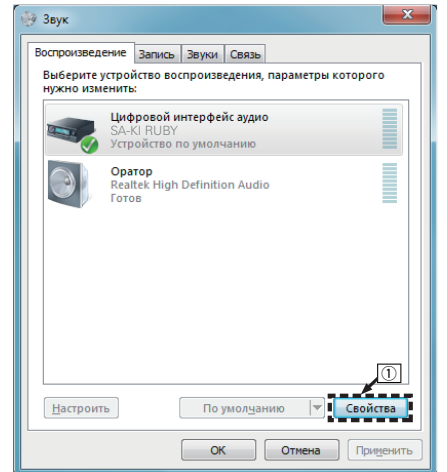

- $\Omega$  Шелкните вкладку "Дополнительно".
- $\widetilde{\mathcal{O}}$  Выберите частоту дискретизации и скорость передачи данных, применяемые к цифроаналоговому преобразователю.
	- Рекомендуется выбрать "2 канал, 24 бит, 192000 Гц (Студийная запись)" (Windows 7).
	- Рекомендуется выбрать "2 канал, 32 бит, 192000 Гц (Студийная запись)" (Windows 8/ Windows 8.1/Windows 10).
- $\Omega$  Щелкните "Применить".  $\widetilde{E}$  Щелкните "Проверка".
	- Убедитесь, что данное устройство воспроизводит звук, выводимый с компьютера.

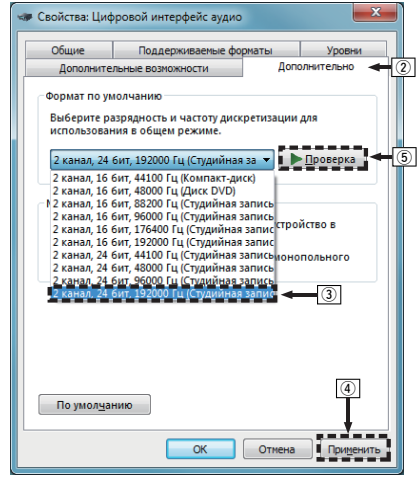

### **ПРИМЕЧАНИЕ**

- Специальный драйвер должен быть установлен на компьютере до подключения проигрывателя к компьютеру. Воспроизведение не будет работать надлежащим образом при подключении компьютера до установки специального драйвера.
- Для воспроизведения файлов с частотой дискретизации 352,8 кГц/384 кГц с понижением дискретизации требуется программное обеспечение проигрывателя, поддерживающее драйвер вводавывода потоковых аудиоданных Audio Stream Input Output (ASIO). Проверьте программное обеспечение проигрывателя, прежде чем воспроизводить файлы, использующие драйвер ASIO.
- Этот режим может не поддерживаться некоторыми конфигурациями оборудования и программного обеспечения.
- При наличии трудностей с воспроизведением звука с компьютера с помощью данного устройства см. раздел FAQ (Часто задаваемые вопросы) на веб-сайте www.marantz.com. Кроме того, посетите страницу службы поддержки используемого аудиопроигрывателя.

## <span id="page-52-0"></span>n **Настройки аудио устройства (только на ОС Mac)**

- A Когда питание устройства выключено, подключите устройство к Mac с помощью кабеля USB (продается отдельно).
	- Процедура подключения приведена в разделе "Подключение ПК или Mac". (С [стр. 9\)](#page-40-0)
- $\Phi$  На основном блоке нажмите кнопки  $\overline{\Phi}$ .
- $\widetilde{B}$ ) Нажмите кнопку DISC/INPUT, чтобы переключить режим воспроизведения мультимедиа в "USB-DAC".
- (4) Переместите курсор к "Переход" на экране компьютера, а затем кликните "Утилиты".
	- Отображен сервисный список.
- E Дважды щелкните "Настройка Audio-MIDI".
	- Появится окно "Аудиоустройства".
- $(6)$  Убедитесь в том, что "Use this device for sound output" отмечено в "SA-KI RUBY".
	- Если отмечено другое устройство, выберите и "щелкните правой клавишей" пункт "SA-KI RUBY", а затем выберите "Использовать это устройство для вывода звука".

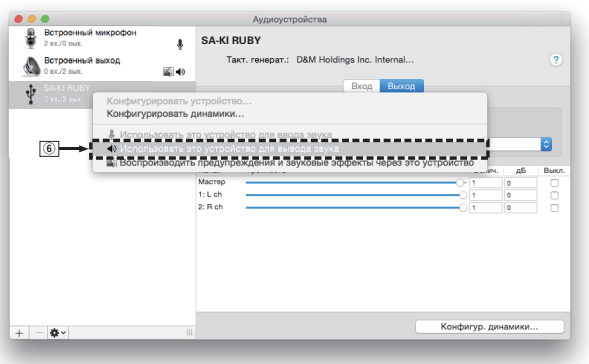

- G Выберите формат "SA-KI RUBY".
	- Обычно рекомендуется установить формат "384000,0 Гц" и "2 канал. -32 бит челое".

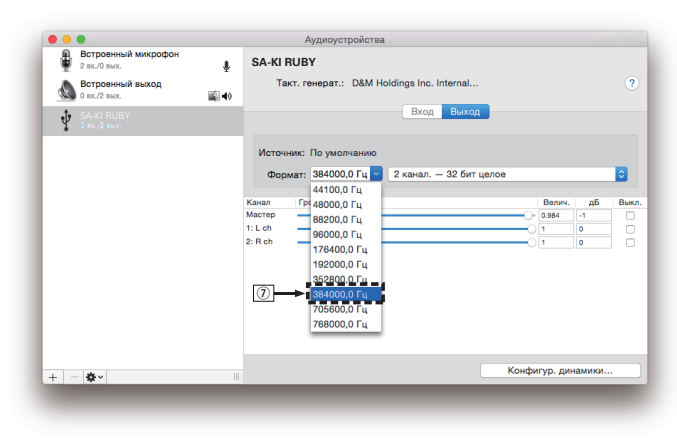

 $(8)$  Завершитв Настройка Audio-MIDI.

# РУССКИЙ

## $\Box$  **Воспроизведение**

Установите программное обеспечение любимого плеера на компьютер заранее.

Используйте порт USB-DAC на задней панели для подключения данного устройства к компьютеру. ( $\circled{r}$  [стр. 9\)](#page-40-0)

#### **Нажмите кнопку DISC/INPUT, чтобы переключить режим воспроизведения мультимедиа в "USB-DAC".**

Начните воспроизведение в программном обеспечении плеера на компьютере. Цифровой аудио сигнал, который является входящим, отображается следующим образом на дисплее.

• Когда линейный сигнал PCM является входным [Например] PCM176.4k/24

## $\overline{\mathscr{E}}$

*1*

- Файлы выводятся в порядке частоты дискретизации и длины в битах.
- Отображенная длина в битах является числом битов в то время, когда звуковой сигнал вводится с компьютера в цифроаналоговый преобразователь данного устройства.
- Когда сигнал DSD является входным [Например] DSD 11.2M

## $\rightarrow$

• Отображается только частота дискретизации, если сигнал DSD является входным.

- Если частоту дискретизации невозможно определить, отобразится "Unlock".
- "Unsupported" отображается, когда входящие аудиосигналы не поддерживаются этим устройством.

#### <span id="page-53-0"></span>□ Аудиосигналы, которые можно воспроизвести

См. "D/А конвертера" (СФ стр. 36).

#### **ПРИМЕЧАНИЕ**

- Выполните на компьютере такие действия, как воспроизведение и остановка воспроизведения. В это время работа с кнопками на устройстве и пульте дистанционного управления будет невозможна.
- При использовании устройства в качестве цифроаналогового преобразователя, вывод звуковых сигналов не будет осуществляться через динамики компьютера.
- Если компьютер отсоединен от устройства во время работы программы воспроизведения музыки, это приложение может перестать отвечать на запросы. Всегда завершайте работу программного обеспечения для воспроизведения перед отсоединением компьютера.
- При возникновении ошибки на компьютере. отсоедините USB-кабель и перезагрузите компьютер.
- Частота дискретизации/длина в битах программного обеспечения для воспроизведения музыки и частота дискретизации/длина в битах, отображаемые на данном устройстве, могут различаться.
- Для подключения к компьютеру используйте кабель длиной не более 3 м.

## Подключить и воспроизвести с цифрового устройства (коаксиальный/оптический)

Нажмите кнопку DISC/INPUT, чтобы переключить режим воспроизведения мультимелиа в "Coaxial" или "Optical".

Цифровой аудио сигнал, который является входящим, отображается следующим образом на дисплее.

• Когда линейный сигнал РСМ является входным [Например] PCM176.4k/24

## $\overline{\rightarrow}$

- Файлы выводятся в порядке частоты дискретизации и длины в битах.
- Отображенная длина в битах является числом битов в то время, когда звуковой сигнал вводится с внешнего устройства в цифроаналоговый преобразователь данного устройства.

- Если частоту дискретизации невозможно определить, отобразится "Unlock".
- "Unsupported" отображается, когда входящие аудиосигналы не поддерживаются этим устройством.

#### • Технические характеристики поддерживаемых форматов аудио

См. "D/А конвертера" (СВ стр. 36).

#### **ПРИМЕЧАНИЕ**

• Не следует подавать на вход сигналы, отличные от РСМ, например Dolby Digital или DTS. Это приведет к возникновению шумов и возможному повреждению акустической системы.

# Определение необходимого качества звучания

## Изменение параметров фильтров

Это устройство оснащено функцией регулировки качества звука, которая позволяет пользователю слушать воспроизводимое содержимое в нужном качестве звучания. Устройство поддерживает сигналы PCM.

Эти 2 типа характеристик фильтра описаны ниже.

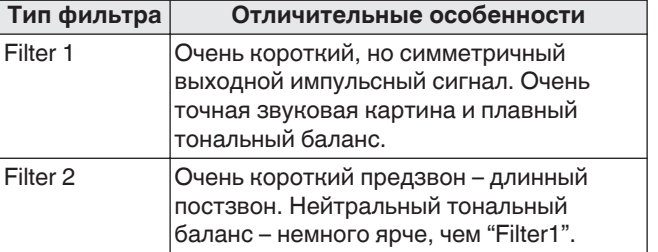

## **Нажмите FILTER.**

Настройка циклически переключается между 2 режимами (Filter 1 / Filter 2) по каждому нажатию кнопки (показано ниже).

#### **ПРИМЕЧАНИЕ**

- Характеристики фильтра включают запоминание последних настроек. Эти настройки остаются в памяти, даже если был вставлен другой диск или отключено питание.
- Функция фильтрации не работает при воспроизведении дисков Super Audio CD или файлов DSD.

Приложение

# <span id="page-54-0"></span>**Установки**

## **Карта меню**

По умолчанию на устройстве установлены рекомендованные настройки. Можно настроить устройство в соответствии с существующей системой и Вашими предпочтениями.

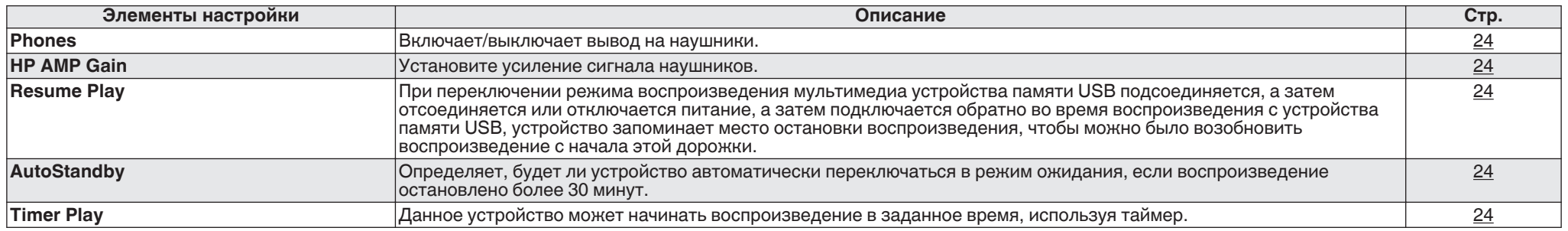

## **Управление меню**

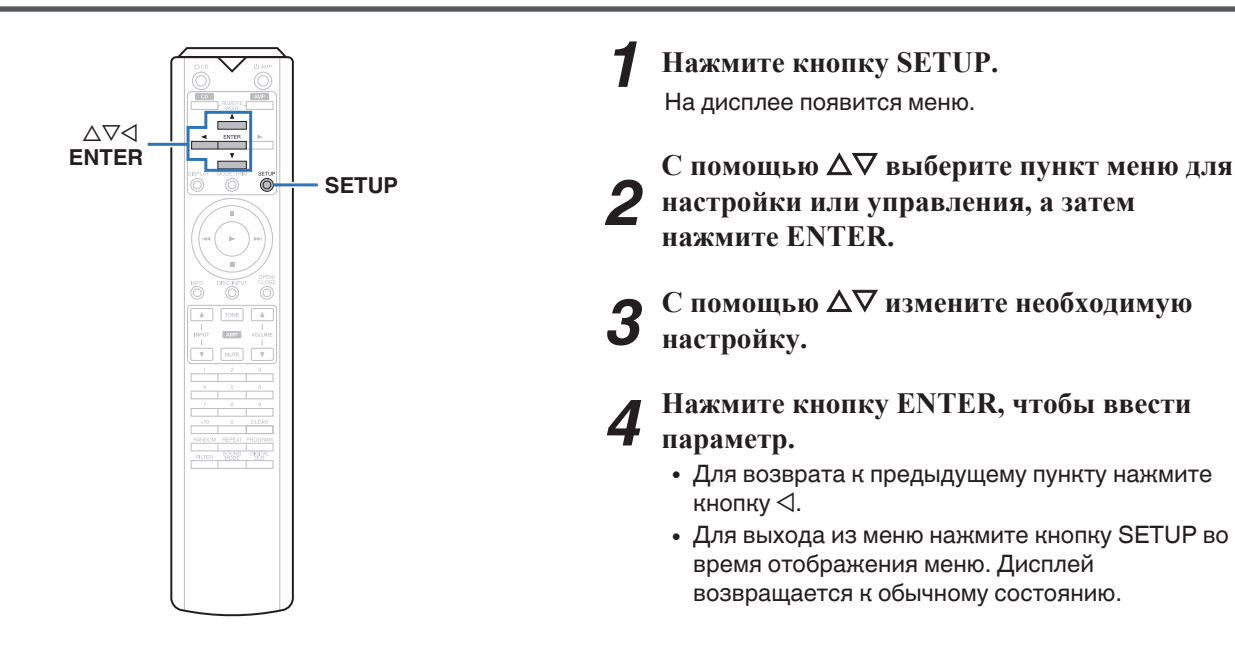

## <span id="page-55-0"></span>**Phones**

Подача сигналов на наушники может быть остановлена для снижения шумов, наводимых наушниками и соответствующей электроцепью на выходной аналоговый аудиосигнал.

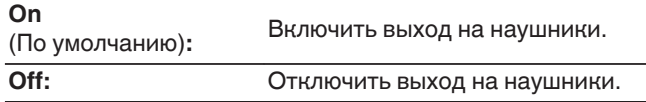

• Когда вы не используете наушники, то можете наслаждаться более высоким качественным звуком при выкл. режиме Off.

# **HP AMP Gain**

Установите усиление сигнала наушников. Установите его соответственно импедансу подключенных наушников. Рекомендуется, чтобы это было установлено на "Low" стороне, если наушники имеют низкий импеданс, и на "High" стороне, если они имеют высокий импеданс.

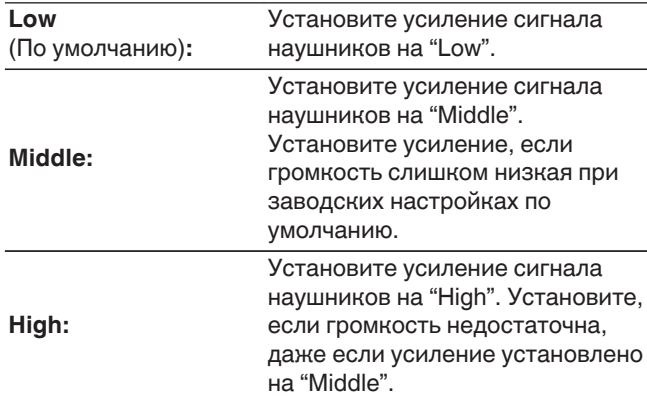

#### **ПРИМЕЧАНИЕ**

• Уровень громкости наушников различается в зависимости от настройки "HP AMP Gain". При изменении данной настройки во время прослушивания аудио сначала уменьшите громкость звука или выключите аудио.

# **Resume Play**

При переключении режима воспроизведения мультимедиа устройства памяти USB подсоединяется, а затем отсоединяется или отключается питание, а затем подключается обратно во время воспроизведения c устройства памяти USB, устройство запоминает место остановки воспроизведения (информация возобновления), чтобы можно было возобновить воспроизведение с начала этой дорожки.

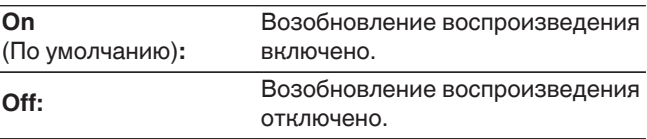

#### **ПРИМЕЧАНИЕ**

- Возобновление воспроизведения работает, даже если запоминающее устройство USB отсоединено и затем подсоединено повторно. Однако, если подсоединено другое запоминающее устройство USB, информация возобновления для предыдущего запоминающего устройства USB удаляется.
- Информация возобновления может быть удалена, когда запоминающее устройство USB удалено, а также при добавлении или удалении файлов.
- Нажмите в во время остановки воспроизведения, чтобы удалить информацию возобновления. Отображается "Resume Off".
- Информация возобновления не записывается, если питание отключается нажатием кнопки  $\Phi$  при воспроизведении с устройства памяти USB.

# **AutoStandby**

Определяет, будет ли устройство автоматически переключаться в режим ожидания, если воспроизведение остановлено более 30 минут.

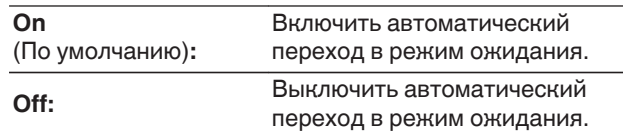

# **Timer Play**

Данное устройство может начинать воспроизведение в заданное время, используя таймер. [\("Подключение таймера" \(](#page-41-0) $\mathbb{Z}$  стр. 10))

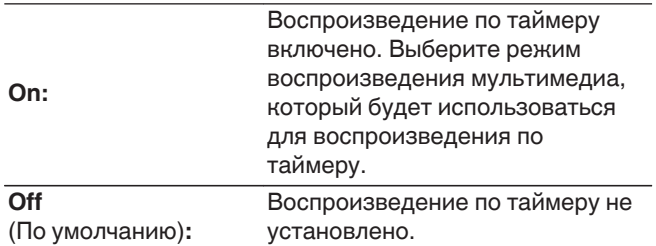

#### **• Использование функции воспроизведения по таймеру**

- **1.** Включите питание подключенных компонентов.
- **2.** Загрузите диск либо подключите устройство памяти USB.
- **3.** Переключите режим носителя данного устройства на носители, которые будут воспроизводится с использованием таймера.
- **4.** Выберите вход усилителя в соответствии с подключенным главным устройством.
- **5.** Установите время таймера.
- **6.** Включите таймер.

Компоненты, подключенные к таймеру, выключатся.

По достижении установленного времени различные компоненты автоматически будут включены и воспроизведение начнется с первого трека.

#### **ПРИМЕЧАНИЕ**

- Порядок подключения и эксплуатации аудиотаймера см. в руководстве пользователя аудиотаймера.
- Воспроизведение по таймеру не поддерживает воспроизведение в случайном порядке, повторное воспроизведение или запрограммированное воспроизведение.

**[Рекомендации](#page-56-0)**

Рекомендации

**[Подсоединения](#page-39-0)**

Подсоединения

# <span id="page-56-0"></span>**Рекомендации**

## **• Содержание**

# **Рекомендации**

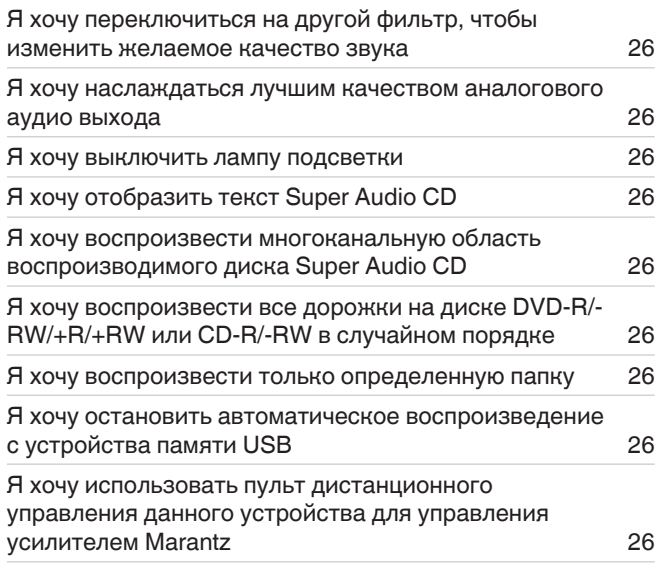

# **Устранение неполадок**

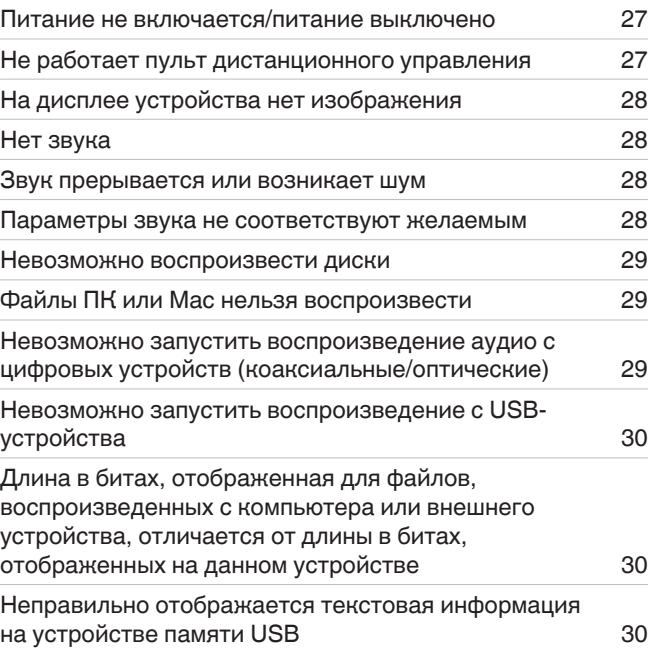

## <span id="page-57-0"></span>**Рекомендации**

## **Я хочу переключиться на другой фильтр, чтобы изменить желаемое качество звука**

• Измените параметры фильтров. ( $\mathbb{Q}$  [стр. 22\)](#page-53-0)

## **Я хочу наслаждаться лучшим качеством аналогового аудио выхода**

- Отключите дисплей, чтобы уменьшить влияние дисплея и его контура на аналоговый выходной аудиосигнал. ( $\mathbb{Z}\widehat{F}$  [стр. 11\)](#page-42-0)
- Отключите цифровой выход, чтобы уменьшить влияние контура выхода цифрового звука на аналоговый выходной аудиосигнал. ( $\mathbb{Z}$  [стр. 12\)](#page-43-0)
- Подача сигналов на наушники может быть остановлена для снижения шумов, наводимых наушниками и соответствующей электроцепью на выходной аналоговый аудиосигнал. Установите "Off" на "Phones". (С [стр. 24\)](#page-55-0)

## **Я хочу выключить лампу подсветки**

• Измените настройки таким образом, чтобы лампочка подсветки была всегда выключена. ( $\mathbb{Z}\widehat{F}$  [стр. 11\)](#page-42-0)

## **Я хочу отобразить текст Super Audio CD**

• Данное устройство поддерживает текст Super Audio CD. Нажмите кнопку INFO для переключения отображаемой информации. ( $\mathbb{Z}$  [стр. 14\)](#page-45-0)

## **Я хочу воспроизвести многоканальную область воспроизводимого диска Super Audio CD**

• Данное устройство может воспроизводить многоканальный звук за счет понижающего микширования до двух каналов. Нажмите кнопку SOUND MODE и выберите "MULTI". ( $\sqrt{\hat{p}}$  [стр. 12\)](#page-43-0)

## **Я хочу воспроизвести все дорожки на диске DVD-R/-RW/+R/+RW или CD-R/-RW в случайном порядке**

• Для установки случайного воспроизведения нажмите кнопку MODE/TRIM и выберите "All Mode" в качестве режима воспроизведения перед воспроизведением. ( $\mathbb{Z}$  [стр. 15\)](#page-46-0)

## **Я хочу воспроизвести только определенную папку**

• Кнопка MODE/TRIM служит для установки диапазона воспроизведения "Folder mode". ( ( $\mathbb{Z}$  [стр. 15\),](#page-46-0) ( $\mathbb{Z}$  [стр. 17\)](#page-48-0))

## **Я хочу остановить автоматическое воспроизведение с устройства памяти USB**

• Установите "Off" на "Resume Play".  $(\mathbb{Q}^2)$  [стр. 24\)](#page-55-0)

## **Я хочу использовать пульт дистанционного управления данного устройства для управления усилителем Marantz**

- Нажмите кнопку REMOTE MODE AMP для переключения дистанционного управления в режим управления усилителем. ( $\mathscr{C}$  [стр. 7\)](#page-38-0)
- Прочтите также инструкцию по эксплуатации усилителя.

## <span id="page-58-0"></span>**Устранение неполадок**

РУССКИЙ

В случае возникновения неполадок, прежде всего, проверьте следующее.

- **1. Правильно ли выполнены подсоединения?**
- **2. Выполняется ли управление устройством в соответствии с руководством пользователя?**
- **3. Работает ли остальная аппаратура надлежащим образом?**

Если устройство не работает надлежащим образом, выполните проверку в соответствии с приведенной ниже таблицей.

Если неполадка не устраняется, возможно, возникла неисправность. В таком случае немедленно отсоедините устройство от электросети и обратитесь в сервисный центр.

## $\Box$  **Питание не включается/питание выключено**

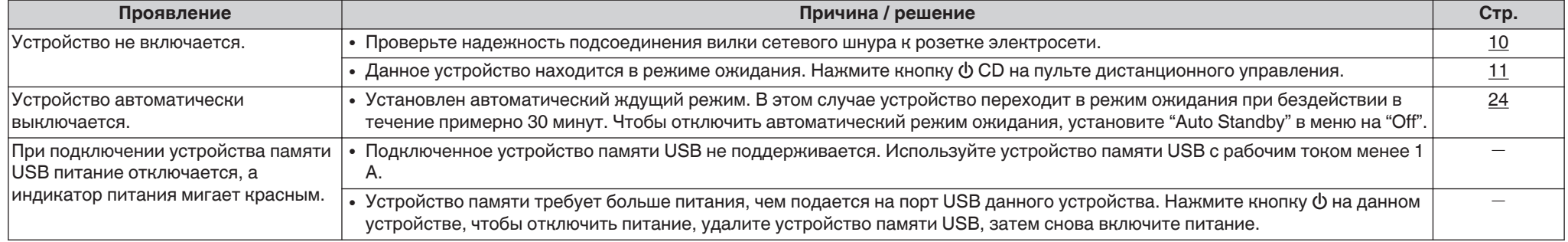

## **• Не работает пульт дистанционного управления**

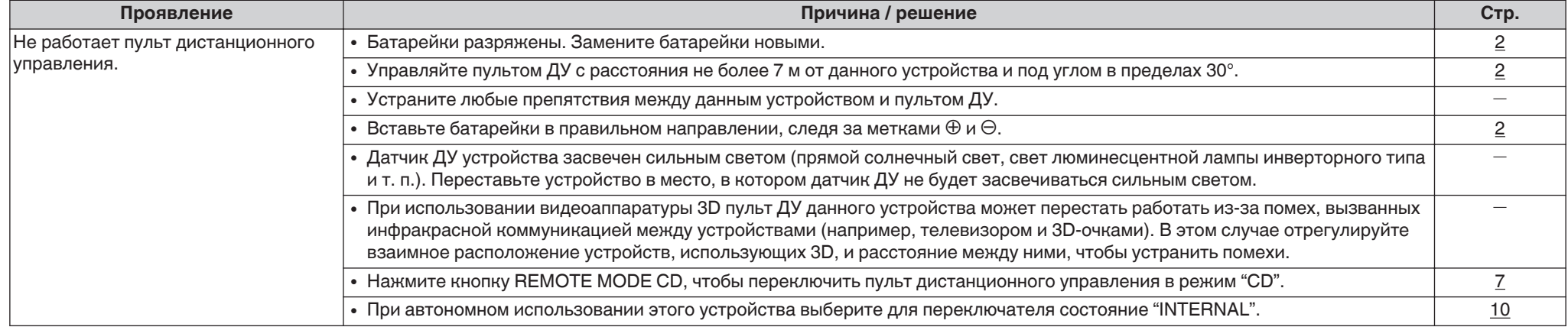

## <span id="page-59-0"></span>n **На дисплее устройства нет изображения**

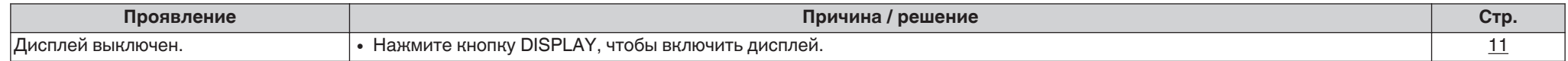

## $\Box$  Нет звука

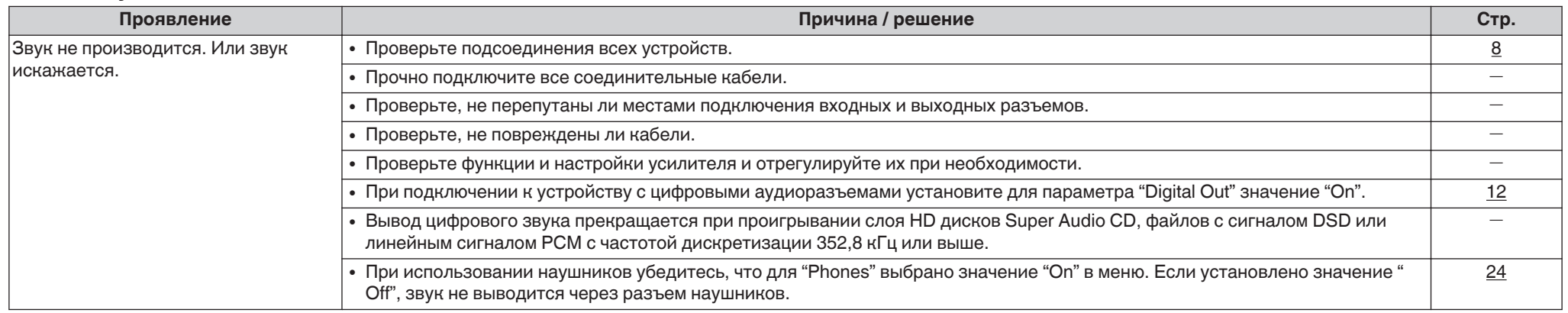

## n **Звук прерывается или возникает шум**

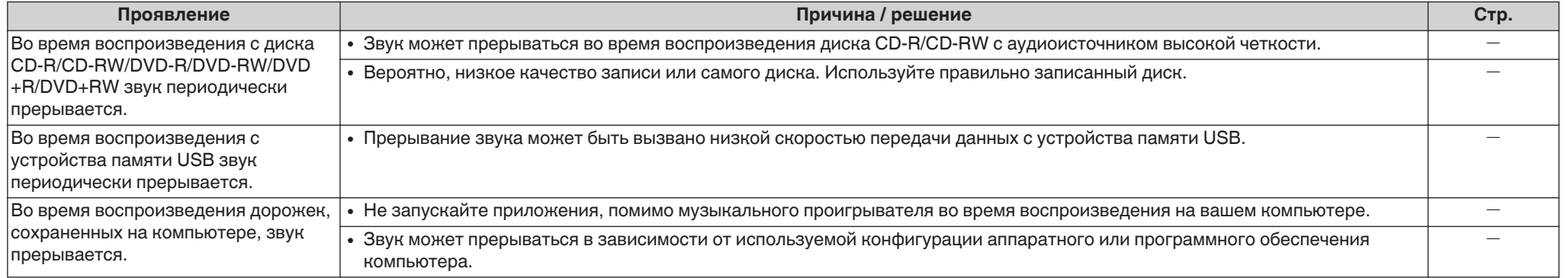

## n **Параметры звука не соответствуют желаемым**

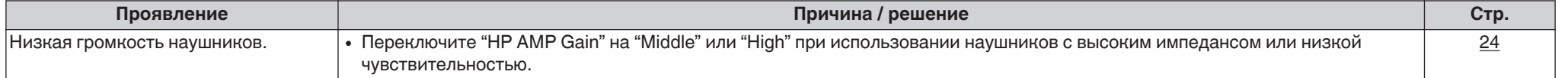

## <span id="page-60-0"></span>n **Невозможно воспроизвести диски**

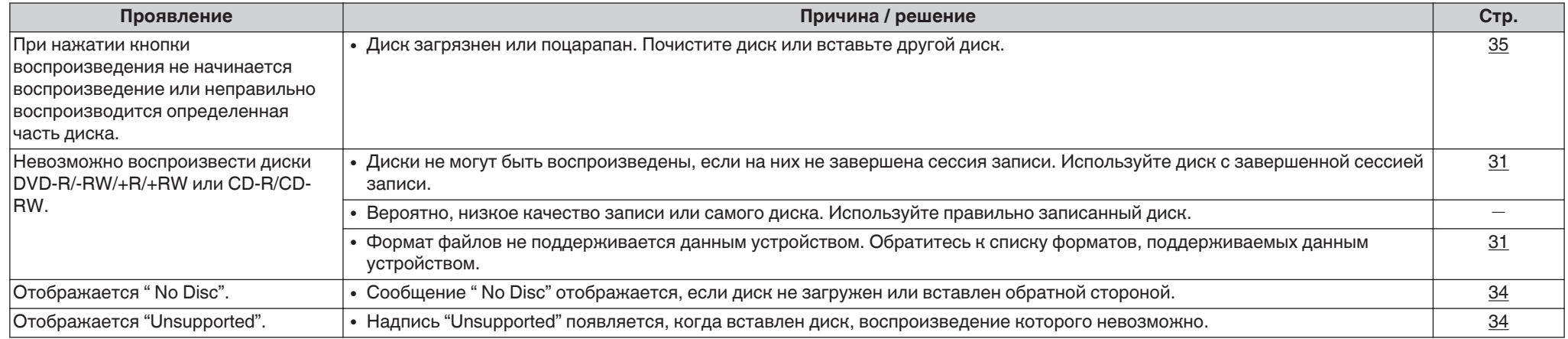

# n **Файлы ПК или Мас нельзя воспроизвести**

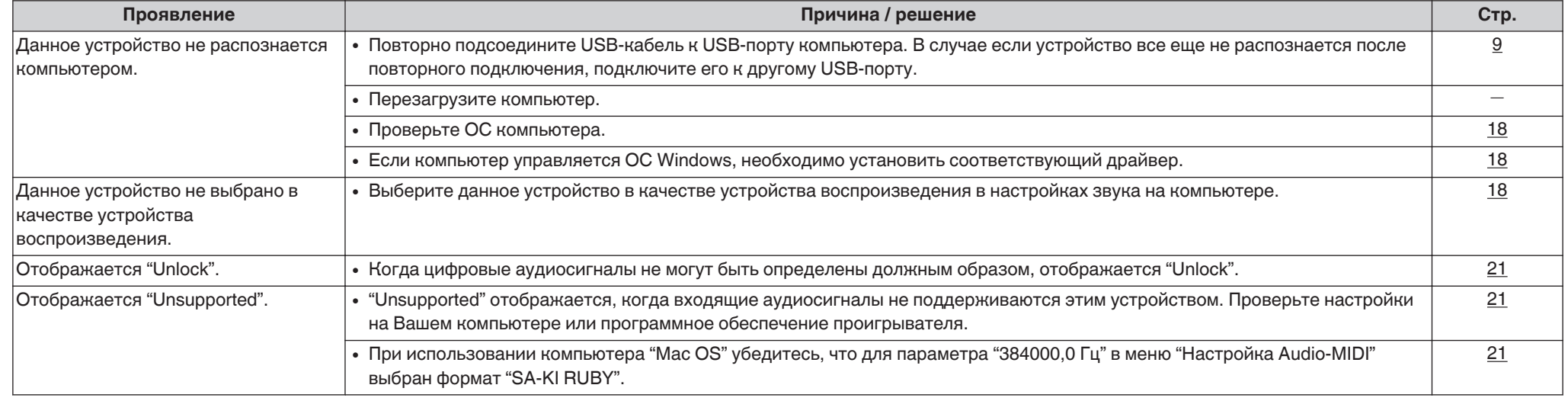

## n **Невозможно запустить воспроизведение аудио с цифровых устройств (коаксиальные/оптические)**

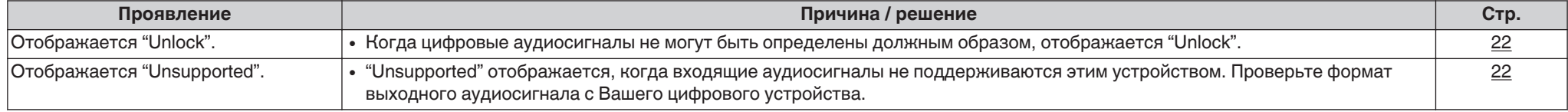

# <span id="page-61-0"></span>□ Длина в битах, отображенная для файлов, воспроизведенных с компьютера или внешнего устройства, отличается от<br>длины в битах, отображенных на данном устройстве

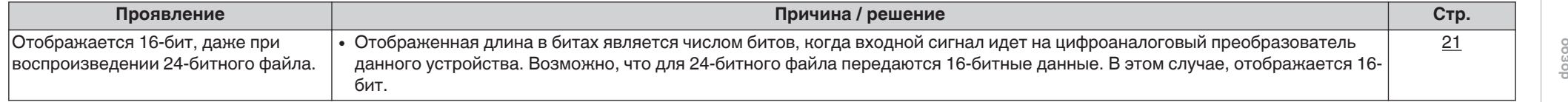

## П Невозможно запустить воспроизведение с USB-устройства

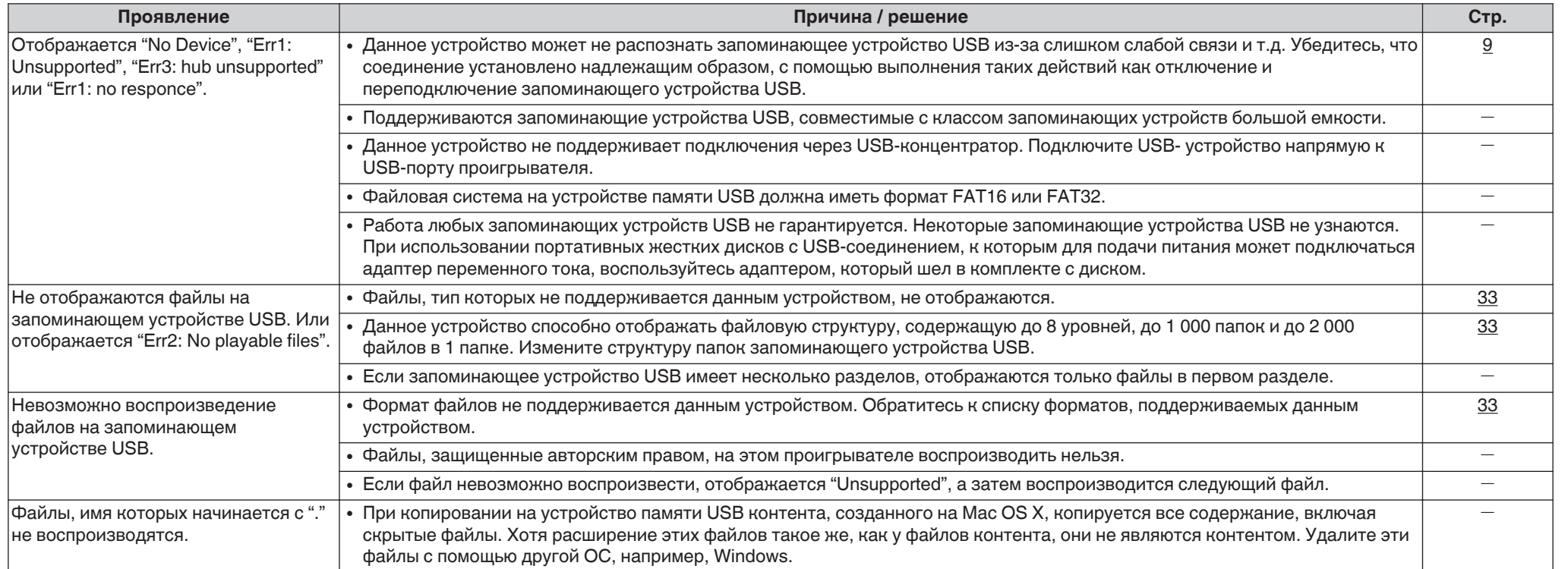

## • Неправильно отображается текстовая информация на устройстве памяти USB

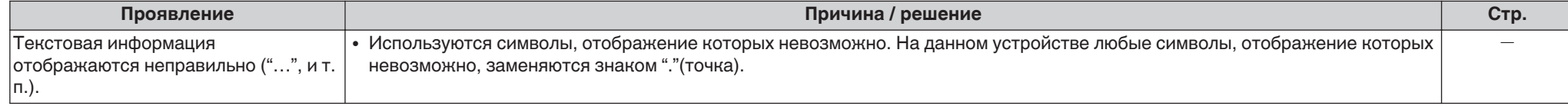

Подсоединения

Приложение

# <span id="page-62-0"></span>**Приложение**

## **Воспроизводимые носители**

## **Диски**

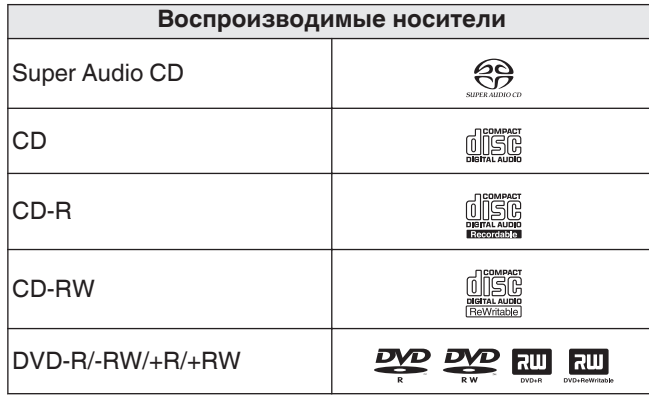

#### **ПРИМЕЧАНИЕ**

- Некоторые диски и некоторые форматы записи не могут быть воспроизведены.
- Нефинализированные диски этот проигрыватель не воспроизводит.

## **u** Super Audio CD

Существуют три типа дисков Super Audio CD:

- **1.** Однослойный диск Однослойные Super Audio CD диски имеют только HD-слой.
- **2.** Двухслойный диск Super Audio CD с двумя HD-проигрывателями. Включает длительное воспроизведение при высоком качестве звука.
- **3.** Гибридный диск

Двухслойные диски Super Audio CD, имеющие HDи CD-слои.

Информация CD-слоя может считываться обычным CD-проигрывателем.

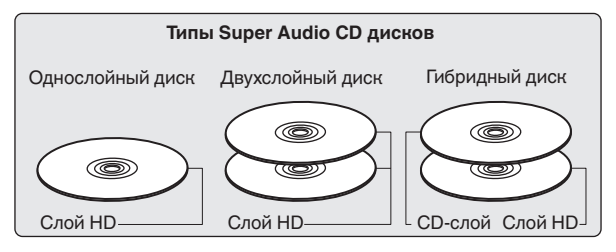

HD-слой — слой диска Super Audio CD с высокой плотностью записи сигналов.

CD-слой — слой с сигналами, которые могут считываться обычным CD-проигрывателем.

 $\overline{\rightarrow}$ 

• При нажатии кнопки SOUND MODE и выборе " MULTI", микшированный звук выводится на левый и правый каналы.

#### n **Максимальное количество воспроизводимых файлов и папок**

Максимальное количество папок: 1 000 Максимальное количество файлов в 1 папке: 2 000

#### **ПРИМЕЧАНИЕ**

- Файлы обязательно должны иметь расширения. Файлы с другими расширениями (или вовсе без расширения) воспроизводиться не будут.
- В соответствии с законом об авторском праве. сделанные вами записи должны использоваться только в личных целях, в противном случае необходимо специальное разрешение правообладателя.

#### $\overline{\mathscr{E}}$

- На данном проигрывателе можно воспроизводить только те музыкальные файлы, на которые не распространяется действие авторского права.
- Данные, загруженные с платных сайтов в интернете, защищены системой охраны авторских прав. Кроме того, закодированные в формате WMA при извлечении с CD и т. п. файлы на компьютере могут оказаться защищены системой охраны авторских прав — в зависимости от настроек компьютера.
- Максимальное количество файлов и папок, которое можно воспроизвести, зависит, например, от длины имени файла или папки либо от количества уровней в иерархии папок.

## <span id="page-63-0"></span>**• Совместимые форматы**

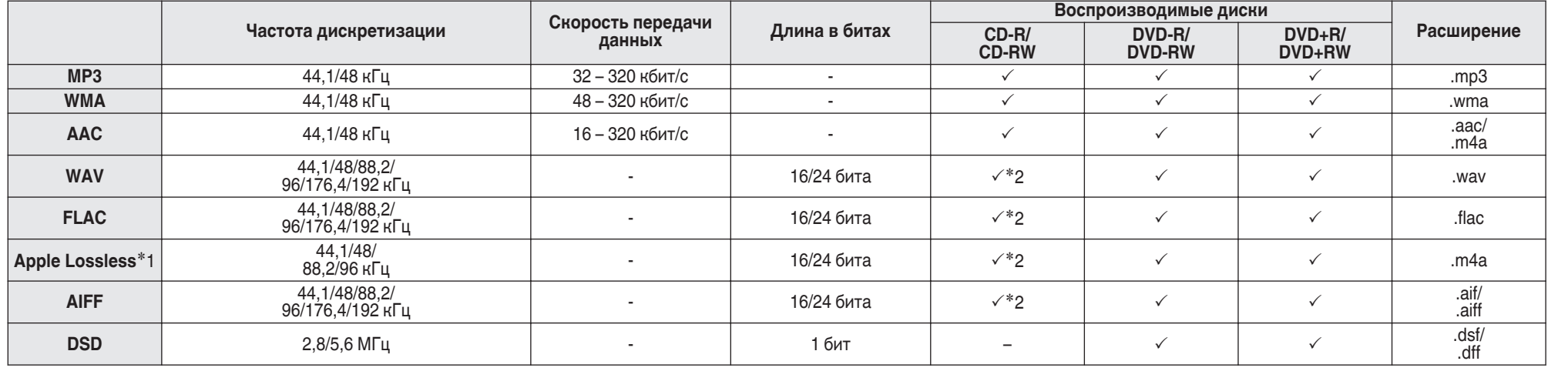

\*1 Декодер Apple Lossless Audio Codec(ALAC) распространяется под лицензией Apache, версия 2.0 (http://www.apache.org/licenses/LICENSE-2.0).

z2 Этот элемент может использоваться только для воспроизведения файлов с частотой дискретизации 44,1/48 кГц.

**[обзор](#page-32-0)**

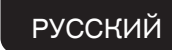

## <span id="page-64-0"></span>**Устройство памяти USB**

#### $\Box$  **USB-совместимые файловые системы**

#### FAT16 или FAT32

0 Если запоминающее устройство USB имеет несколько разделов, может быть выбран только приоритетный диск.

#### n **Максимальное количество воспроизводимых файлов и папок**

Максимальное количество папок: 1 000 Максимальное количество файлов в 1 папке: 2 000

## **Данные тега**

ID3-TAG (Вер. 1.x и 2.x) WMA-TAG

(Поддерживаются данные тегов названия композиции, исполнителя и альбома)

## n **Совместимые форматы**

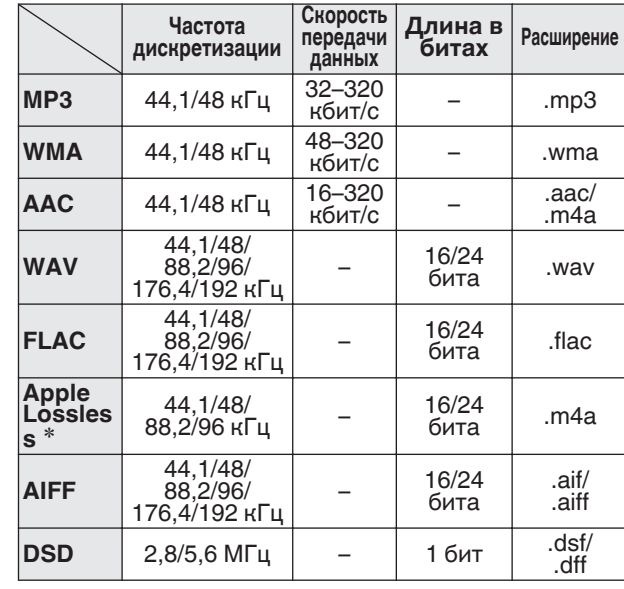

z Декодер Apple Lossless Audio Codec(ALAC) распространяется под лицензией Apache, версия 2.0 ( http://www.apache.org/licenses/LICENSE-2.0).

#### **ПРИМЕЧАНИЕ**

- Файлы обязательно должны иметь расширения. Файлы с другими расширениями (или вовсе без расширения) воспроизводиться не будут.
- В соответствии с законом об авторском праве, сделанные вами записи должны использоваться только в личных целях, в противном случае необходимо специальное разрешение правообладателя.
- Устройство несовместимо с проигрывателем MP3. цифровой камерой, устройством USB для мобильного телефона и т. д.
- Этот проигрыватель не поддерживает карты памяти, а также удлинители или концентраторы USB.

- На данном проигрывателе можно воспроизводить только те музыкальные файлы, на которые не распространяется действие авторского права.
- Данные, загруженные с платных сайтов в интернете, защищены системой охраны авторских прав. Кроме того, закодированные в формате WMA при извлечении с CD и т. п. файлы на компьютере могут оказаться защищены системой охраны авторских прав — в зависимости от настроек компьютера.
- Максимальное количество файлов и папок, которое можно воспроизвести, зависит, например, от длины имени файла или папки либо от количества уровней в иерархии папок.

## <span id="page-65-0"></span>**Порядок воспроизведения музыкальных файлов**

Если имеется несколько папок с музыкальными файлами, то порядок их воспроизведения устанавливается автоматически при считывании информации устройством. Файлы в каждой папке воспроизводятся в том порядке, в котором они были записаны на носитель, начиная с самого раннего по дате и времени.

#### **DVD-R/-RW/+R/+RW, CD-R/-RW и устройство памяти USB**

При воспроизведении дисков DVD-R/-RW/+R/+RW, CD-R/-RW или устройство памяти USB сначала воспроизводятся файлы всех папок первого уровня, затем второго уровня, третьего уровня и т. д.

## $\rightarrow$

- Порядок воспроизведения, показываемый на компьютере, может отличаться от реального порядка воспроизведения файлов.
- Порядок воспроизведения файлов, записанных на DVD-R/-RW/+R/+RW и CD-R/-RW-дисках, может быть другим — это зависит от программного обеспечения, используемого при записи.

#### **ПРИМЕЧАНИЕ**

• Порядок воспроизведения может отличаться от порядка, в котором были записаны папки или файлы, если вы удаляете или добавляете файл или папку на USB. Это происходит из-за спецификаций записи данных, а не по причине неисправности.

## **О дисках и файлах**

Музыкальные файлы, записанные на диске CD-R/-RW, DVD-R/-RW/+R/+RW и устройство памяти USB разделены на большие сегменты (папки) и малые сегменты (файлы).

Файлы хранятся в папках, а папки можно расположить для хранения в иерархическом порядке. Данное устройство может распознавать до 8 уровней папок.

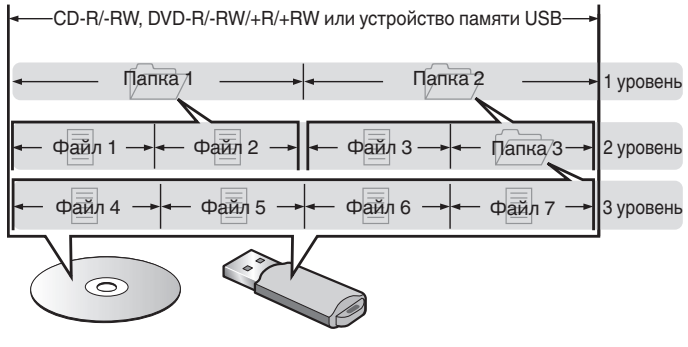

• При записи музыкальных файлов на диск DVD-R/-RW/+R/+RW или CD-R/-RW установите в программе записи формат "ISO9660". Файлы, записанные в других форматах, могут не воспроизводиться должным образом. Подробнее см. в инструкциях к программе записи.

## **Предупреждения по использованию носителей**

## **Загрузка дисков**

- Установите диск в лотке этикеткой вверх.
- Перед загрузкой диска убедитесь, что лоток полностью выдвинут.
- Диск кладите плашмя на лоток: диск диаметром 12 см кладите в внешнюю выемку (рис. 1), а диск диаметром 8 см — во внутреннюю выемку (рис. 2).

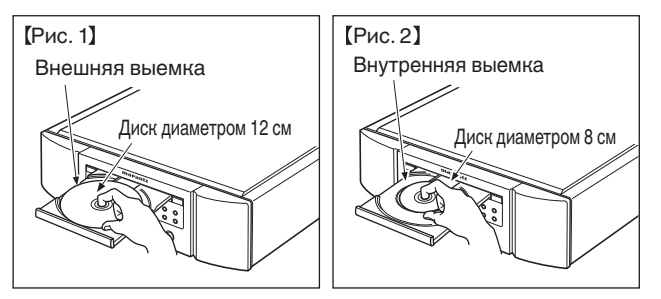

• Диск диаметром 8 см кладите во внутреннюю выемку без использования адаптера.

- Надпись "Unsupported" появляется, когда вставлен диск, воспроизведение которого невозможно.
- Сообщение " No Disc" отображается, если диск не загружен или вставлен обратной стороной.

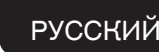

#### <span id="page-66-0"></span>**ПРИМЕЧАНИЕ**

- На лоток кладите только один диск. Одновременная загрузка нескольких дисков может привести к повреждению проигрывателя или дисков.
- Не используйте треснутые и покоробленные диски, а также диски, отремонтированные с помощью клея.
- Не используйте диски, на которые наклеены этикетки, если на них есть кусочки липкой ленты или если на диске остались следы какого-либо клеящего средства. Такие диски могут застрять внутри проигрывателя и повредить его.
- Не используйте диски специальной формы, так как они могут повредить устройство.

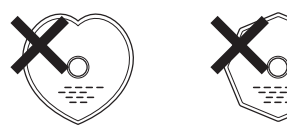

- Не толкайте лоток привода диска при выключенном проигрывателе. Это может привести к повреждению устройства.
- Если в течение длительного времени проигрыватель находится в помещении, в котором много дыма от сигарет и т. д., то поверхность оптических элементов может загрязниться, что станет причиной ухудшения точности считывания информации с дисков.

## **Работа с носителями**

- Не допускайте попадания на диск жира и грязи, не оставляйте на рабочей поверхности диска отпечатков пальцев.
- Вынимайте диск из футляра очень аккуратно, чтобы не поцарапать его.
- Не сгибайте и не нагревайте диски.
- Не увеличивайте центральное отверстие диска.
- Не пишите на этикеточной (нерабочей) стороне диска шариковыми ручками, карандашами и т. д. Не приклеивайте на диск никакие этикетки.
- При внесении дисков из холодного помещения (например, с улицы) в теплое на нем могут образоваться капли росы — не используйте в этом случае для просушки дисков фен и прочие устройства.
- Не вынимайте запоминающее устройство USB и не выключайте устройство во время воспроизведения с запоминающего устройства USB. Это может привести к неисправности или потере данных запоминающего устройства USB.
- Не пытайтесь открыть или модифицировать запоминающее устройство USB.
- Запоминающее устройство USB и файлы могут быть повреждены статическим электричеством. Не прикасайтесь пальцами к металлическим контактам запоминающего устройства USB.
- Не используйте деформированное запоминающее устройство USB.
- После использования обязательно удалите все диски или запоминающие устройства USB и храните в надлежащей упаковке во избежание пыли, царапин и деформации.
- Не храните диски в следующих местах:
- **1.** На прямом солнечном свете в течение длительного времени
- **2.** В пыльных и сырых местах
- **3.** В местах рядом с нагревательными приборами и т.п.

## **Очистка дисков**

- При наличии отпечатков пальцев или пыли на диске протрите его перед использованием.
- Для очистки дисков используйте специальные имеющиеся в продаже чистящие наборы. Для протирки можно также использовать мягкую ткань.

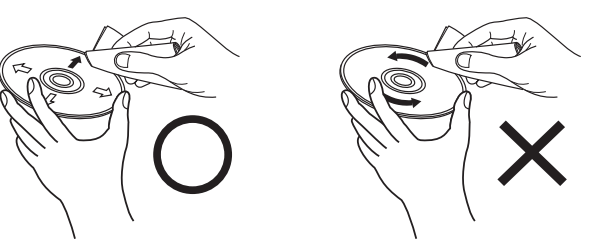

Протирайте диск (без нажима) в направлении от центрального отверстия к периферии.

Не следует протирать диски круговыми движениями.

#### **ПРИМЕЧАНИЕ**

• Не используйте для очистки дисков специальные средства для виниловых пластинок, бензин и другие растворители.

## <span id="page-67-0"></span>**D/A конвертера**

## **Технические характеристики поддерживаемых форматов аудио**

#### n **Цифро-аналоговый преобразователь USB**

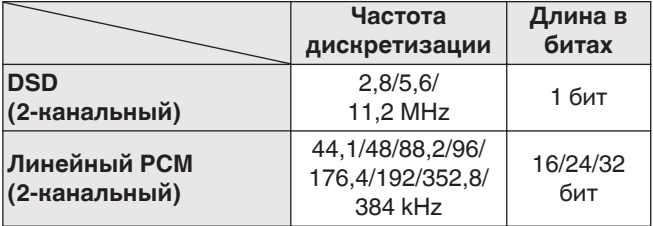

#### **ПРИМЕЧАНИЕ**

• Вывод цифрового аудио прекращается во время воспроизведения файлов DSD и линейных сигналов PCM с частотой дискретизации 352,8/384 кГц через цифро-аналоговый преобразователь данного устройства.

## **• Коаксиальный/оптический**

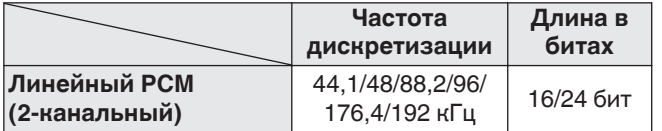

## **Словарь терминов**

## **AIFF (Audio Interchange File Format)**

Формат для записи цифрового звука без сжатия и потерь качества. Используйте файлы AIFF для записи музыкальных компакт-дисков высокого качества из импортированных песен. При использовании файлов AIFF каждая минута занимает приблизительно 10 МБ дискового пространства.

## **Apple Lossless Audio Codec**

ALAC — кодек для сжатия аудио без потерь качества, разработанный Apple Inc. Аудио в этом формате можно воспроизводить через iTunes, iPod и iPhone. Сжатие данных составляет 60 – 70 %; при декодировании данные распаковываются в исходное состояние.

## **DSD (Direct-Stream Digital)**

Одним из методов записи аудиоданных является аспект сигнала, который используется для хранения звуковых сигналов на Super Audio CD, а также является Δ-Σ модулированным цифровым звуком.

## **FLAC**

FLAC (сокращение от Свободный аудио кодек без потерь) является кодеком для сжатия аудио данных. "Без потерь" означает, что аудиоматериал сжимается без каких-либо потерь в качестве.

Далее представлена лицензия FLAC.

Copyright (C) 2000, 2001, 2002, 2003, 2004, 2005, 2006, 2007, 2008, 2009 Josh Coalson

Redistribution and use in source and binary forms, with or without modification, are permitted provided that the following conditions are met:

- Redistributions of source code must retain the above copyright notice, this list of conditions and the following disclaimer.
- Redistributions in binary form must reproduce the above copyright notice, this list of conditions and the following disclaimer in the documentation and/or other materials provided with the distribution.
- Neither the name of the Xiph.org Foundation nor the names of its contributors may be used to endorse or promote products derived from this software without specific prior written permission.

THIS SOFTWARE IS PROVIDED BY THE COPYRIGHT HOLDERS AND CONTRIBUTORS "AS IS" AND ANY EXPRESS OR IMPLIED WARRANTIES, INCLUDING, BUT NOT LIMITED TO, THE IMPLIED WARRANTIES OF MERCHANTABILITY AND FITNESS FOR A PARTICULAR PURPOSE ARE DISCLAIMED. IN NO EVENT SHALL THE FOUNDATION OR CONTRIBUTORS BE LIABLE FOR ANY DIRECT, INDIRECT, INCIDENTAL, SPECIAL, EXEMPLARY, OR CONSEQUENTIAL DAMAGES (INCLUDING, BUT NOT LIMITED TO, PROCUREMENT OF SUBSTITUTE GOODS OR SERVICES; LOSS OF USE, DATA, OR PROFITS; OR BUSINESS INTERRUPTION) HOWEVER CAUSED AND ON ANY THEORY OF LIABILITY, WHETHER IN CONTRACT, STRICT LIABILITY, OR TORT (INCLUDING NEGLIGENCE OR OTHERWISE) ARISING IN ANY WAY OUT OF THE USE OF THIS SOFTWARE, EVEN IF ADVISED OF THE POSSIBILITY OF SUCH DAMAGE.

**[Рекомендации](#page-56-0)**

Рекомендации

## **MP3 (MPEG Audio Layer-3)**

Это международный стандарт алгоритма сжатия звуковых данных, используемый стандартом сжатия видеосигналов "MPEG-1". Он сжимает объем данных примерно в 11 раз с сохранением качества звучания, эквивалентным музыкальному CD.

## **WMA (Windows Media Audio)**

WMA - это технология сжатия звуковых данных, разработанная корпорацией Microsoft.

Данные в формате WMA можно закодировать с помощью Windows Media® Player.

Для прочтения файлов WMA используйте только рекомендуемые корпорацией Microsoft приложения. В противном случае, использование нерекомендуемых приложений может привести к сбою в работе.

#### **Частота дискретизации**

Дискретизация подразумевает снятие отсчетов звуковой волны (аналогового сигнала) с регулярными интервалами и представление амплитуды каждого из отсчетов в цифровом формате (формирование цифрового сигнала).

Количество отсчетов, снимаемых в течение секунды, называется "частота дискретизации". Чем выше это значение, тем ближе к исходному сигналу будет воспроизводящийся звук.

## **Динамический диапазон**

Разница между максимальным неискаженным уровнем звукового сигнала и минимальным различимым на фоне шумов устройства уровнем.

#### **Скорость передачи данных**

Объем звуковых данных, записанных на диске и считываемых за одну секунду.

#### **Финализация**

Этот процесс позволяет воспроизводить диски DVD/CD, записанные на рекордере, на других проигрывателях.

## **Линейный PCM**

Несжатый сигнал PCM (Pulse Code Modulation). В отличие от источников аудиосигнала, для которых характерно сжатие с потерями (например, MP3), качество звучания и динамический диапазон не уменьшаются.

## **Сведения о торговых марках**

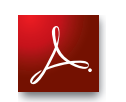

Adobe, логотип Adobe и Reader являются товарными знаками Adobe Systems Incorporated в США и/или других странах.

# **Технические характеристики**

## n **Параметры аудио**

## 0 **Аналоговый выход**

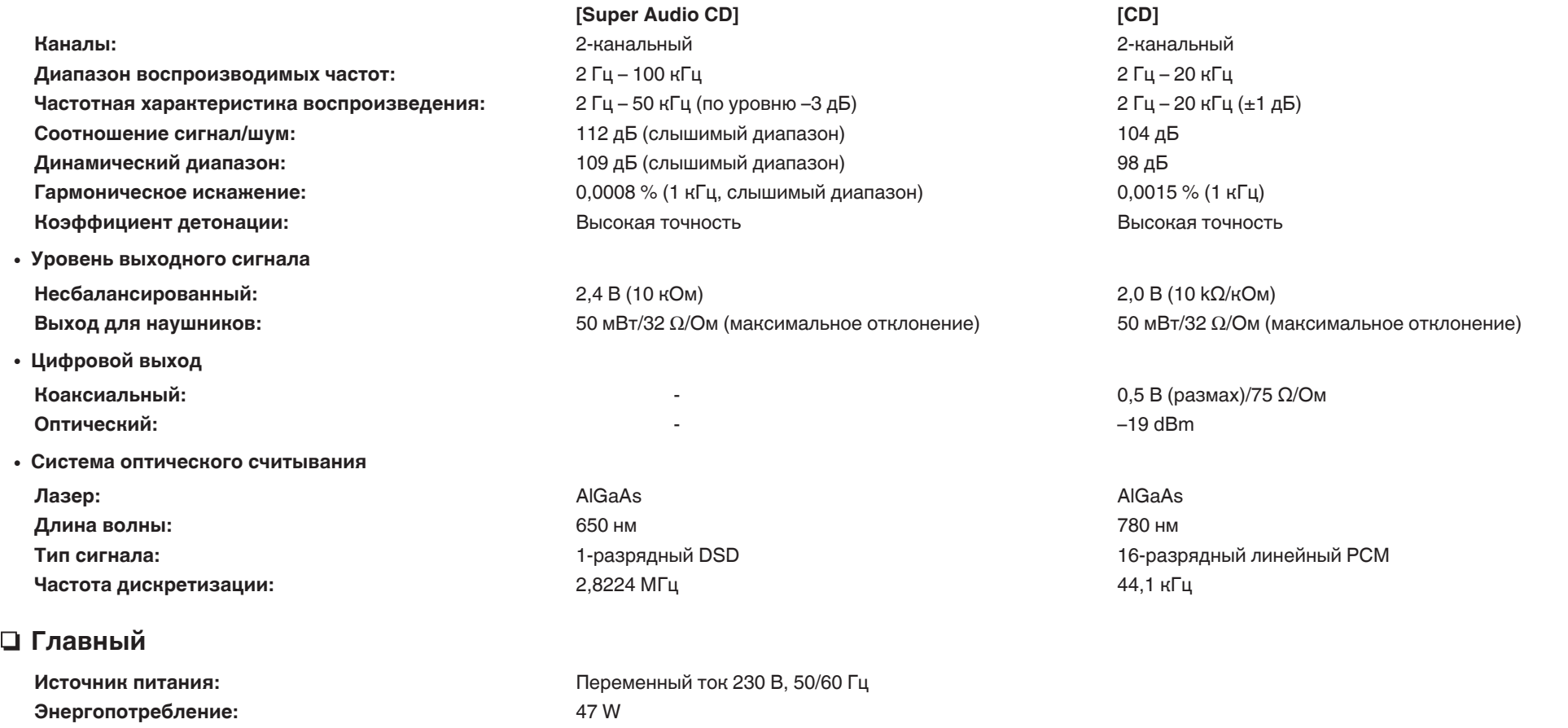

**Энергопотребление находится в режиме ожидания:** 0,3 Вт или меньше **Рабочая температура:** +5 ℃ – +35 ℃ **Рабочая влажность:** 5 – 90 % (без росы)

В целях совершенствования продукции технические характеристики и конструкция устройства могут быть изменены без предварительного уведомления.

## n **Размеры (Единицы измерения: мм)**

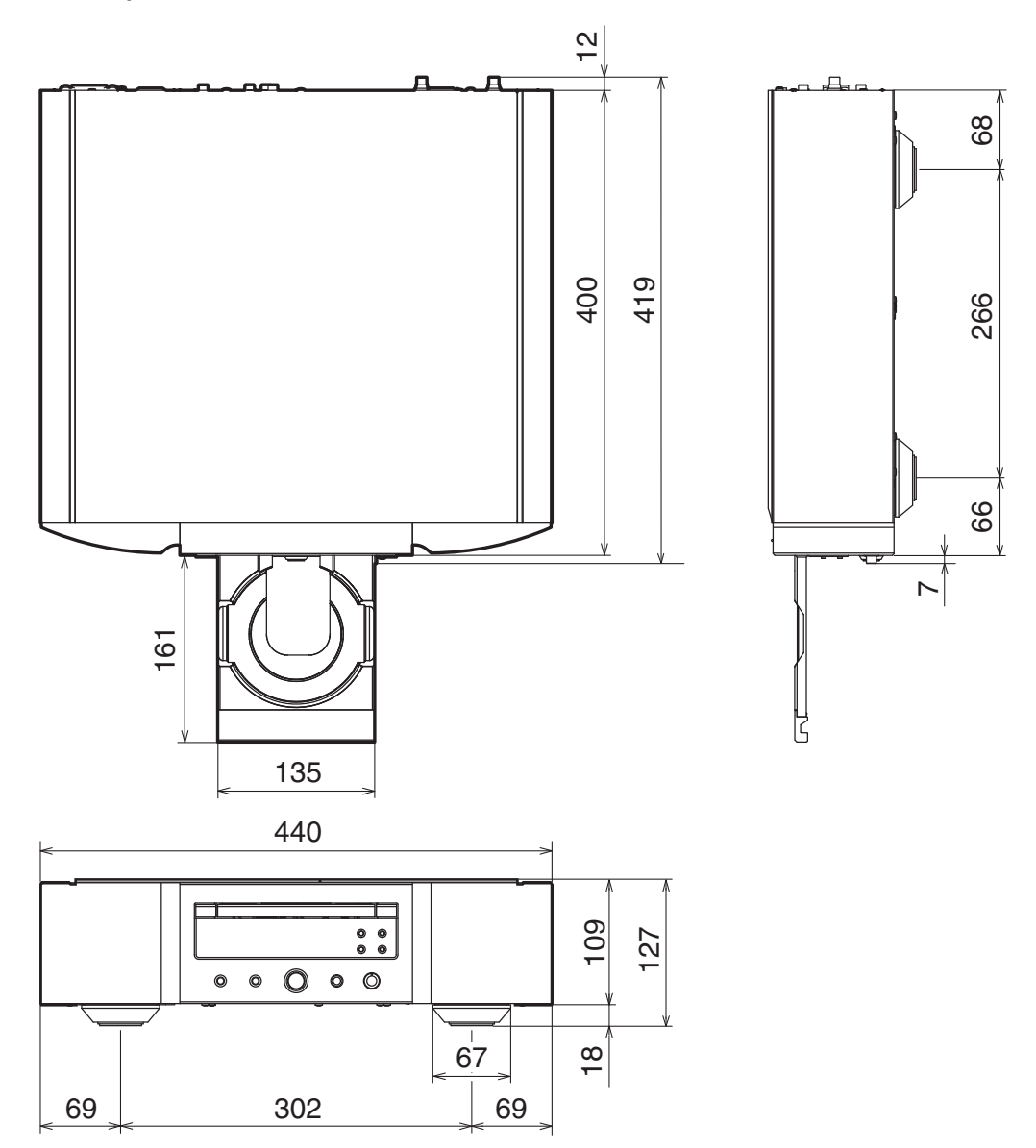

n **Вес: 17,1 kg**

# Предметный указатель

## $E \n *F*$

Автоматический перевод в режим ожидания ................. 24

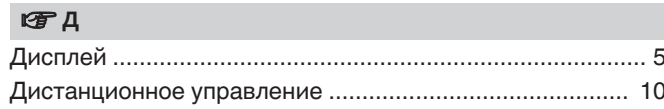

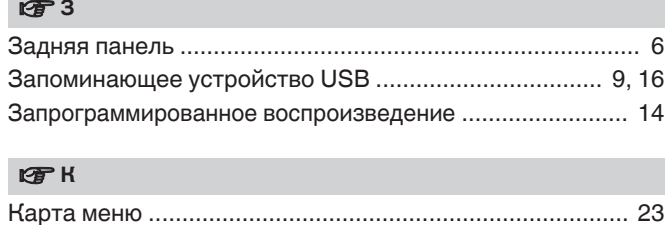

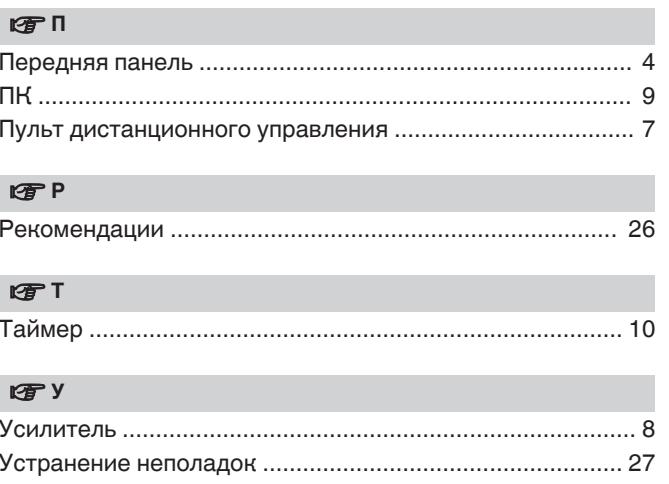

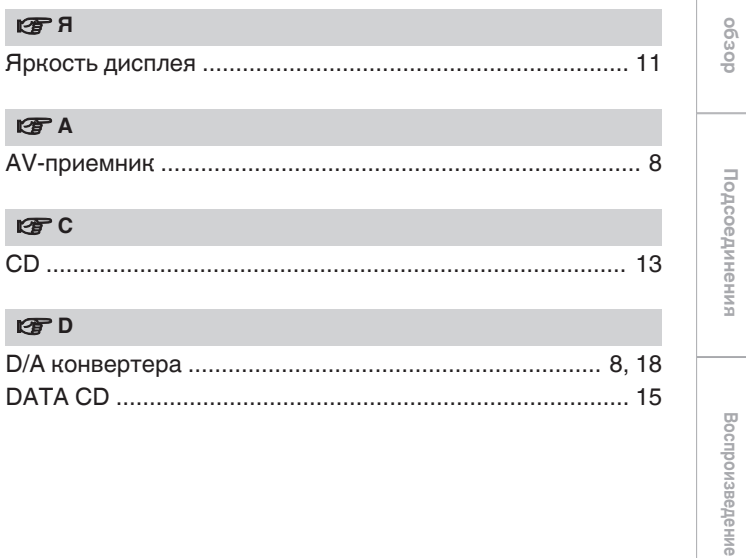
## www.marantz.com

You can find your nearest authorized distributor or dealer on our website.

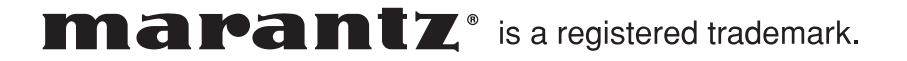